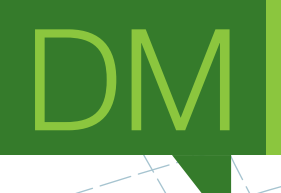

# **Reh@Store**

An ecosystem for the management, deployment and update of serious games and virtual environments for health

DISSERTAÇÃO DE MESTRADO

**Ivan Gonçalo Freitas Teixeira** MESTRADO EM ENGENHARIA INFORMÁTICA

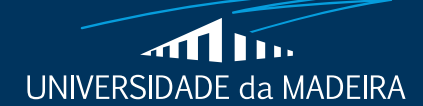

www.uma.pt

**fevereiro** | **2022**

# **Reh@Store**

An ecosystem for the management, deployment and update of serious games and virtual environments for health

DISSERTAÇÃO DE MESTRADO

### **Ivan Gonçalo Freitas Teixeira**

MESTRADO EM ENGENHARIA INFORMÁTICA

**ORIENTAÇÃO** Sergi Bermúdez I Badia

COORIENTAÇÃO Diogo António de Andrade Branco

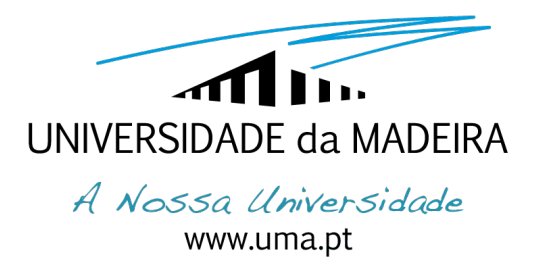

# Faculdade de Ciências Exatas e da Engenharia

## Mestrado em Engenharia Informática

# Reh@Store: An ecosystem for the management,deployment and update of serious games and virtual environments for health

Ivan Gonçalo Freitas Teixeira

Orientado por:

Sergi Bermúdez i Badia

Diogo António de Andrade Branco

Constituição do júri de provas públicas: Karolina Baras (Professor Auxiliar), Presidente Sergi Bermúdez i Badia (Professor Associado), Vogal Eduardo Miguel Dias Marques (Professor Auxiliar), Vogal

9 de maio de 2022

### Resumo

Os processos tradicionais de distribuição de software geralmente envolvem o uso de um dispositivo físico que contém o código máquina desse software a ser distribuído. Após o aparecimento da Internet, este processo de distribuição lentamente transitou para o uso de plataformas centralizadas de distribuição de software que permitem não a distribuição do software como também as suas atualizações.

Neste documento é implementado um sistema de distribuição de software para o NeuroRehabLab de modo a permitir a distribuição dos seus jogos sérios e ferramentas de investigação recorrendo a uma plataforma centralizada de distribuição que também permite o controlo do acesso às versões de um determinado software distribuído. Além de que, este sistema permite o auxílio centralizado dos utilizadores finais e a colheita dos dados provenientes dos softwares distribuídos. De modo a melhorar e validar o sistema implementado efetuou-se testes de usabilidade, desempenho e stress ao servidor, e, um caso de estudo. Os resultados demonstram que esse sistema encontra-se preparado para ambiente de produção e para o seu uso pelo NeuroRehabLab e as suas instituições parceiras.

Keywords: Reh@Store · Distribuição de software · Coleção de dados · Apoio remoto · Controlo Ke<mark>ywords:</mark> Reh@Store · Distr<br>de versões · Controlo de Acesso

### Abstract

Traditional software distribution systems, in general, involve the use of a physical device containing the distributed software's code. After the surge of the Internet, this distribution process is transitioning to the use of centralized platforms that allow the distribution of the software and its updates.

In this document, it is implemented a software distribution system for NeuroRehabLab that allows the centralized distribution of their serious games and research tools and the control of the users that are allowed to use each version of those games and tools. Also, this system allows the centralized help of the end-users and the collection of the data of the used software that is distributed. To validate the implemented system, it was conducted user testing, performance test, server stress test, and case of study. The results show that this system is ready to be used in production by the NeuroRehabLab.

Keywords: Reh@Store · Software distribution · Data collection · Remote Support · Version Con-Ke<mark>ywords:</mark> Reh@S<br>trol · Access Control

### Agradecimentos

Firstly, I would like to thank Professor Sergi Bermúdez i Badia from Faculty of Exact Sciences and Engineering at University of Madeira and Diogo António de Andrade Branco from Madeira Interactive Technologies Institute for keeping in touch almost every week. Their constant guidance was an important asset for this project.

I would like to also to express my gratitude to all the NeuroRehabLab members at Madeira Interactive Technologies Institute. Their suggestions and feedback were an important part of this project.

Lastly, I would like to thank all my family, girfriend and friends for their continuos support troughout this project.

Too all of you, a big thank you!

# Conteúdo

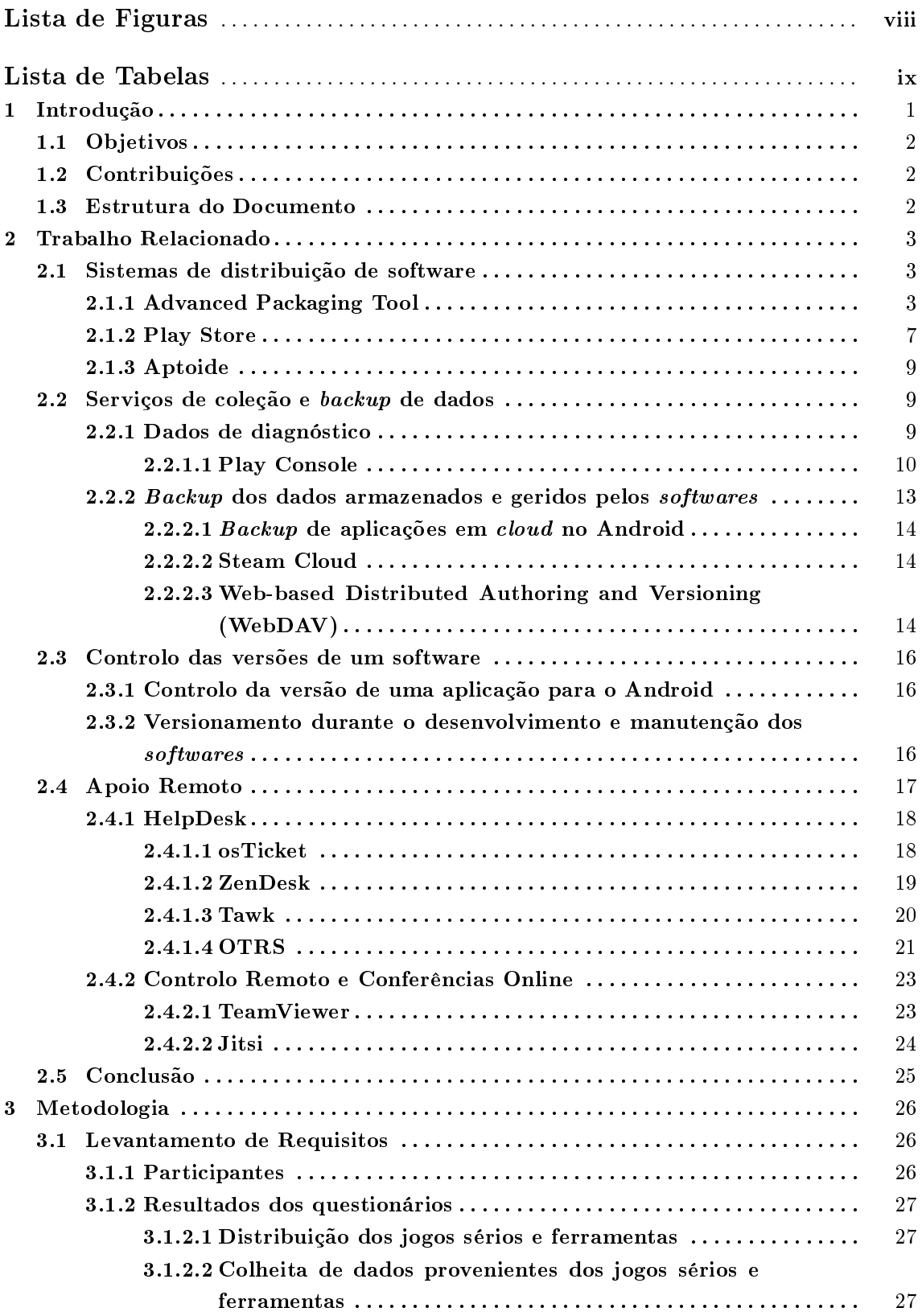

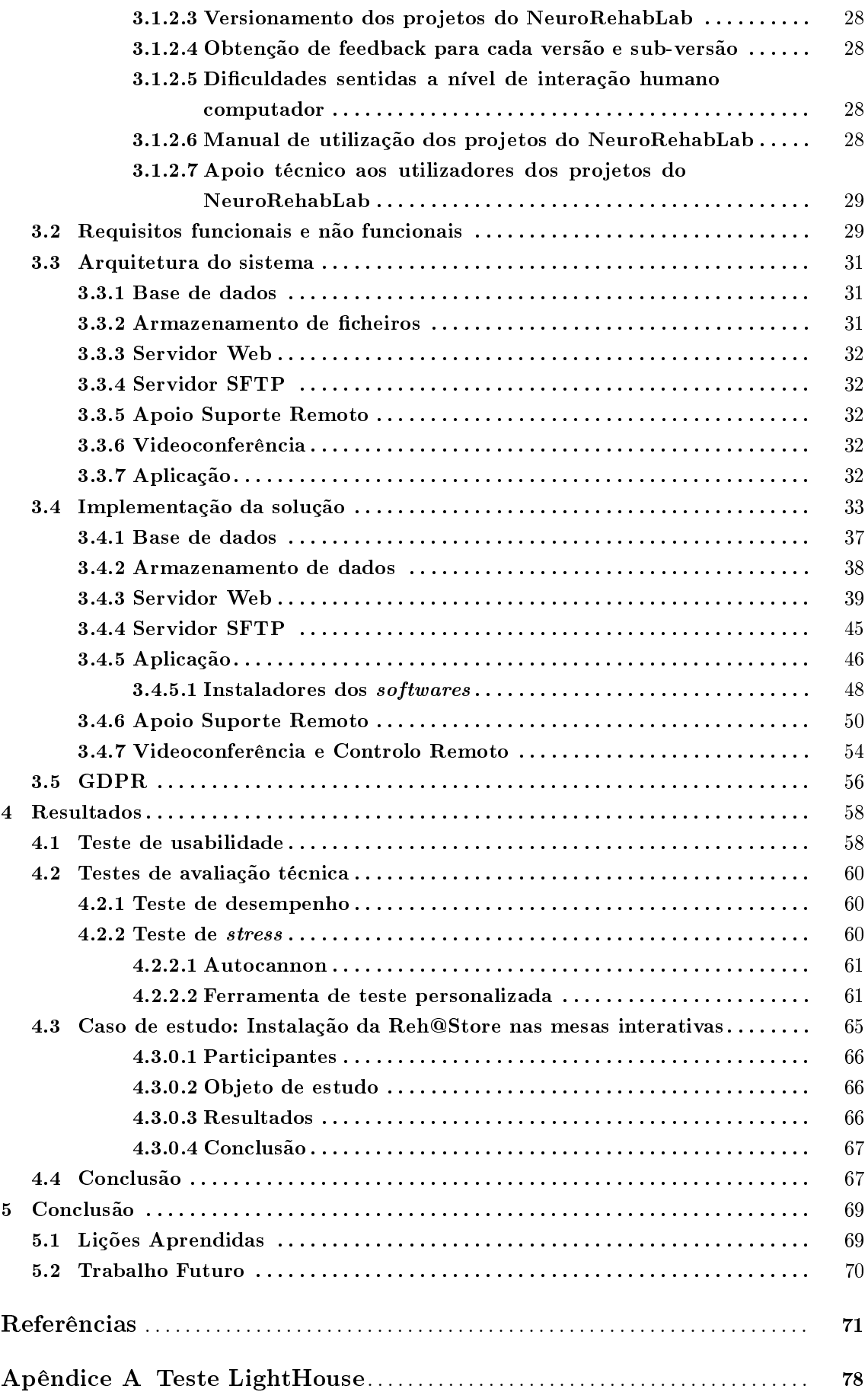

[Apêndice B Questionário 1](#page-91-0) . . . . . . . . . . . . . . . . . . . . . . . . . . . . . . . . . . . . . . . . . . . . . . . 80 [Apêndice C Questionário 2](#page-98-0) . . . . . . . . . . . . . . . . . . . . . . . . . . . . . . . . . . . . . . . . . . . . . . . 87 [Apêndice D Questionário 3](#page-105-0) . . . . . . . . . . . . . . . . . . . . . . . . . . . . . . . . . . . . . . . . . . . . . . . 94 [Apêndice E Questionário 4](#page-111-0) . . . . . . . . . . . . . . . . . . . . . . . . . . . . . . . . . . . . . . . . . . . . . . . 100

vii

# Lista de Figuras

<span id="page-9-0"></span>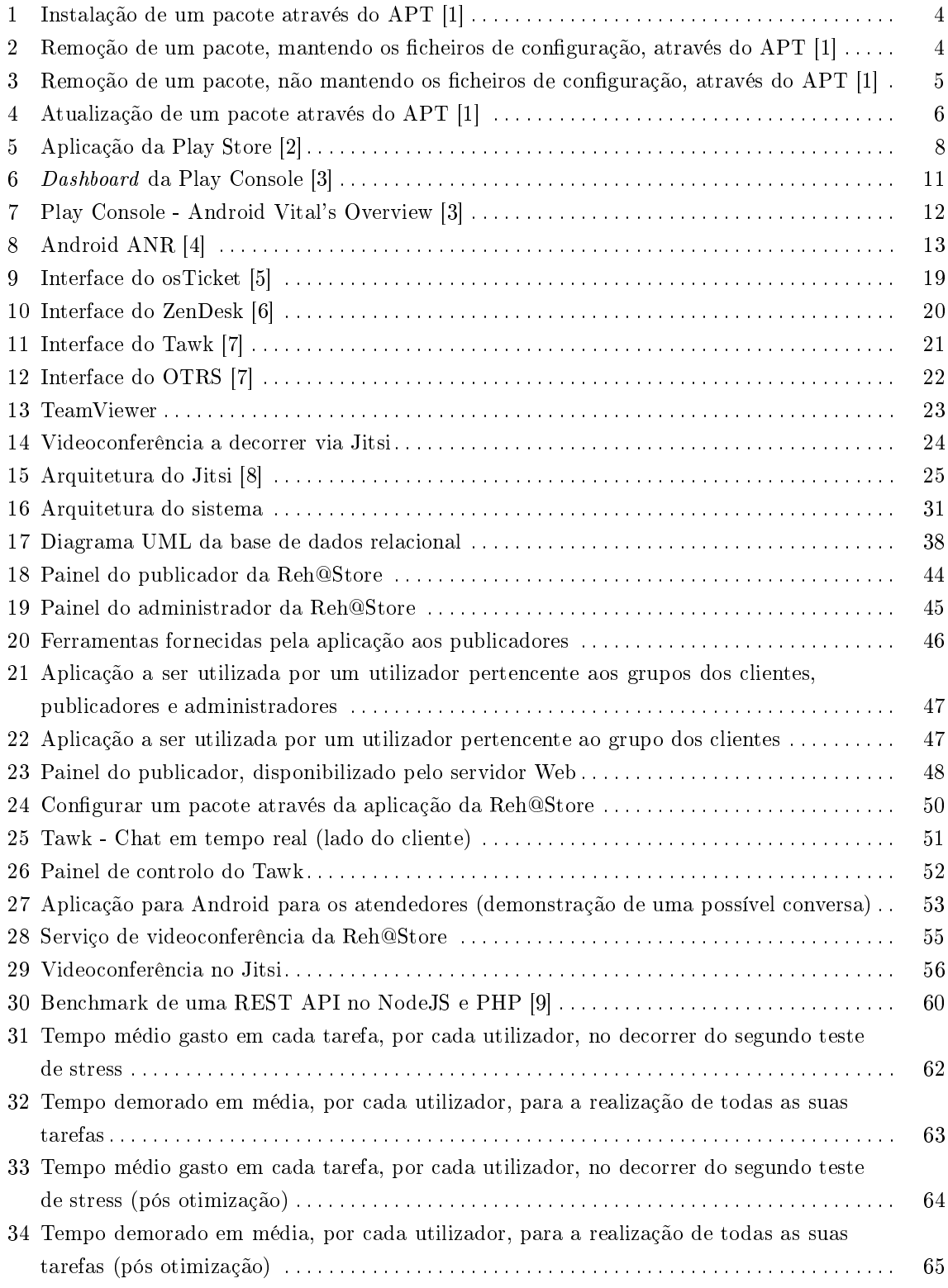

# Lista de Tabelas

<span id="page-10-0"></span>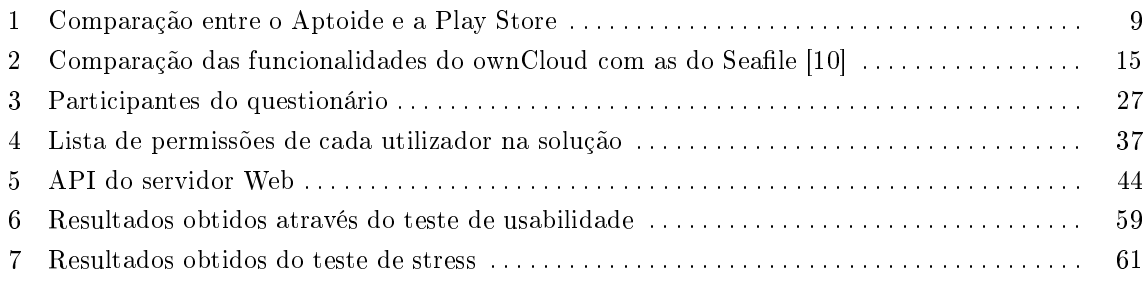

### Lista de Acrónimos

- API Interface de programação de aplicações
- ARN Application Not Responding
- Aplicação Cliente Aplicação da Reh@Store a ser instalada no computador dos utilizadores
- CD-ROM Compact Disc Read-Only Memory
- DDR4 Double data rate fourth-generation
- DOM Document Object Model
- DVD-ROM Digital Versatile Disc Read Only Memory
- GDPR General Data Protection Regulation
- HDD Hard Disk Drive
- ID Identificador de utilizador
- IETF Internet Engineering Task Force
- IP Internet Protocol
- MVC Model View Controller
- Ops Operações de tecnologia da informação
- P2P Peer to Peer
- RAM Random Access Memory
- REST Representational State Transfer
- RGPD Regulamento Geral sobre a Proteção de Dados
- SFTP Secure File Transfer Protocol
- SQL Structured Query Language
- SSD Solid State Drive
- SSH Secure Shell protocol
- UML Unified Modeling Language
- **URI** Uniform Resource Identifier
- USB Universal Serial Bus
- Web World Wide Web
- WebDAV Web-based Distributed Authoring and Versioning
- voIP Voice over ip

#### <span id="page-12-0"></span>1 Introdução

O processo de distribuição de software evoluiu bastante ao longo dos últimos anos. Desde o aparecimento da primeira disquete até à primeira loja de aplicações, o caminho percorrido visou a simplificação da distribuição de *softwares* cujo tamanho não parava de crescer ano após ano. No ano 1971 apareceu a primeira disquete cuja capacidade de armazenamento era de 80 kB. Empresas como a Microsoft, no ano 1995, decidiram distribuir os seus produtos através do uso de múltiplas disquetes. Com o tempo, esse método de distribuição tornou-se ineficiente devido à sua baixa capacidade de armazenamento e à sua baixa velocidade de leitura dos dados. O próximo passo da evolução foi tomado quando passou a ser adotado o uso do CD-ROM. A sua capacidade de armazenamento era cerca de 2425 vezes maior que a capacidade de uma disquete (194 MB) e a velocidade de leitura dos dados era mais rápida. Depois do CD-ROM, passou a ser usado o DVD-ROM (4,7 GB). Após o uso do DVD-ROM, alguns fabricantes decidiram adotar o uso do Blu-ray Disc (BD), cuja capacidade era de 25 GB. Outros decidiram criar os seus próprios formatos de armazenamento proprietários ou então usar dispositivos de armazenamento USB. Atualmente, em alguns casos ainda é usado o CD-ROM e o DVD-ROM. Todavia, o aparecimento da Internet fez com que o uso dos dispositivos de armazenamento para fins de distribuição dos softwares seja decrescente. Através desta, plataformas como a Play Store, Steam, Microsoft Store e App Store facilitaram distribuição dos software. Além de que, no processo reduziram-se os custos associados à distribuição (através da eliminação do meio físico de distribuição), aumentou-se a velocidade de entrega dos softwares.

O processo tradicional de instalação e atualização dos softwares envolve a inserção de um dispositivo de armazenamento físico no equipamento informático que irá receber o tal software. Após a inserção, o utilizador deve instalar (ou atualizar) o software através do uso do instalador distribuído. Para certos utilizadores, este processo é complexo e não intuitivo. Como tal e com o aparecimento da Internet, as plataformas mencionadas anteriormente capacitaram os seus mecanismos de distribuição de *software* de ferramentas que abstraem e simplificam até um determinado ponto o processo de instalação, atualização e remoção de software de um determinado dispositivo. As suas interfaces por vezes permitem que o utilizador execute a ação pretendida num pressionar de um botão. Além de facilitar o utilizador final na configuração e gestão dos *softwares* a ser usados por si, as plataformas auxiliam também os desenvolvedores desses softwares através da recolha e disponibilização do acesso a várias categorias de dados para fins de diagnóstico e estatísticos. Assim, estes dados permitem uma melhoria gradual da qualidade de software ao longo do tempo.

O NeuroRehabLab é um grupo de investigação interdisciplinar que investiga o cruzamento da tecnologia, neurociência e práticas clínicas visando encontrar novas soluções, de modo a melhorar a qualidade de vida das pessoas portadoras de necessidades especiais, através do uso da realidade virtual, jogos sérios e interfaces cérebro-computador [\[11\]](#page-83-0). O NeuroRehabLab também contribui para a comunidade cientifica através da criação de ferramentas, validadas cientificamente, que podem ser usadas na realidade virtual e interfaces cérebro-computador, no âmbito terapêutico [\[12\]](#page-83-1). Este grupo desenvolveu, até à atualidade, um elevado número de jogos sérios e ferramentas de investigação usados (de forma autónoma) por diversas instituições, não só na ilha da Madeira como também em Portugal Continental. Com o tempo, os jogos e ferramentas do NeuroRehabLab (usados pelas instituições parceiras) necessitam de ser atualizados e mantidos. Tal como a indústria na era pré-Internet, o NeuroRehabLab distribuía e mantinha os seus jogos e ferramentas (a serem usados pelos seus parceiros), através do uso de um dispositivo de armazenamento USB, ou

então através do uso do TeamViewer. Portanto, será recomendável que o NeuroRehabLab efetua-se futuramente a distribuição e a manutenção dos seus jogos sérios e ferramentas de investigação, por uma plataforma que recorra à Internet para a realização destas tarefas. Além de que consiga auxiliar os membros deste grupo na manutenção e desenvolvimento dos seus projetos, através da automação de determinadas tarefas e do auxílio da colheita dos vários tipos de dados relacionados com esses projetos, para efeitos de validação cientica e publicação. Sendo que, esses dados provém do uso dos projetos por parte de utilizadores finais, instituições parceiras e clínicos.

#### <span id="page-13-0"></span>1.1 Objetivos

A plataforma, que deverá distribuir e manter os jogos sérios e as ferramentas de investigação do NeuroRehabLab, chama-se Reh@Store. Esta deverá ser capaz de:

- $-$  Distribuir os jogos sérios e as ferramentas de investigação do NeuroRehabLab;
- Permitir a recolha remota de dados estatísticos e diagnósticos dos jogos sérios e das ferramentas;
- Permitir o versionamento dos jogos sérios e das ferramentas de investigação;
- Permitir o backup remoto dos dados dos jogos sérios e das ferramentas, pertencentes ao NeuroRehabLab;
- $P$ ermitir o apoio remoto centralizado aos utilizadores finais do NeuroRehabLab;

#### <span id="page-13-1"></span>1.2 Contribuições

A solução implementada e apresentada neste documento melhorou o processo de gestão e configuração dos jogos sérios e ferramentas de investigação do NeuroRehabLab, através da automação do mesmo. Além de que, foi também efetuado o contributo para a comunidade científica através do desenvolvimento de uma plataforma, focada em Ops, que agrega o apoio suporte remoto (via HelpDesk), distribuição de software (e restrição do seu acesso) e serviço de videoconferência na mesma plataforma.

#### <span id="page-13-2"></span>1.3 Estrutura do Documento

Este documento encontra-se organizado em 0 capítulos:

- Capítulo [1:](#page-12-0) Efetua uma breve introdução, seguido da motivação e objetivos da realização desta tese. É também descrita a estrutura deste documento.
- Capítulo [2:](#page-14-0) Apresenta uma revisão de literatura sobre os sistemas já existentes, sendo que alguns destes serviram de inspiração para alguns dos componentes da solução desenvolvida nesta tese.
- Capítulo [3:](#page-37-0) Encontra-se descrito como a solução foi planeada e desenvolvida.
- Capítulo [4:](#page-69-0) Descreve os vários testes efetuados à solução e a análise aos resultados obtidos nos mesmos.
- Capítulo [5:](#page-80-0) Apresenta as conclusões obtidas relativamente à validação da solução proposta, apresenta as lições aprendidas durante a pesquisa e descreve o caminho futuro da solução proposta.

#### <span id="page-14-0"></span>2 Trabalho Relacionado

Neste capítulo será introduzido alguns dos sistemas já existentes, cujo conhecimento da sua existência poderá inspirar e influenciar o resultado da solução proposta nesta tese. Como critério de pesquisa, estes sistemas deveriam pertencer (no mínimo) a uma das 5 categorias, sendo estas a distribuição de software, a colheita de dados, o versionamento de software, o backup dos dados dos softwares e o apoio remoto aos clientes de uma determinada empresa. Será também analisado neste capítulo o funcionamento interno destes sistemas.

#### <span id="page-14-1"></span>2.1 Sistemas de distribuição de software

A distribuição, manutenção, configuração, instalação e remoção de *software* num dispositivo remoto é um tópico que ainda se encontra em desenvolvimento. A distribuição de softwares consiste em duas partes, numa aplicação a ser instalada no computador do utilizador e num ou mais servidores responsáveis por gerir o software a ser distribuído (e como este é acedido). Uma boa interação entre essas partes contribui para a fluidez, simplicidade e eficácia da instalação, manutenção e configuração dos *softwares* num dispositivo remoto. Exemplo disso são os sistemas de distribuição de softwares tais como o Advanced Packaging Tool, Play Store e o Aptoide, sendo estes operados num ambiente semi-supervisionado ou não supervisionado. É de salientar que num sistema desta natureza, a sua arquitetura poderá ser centralizada ou descentralizada. No caso da Play Store e do Aptoide, a sua arquitetura é centralizada visto que os softwares distribuídos provêm de um só servidor. Por outro lado, o Advanced Packaging Tool usa como fonte um ou mais servidores para disponibilizar ao utilizador o(s) software(s) pretendido(s). Sendo assim, a sua arquitetura é considerada descentralizada.

#### <span id="page-14-2"></span>2.1.1 Advanced Packaging Tool

A ferramenta de empacotamento avançada chamada Advanced Packaging Tool (APT) foi introduzida por uma distribuição baseada em Linux chamada Debian [\[13\]](#page-83-2). O APT é um conjunto de ferramentas, baseado em linha de comandos, capaz de providenciar ao utilizador do Debian a possibilidade de procurar, gerir e obter informações sobre determinados pacotes e também a possibilidade da instalação, atualização e remoção de determinados pacotes  $[14-17]$  $[14-17]$  $[14-17]$ . O APT permite que, não só seja distribuído aplicações e jogos mas também, ferramentas, documentação e códigofonte de projetos de código aberto [\[13\]](#page-83-2). Existem dois tipos de pacotes compatíveis com o APT, os pacotes binários e os pacotes fonte.

O pacote binário contém executáveis, ficheiros de configuração e informações relacionadas com direitos de autor ou outro tipo de documentos. A extensão destes pacotes é "deb" e a sua descompactação é feita através de uma ferramenta chamada "dpkg", pertencente ao APT. Além da descompactação, a ferramenta dpkg é capaz de instalar e remover pacotes binários do sistema e de analisar o seu conteúdo. Por convenção, o pacote binário deverá possuir o formato nnn\_vvvrrr aaa.deb, onde "nnn" será o nome do pacote (sem espaços), "vvv" será a versão do pacote, "rrr" será o nível da revisão e "aaa" o identificador da arquitetura da máquina onde o pacote será instalado. O nível de revisão deverá incrementar, se e só se, mudanças significantes ocorram nos ficheiros Debian makefile, Debian control e nos scripts "preinst", "postinst", "prerm" e "postrm". Estes scripts são executados na instalação, modificação e remoção de um pacote  $[16-18]$  $[16-18]$  $[16-18]$ .

A figura [1](#page-15-0) ilustra o processo de instalação, pela primeira vez, de um pacote no sistema. Primeiro, será executado o script "preinst" com o parâmetro "install", antes da instalação ocorrer. Caso

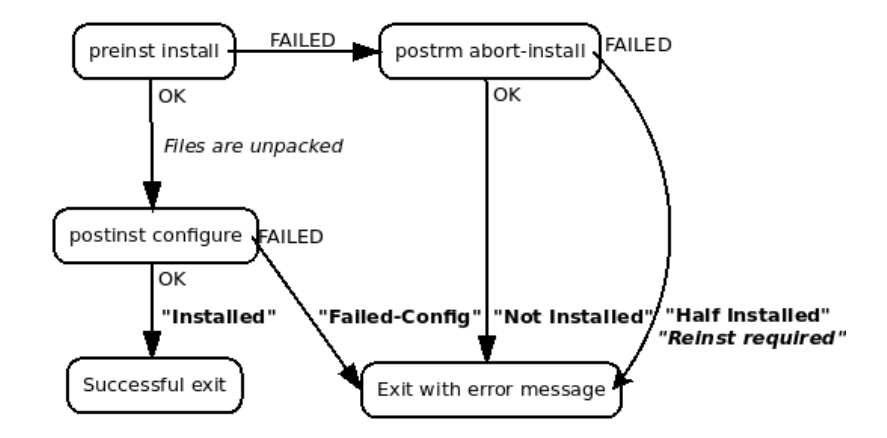

<span id="page-15-0"></span>Figura 1. Instalação de um pacote através do APT [\[1\]](#page-82-1)

este script seja executado com sucesso, o pacote é descompactado e de seguida será executado o script "postinst" com o parâmetro "configure". Caso o script "preinst" não tenha sido executado com sucesso, será necessário reverter as alterações feitas através do uso do script "postrm" com o parâmetro abort-install. Após revertidas as alterações efetuadas ao sistema, este irá assumir que o pacote está "meio instalado" e que a reinstalação do pacote será necessária. Ao instalar um pacote binário, o APT indica ao dpkg qual o pacote a ser instalado e quais as dependências a serem instaladas, no caso de existirem [\[19\]](#page-83-7).

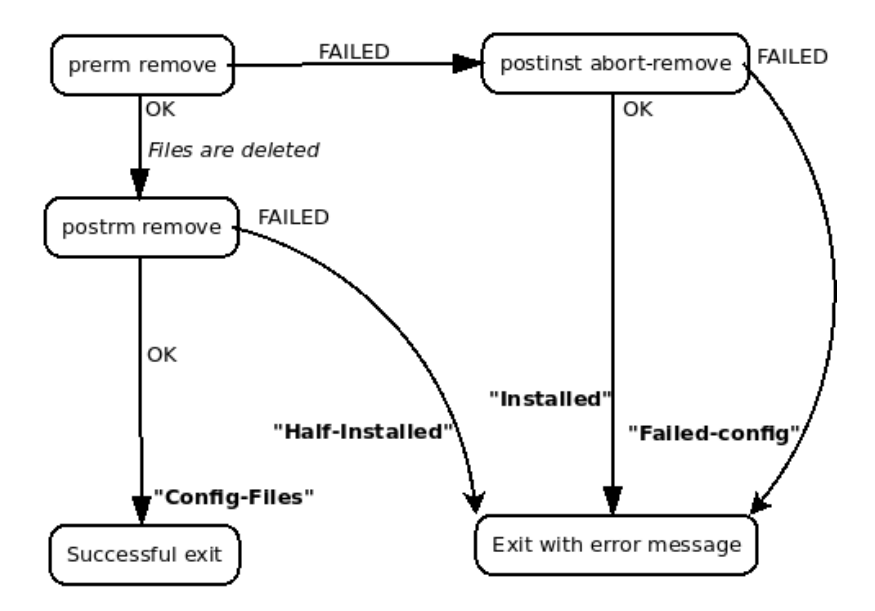

<span id="page-15-1"></span>Figura 2. Remoção de um pacote, mantendo os ficheiros de configuração, através do APT [\[1\]](#page-82-1)

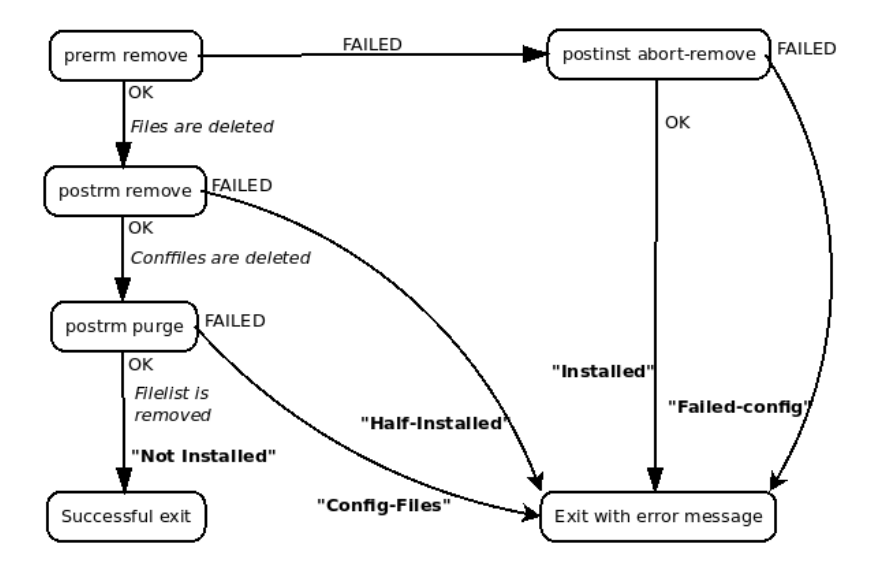

<span id="page-16-0"></span>Figura 3. Remoção de um pacote, não mantendo os ficheiros de configuração, através do APT [\[1\]](#page-82-1)

O processo de remoção de um pacote com a preservação dos ficheiros de configuração, de uma determinada versão do pacote no sistema, irá decorrer conforme a gura [2.](#page-15-1) Antes da remoção, o script "prerm" será executado com o parâmetro "remove". Caso o mesmo tenha sido executado com sucesso, prossegue-se à remoção dos ficheiros relativos ao pacote. Caso o script "prerm" não tenha sido executado com sucesso, irá proceder-se à execução do script "postinst" com o parâmetro "abort-remove" revertendo assim as alterações efetuadas pelo script "prerm". Caso o script "prerm" tenha sido executado com sucesso, é efetuada a remoção dos ficheiros do pacote e depois, a execução do *script* "postrm" com o parâmetro "remove". Se o mesmo for executado com sucesso, o pacote será marcado como removido. Caso contrário, o pacote deverá ser marcado como "meio instalado" e, a sua reinstalação poderá ser necessária. Se o utilizador não pretender manter os ficheiros de configuração depois da remoção do pacote, deverá indicar ao APT tal intenção através do parâmetro "-purge". Em vez da figura [2,](#page-15-1) o processo de remoção do pacote será o da figura [3.](#page-16-0) A diferença entre os dois processos de remoção reside no facto de que depois da eliminação dos ficheiros provenientes do pacote, segue-se a remoção dos ficheiros de configuração, execução do *script* "postrm" com o parâmetro "purge" e a remoção da lista dos ficheiros presentes no pacote.

A atualização de um pacote binário é efetuada conforme o fluxograma da figura [4.](#page-17-0) Primeiramente, é executado o *script* "perm" da nova versão com o parâmetro "upgrade" e caso o mesmo execute com sucesso, deverá ser executado o *script* "preinst" da antiga versão com o parâmetro "upgrade". Caso o *script* "perm" da nova versão não seja executado com sucesso, o *script* "perm" da antiga versão deverá ser executado com o parâmetro failed-upgrade. Se este executar com sucesso, será executado o *script* "preinst" da antiga versão com o parâmetro "upgrade", caso contrário, será executado o script "postinst" da nova versão com o parâmetro "abort-upgrade". Caso o *script* "postinst" tenha sido executado com sucesso, será indicado ao sistema que a versão antiga continua instalada caso contrário, irá requerer ao sistema que o pacote seja reinstalado novamente. No seguimento da execução do primeiro script "perm" da nova versão seguido da execução do script "preinst" da versão antiga, os ficheiros da nova versão serão descompactados. Após a descompactação, irá ser execução do *script* "postrm" da nova versão com o parâmetro "upgrade". Após a execução e, caso esta tenha sido com sucesso, segue-se a remoção dos ficheiros da versão antiga.

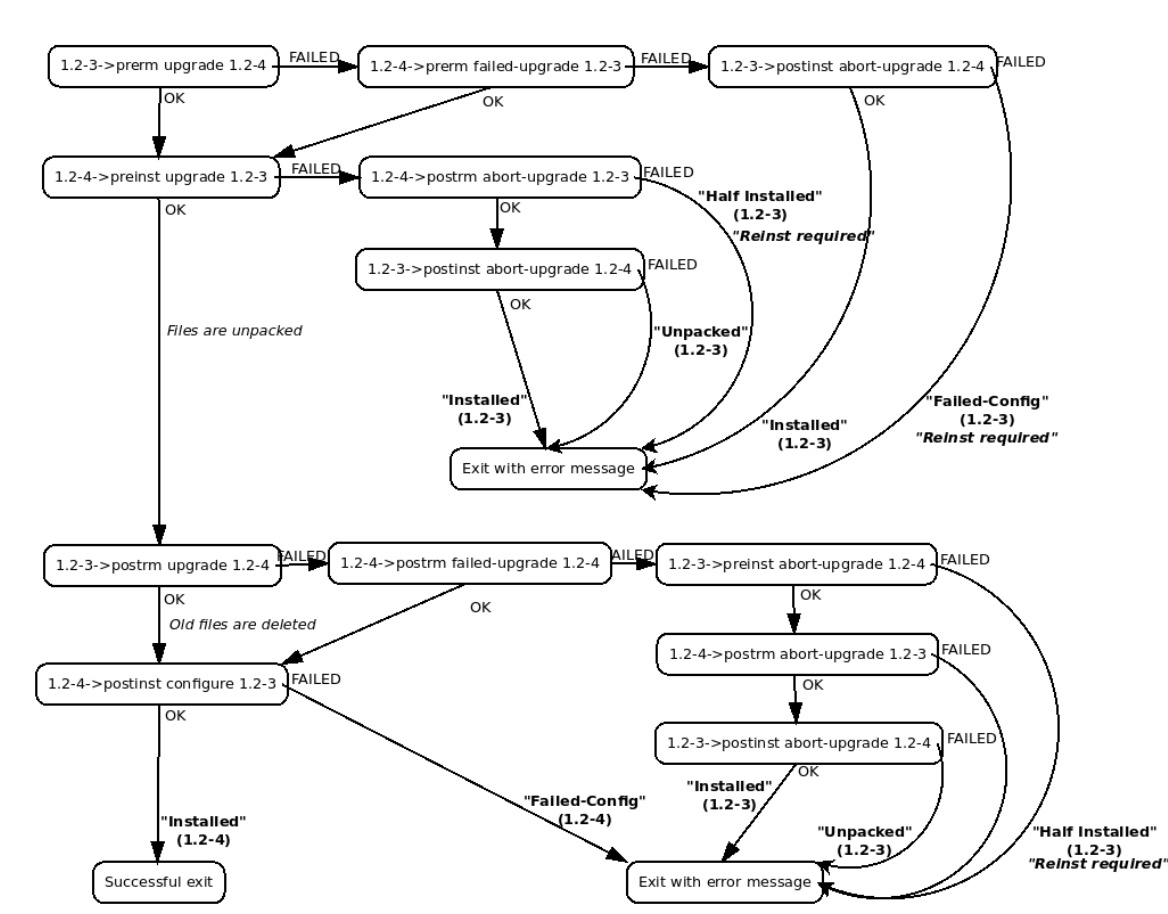

<span id="page-17-0"></span>Figura 4. Atualização de um pacote através do APT [\[1\]](#page-82-1)

Caso não tenha sido executado com sucesso, proceder-se-á novamente à execução do script "postrm" da nova versão mas, com o parâmetro "failed-upgrade". Caso o mesmo não seja executado com sucesso, tentar-se-á a reversão das alterações de modo a manter a versão antiga instalada e, irá ser retornado um erro no final. Caso não seja possível, a reinstalação do pacote antigo poderá ser necessária. Após uma execução com sucesso do *script* "postrm" da nova versão, seguida da eliminação dos ficheiros do pacote antigo, deverá proceder-se à execução do *script* "postinst" da versão antiga com o parâmetro "configure". Caso este seja executado com sucesso, o pacote será marcado como atualizado com sucesso. Caso contrário, o pacote será marcado como não instalado pois, a nova versão não foi totalmente configurada.

O pacote fonte é um pacote (não instalável) dividido em 3 ficheiros [\[20\]](#page-83-8). O primeiro ficheiro, chamado "Debian source control file", possui como extensão ".dsc". Este contém a descrição do pacote fonte onde está inserido e é geralmente gerado por uma ferramenta pertencente ao APT chamada dpkg-source [\[21\]](#page-83-9). O segundo ficheiro, contém o código-fonte não adaptado ao Debian e compactado dentro de um arquivo com o formato ".tar.gz". O terceiro ficheiro contém as mudanças, feitas ao código-fonte original, sendo que só serão incluídas as mudanças específicas para a distribuição Debian. Sendo que, a inclusão deste terceiro no pacote fonte é opcional. Para a des-compactação dos pacotes fonte é usado a ferramenta "dpkg-source" [\[16\]](#page-83-5) [\[17\]](#page-83-4). Alguns desses pacotes dependem de determinados pacotes binários, cujo conteúdo é essencial à compilação do seu código tais como os pacotes que contém compiladores [\[22\]](#page-83-10). Ao descarregar o pacote fonte será também descarregado esses pacotes binários que serão posteriormente instalados no sistema [\[22\]](#page-83-10). Cada pacote fonte deverá também conter os ficheiros "changelog", "copyright" e "rules". O ficheiro "changelog" irá conter as mudanças introduzias naquela determinada versão do pacote, o ficheiro "copyright" deverá conter uma cópia da licenca de distribuição daquele código-fonte e o ficheiro "rules" irá indicar ao sistema qual a forma de compilar aquele código-fonte. No ficheiro "rules" deverá existir pelo menos 4 parâmetros, o "build", "build-arch", "build-indep", "binary" e "clean". O "build" deverá efetuar todas as operações responsáveis à compilação e configuração daquele pacote. Existem duas regras para o "build". A primeira é que o "build" não deve fazer nada que exija as permissões de root e no início da sua execução deverá ser executado o parâmetro "clean". Os parâmetros "build-arch" e "build-indep" devem efetuar todas as configurações e compilações necessárias para a produção dos pacotes dependentes e independentes da arquitetura do sistema, respetivamente. Juntamente com o parâmetro "build", os parâmetros "build-arch" e "build-indep" não devem possuir nenhuma operação que precise de permissões root do sistema. O parâmetro "binary" é responsável por criar o pacote binário produzido a partir do pacote fonte. Este parâmetro está divido em dois, o "binaryarch" e o "binary-indep". O "binary-arch" é responsável por criar os pacotes binários específicos para uma determinada arquitetura enquanto que, o "binary-indep" é responsável por criar os pacotes binários independentes da arquitetura do sistema. Por fim, o parâmetro "clean" é responsável por desfazer alguma alteração efetuada pelos parâmetros "build" e "binary" somente deixando o seu output.

#### <span id="page-18-0"></span>2.1.2 Play Store

O sistema operativo Android, baseado no kernel Linux, foi desenvolvido pela "Android Inc." de modo a rivalizar com os sistemas operativos móveis Symbian e Windows Mobile [\[23\]](#page-83-11). Em 2008, foi anunciado pela Google a loja "Android Market", cujo objetivo era permitir aos utilizadores encontrar, comprar e descarregar aplicações para o seu dispositivo Android [\[24\]](#page-84-0). Mais tarde, em 2012 foi anunciado a unicação do Android Market com a Google Music, um serviço de distribuição digital de músicas, e com a loja da Google responsável pela distribuição de e-books resultando assim na Play Store [\[25\]](#page-84-1). A Play Store possibilita aos desenvolvedores a publicação das suas aplicações, a colheita de dados estatísticos relativos às instalações, remoções, *crashes*, classificação e receitas das suas aplicações ou jogos [\[26\]](#page-84-2). Ao longo do tempo, várias alternativas à Play Store foram surgindo tais como, o Aptoide e o F-Droid.

Portanto, a distribuição e gestão de aplicações e jogos nos dispositivos Android é efetuada pela Play Store. O seu uso permite ao desenvolvedor, interessado em distribuir a sua aplicação/jogo para Android, assim o fazer. Ao contrário do Advanced Packaging Tool, a Play Store apenas obtém (e armazena) o conteúdo distribuído nos seus servidores, hospedados e mantidos pela Google.

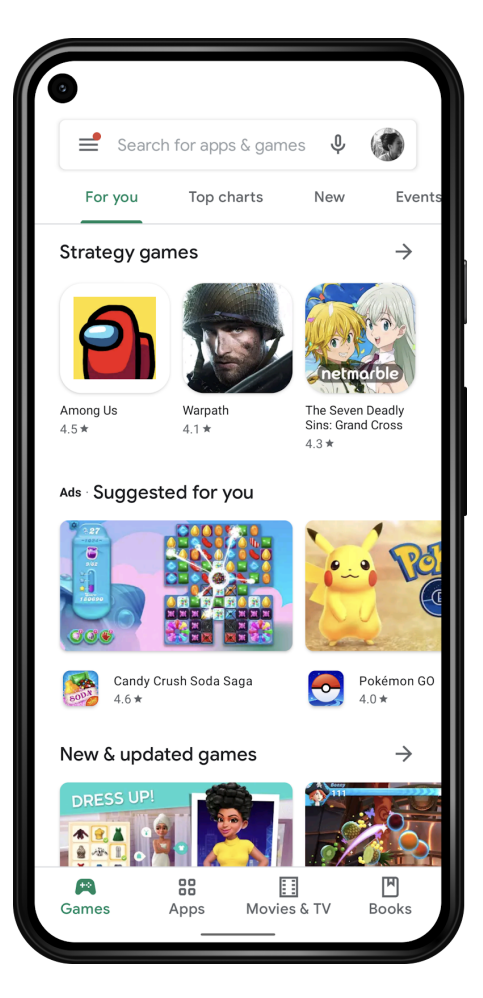

Figura 5. Aplicação da Play Store [\[2\]](#page-82-2)

<span id="page-19-0"></span>A Play Store contém, pelo menos, 3 componentes principais:

#### Aplicação da Play Store

Permite a instalação de jogos e aplicações nos dispositivos Android

#### Play Console

Permite a gestão, coleção de dados e publicação de novos jogos e aplicações na Play Store

Servidores Armazena e gere os jogos e aplicações, possibilita a compra de conteúdo dentro da Play Store

A aplicação da Play Store (ver figura [5\)](#page-19-0) vem pré-instalada de fábrica na maior parte dos dispositivos baseados em Android. Esta permite que o utilizador instale, atualize e remova aplicações/jogos do seu dispositivo de forma fácil. Para a execução das tarefas necessárias, a aplicação da Play Store recorre a, pelo menos, 3 APIs disponibilizadas pelos servidores. A primeira visa permitir que os dispositivos sejam associados às contas dos utilizadores. As restantes APIs permitem que o utilizador descubra e procure por novas aplicações/jogos, visualize os detalhes de um determinado jogo/aplicação, efetuem compras dentro da Play Store e descarreguem o instalador de um determinado jogo/aplicação à qual se encontra autorizado a usar [\[2\]](#page-82-2).

#### <span id="page-20-0"></span>2.1.3 Aptoide

O Aptoide promove a descentralização da distribuição do software na plataforma Android e baseados na mesma. Este é um serviço de distribuição digital de aplicações e jogos, alternativo à Play Store, e encontra-se disponível para smartphones, tablets e smart tv's cujo sistema operativo é Android ou baseado no mesmo. O Aptoide permite também que qualquer utilizador carregue ou descarregue aplicações (ou jogos) do mesmo e possibilita a que cada utilizador crie e gira a sua loja podendo disponibilizar o seu conteúdo na mesma. O front-end da Aptoide consiste numa aplicação, implementada em Java, sendo esta compatível com o sistema operativo Android e baseados no mesmo. O back-end do Aptoide consiste numa API baseada em REST e implementada em cima da Web. O conceito por detrás do Aptoide foi baseado no APT, sendo que o nome Aptoide resulta da junção da sigla "APT" com "oide", uma variação da última parte da palavra "Android" [\[27\]](#page-84-3) [\[28\]](#page-84-4). Contrastando com a Play Store que efetua a distribuição centralizadamente, o desenvolvedor no Aptoide possui mais liberdade e exibilidade o que em alguns casos poderá ser uma necessidade por parte do desenvolvedor. As principais diferenças entre o Aptoide e a Play Store encontram-se ilustradas na tabela [1.](#page-20-3)

| Funcionalidades                                                        |     | Aptoide Play Store |
|------------------------------------------------------------------------|-----|--------------------|
| Iniciar <i>software</i> instalado através da plataforma <sup>Sim</sup> |     | Sim                |
| Ferramentas de desenvolvedor                                           | Sim | Sim                |
| Requer root                                                            | Não | lNão               |
| Capaz de instalar o <i>software</i> autonomamente                      | Sim | Sim                |
| Atualizações automáticas                                               | Não | Sim                |
| Categorias                                                             | Não | Sim                |
| Sincronização entre dispositivos                                       | Não | Sim                |
| Custo da criação da conta de desenvolvedor                             | Não | Sim                |
| Desenvolvedor têm a sua própria loja                                   | Sim | Não                |

<span id="page-20-3"></span>Tabela 1. Comparação entre o Aptoide e a Play Store

Em 2010, foi efetuado um fork do código-fonte do Aptoide. O objetivo deste fork era criar uma loja de aplicações e jogos somente de código livre e aberto surgindo assim o F-Droid [\[29\]](#page-84-5) [\[30\]](#page-84-6).

#### <span id="page-20-1"></span>2.2 Serviços de coleção e backup de dados

Serviços tais como a Play Store e a Steam, além de distribuírem software encontram-se capazes de coletar e armazenar dados provenientes desses softwares. Estes dados encontram-se divididos em duas categorias, os dados de diagnóstico e os dados armazenados (usados pelos softwares). Neste sub-tópico, serão investigados sobre esses dois tipos de dados e como são salvaguardados para um servidor externo. Além de que e visto ser de tão importância como os anteriores, será investigado sobre o funcionamento dos sistemas de backup de dados em cloud para uso generalizado, visto estes servirem de base para outros sistemas em determinadas ocasiões.

#### <span id="page-20-2"></span>2.2.1 Dados de diagnóstico

Os dados de diagnóstico são essenciais para que um determinado produto obtenha sucesso no mercado. Estes possibilitam ao desenvolvedor descobrir quais os aspetos a melhorar ou corrigir no seu produto e o que este deveria ser capaz de efetuar. A coleção dos dados de diagnóstico poderá ser efetuada através do uso de ferramentas de terceiros ou da incorporação de ferramentas de coleção no produto em si. Estes dois métodos de coleção deverão posteriormente enviar os dados recolhidos para um servidor externo que se encontre capaz de possibilitar ao desenvolvedor a consulta desses dados.

#### <span id="page-21-0"></span>2.2.1.1 Play Console

Os desenvolvedores de aplicações (e jogos) para Android poderão consultar os dados de diagnóstico das suas aplicações (e jogos), que foram recolhidos pela Play Store, através do uso da Play Console.

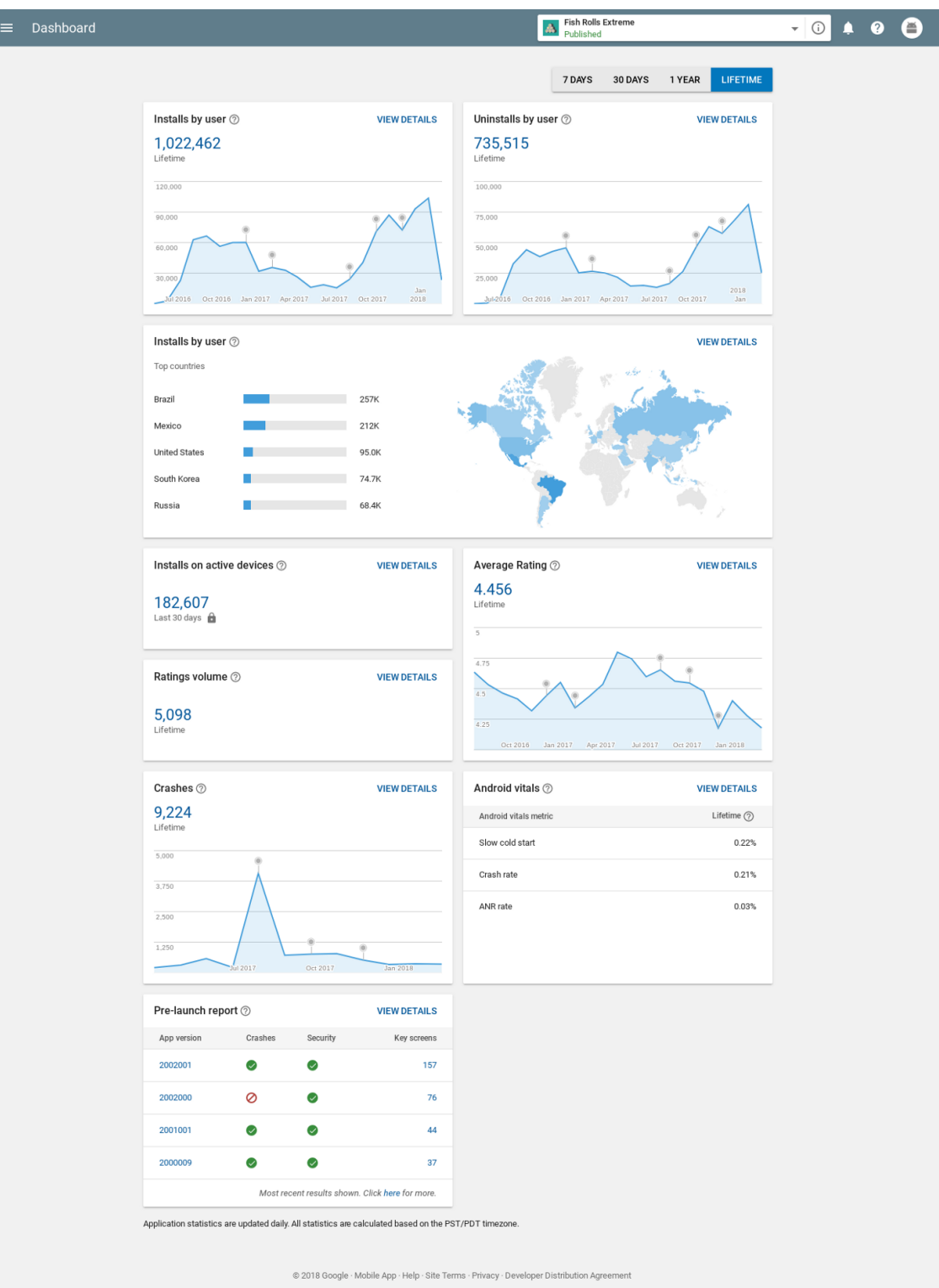

<span id="page-22-0"></span>Figura 6. Dashboard da Play Console [\[3\]](#page-82-3)

Através desta será também possível para o desenvolvedor, referente a um ou mais jogos e aplicações da sua autoria, consultar o número de instalações e desinstalações, localização dos utilizadores, classificação média e crashes ocorridos (figura [6\)](#page-22-0).

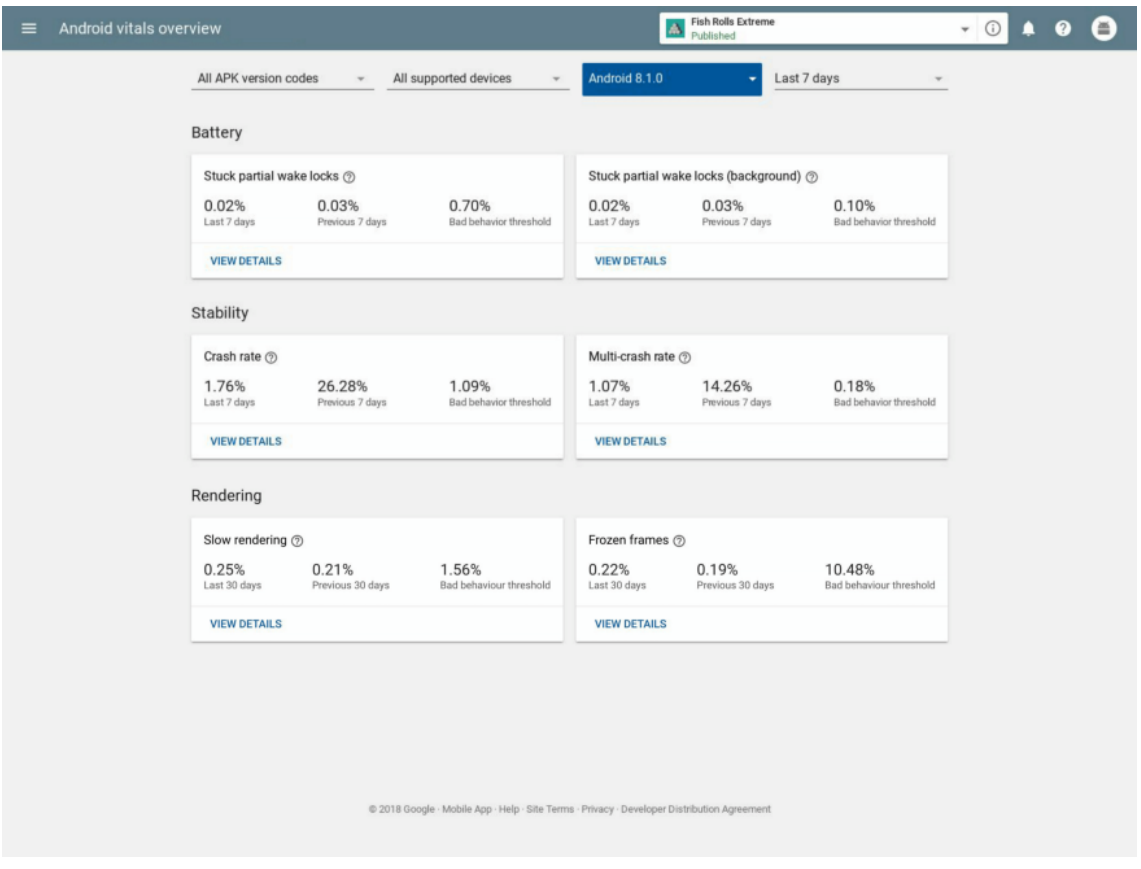

<span id="page-23-0"></span>Figura 7. Play Console - Android Vital's Overview [\[3\]](#page-82-3)

Será também possível consultar estatísticas relativas ao desempenho (figura [7\)](#page-23-0), consumo energético, consumo de recursos de rede, estatísticas sobre a velocidade de renderização, velocidade de arranque e às permissões do sistema, atribuídas à sua aplicação nos dispositivos dos utilizadores [\[31\]](#page-84-7).

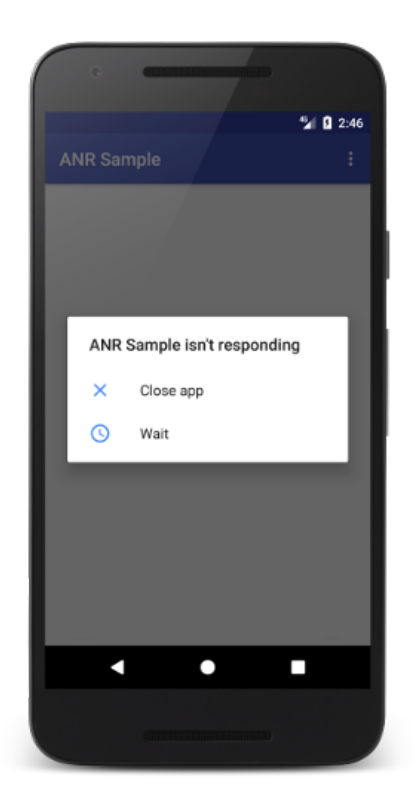

<span id="page-24-1"></span>Figura 8. Android ANR [\[4\]](#page-82-4)

A nível da *interface*, é possível ao desenvolvedor verificar os erros do tipo Application Not Responding Errors (ANRs) ocorridos na sua aplicação ou jogo. Os ANRs (figura [8\)](#page-24-1) são erros acionados no sistema operativo Android quando a interface de uma aplicação encontra-se bloqueada há demasiado tempo. Caso este erro ocorra, é necessário ao desenvolvedor descobrir a origem do mesmo, de modo a mitigar ou resolver os danos causados na experiência do utilizador. Caso os ANRs ocorram excessivamente, a Play Console emite um alerta e informa o desenvolvedor do sucedido [\[32\]](#page-84-8) [\[4\]](#page-82-4).

#### <span id="page-24-0"></span>2.2.2 Backup dos dados armazenados e geridos pelos softwares

Sistemas operativos como o Android e sistemas de distribuição de jogos como a Steam, oferecem soluções aos seus desenvolvedores para que os seus softwares efetuem o backup dos seus dados de forma automática, para uma *cloud*. Esta integração acarreta imensas vantagens para o utilizador final tais como a mudança de dispositivos informáticos de forma rápida e sincronização dos dados dos jogos entre dispositivos informáticos. Caso ocorra uma avaria ou perca o seu dispositivo informático, o utilizador encontra-se capaz de recuperar os dados dos *softwares* que estavam nesse dispositivo, desde que tenham sido salvos na cloud. Além do backup dos dados das aplicações, é também possível efetuar o backup de ficheiros, tais como imagens, documentos, ou até vídeos e programas inteiros, para um servidor externo.

#### <span id="page-25-0"></span>2.2.2.1 Backup de aplicações em cloud no Android

As aplicações destinadas à plataforma Android podem possuir um dos dois tipos de mecanismos de backup dos seus dados. Poderá ser usado o "Auto Backup Service", ou então o "Key/Value Backup" [\[33\]](#page-84-9), ficando a critério do desenvolvedor qual deverá ser usado. O "Key/Value Backup" permite que os dados da aplicação sejam salvaguardados para os servidores do desenvolvedor. Devido ao elevado grau de personalização fornecido pelo "Key/Value Backup", será necessário que o desenvolvedor implemente o seu próprio mecanismo de gestão de backups (pertencentes a uma ou mais versões) e o seu próprio protocolo de comunicação entre o "Key/Value Backup" e o servidor do desenvolvedor [\[34\]](#page-84-10). O "Auto Backup Service", ao contrário do "Key/Value Backup", apenas permite que os dados sejam salvaguardados para o Google Drive. Em contrapartida, torna-se mais fácil a implementação do mecanismo de backup dos dados da aplicação. Para que o "Auto Backup Service" seja implementado, apenas será necessário declarar o uso do mesmo no ficheiro manifest da aplicação a ser desenvolvida [\[35\]](#page-84-11).

#### <span id="page-25-1"></span>2.2.2.2 Steam Cloud

A Steam Cloud é um serviço que permite o backup dos dados dos jogos (distribuídos pela Steam), nas plataformas compatíveis. Este fornece aos desenvolvedores da plataforma Steam um servidor de armazenamento de ficheiros remoto, sendo esse servidor poderá ser usado pelos desenvolvedores para efetuar backup dos ficheiros dos jogos do dispositivo informático do utilizador final. Caso queiram possibilitar o uso deste serviço, os desenvolvedores deverão marcar quais os ficheiros no seu jogo que, após a sua criação, modificação ou eliminação do armazenamento do dispositivo do utilizador, deverão ser sincronizados com o servidor. O ato de criar, modificar e eliminar esses ficheiros, deverá ser replicado nos servidores da Steam Cloud de modo que o dispositivo do utilizador e o servidor possuam os mesmos dados [\[36\]](#page-84-12).

#### <span id="page-25-2"></span>2.2.2.3 Web-based Distributed Authoring and Versioning (WebDAV)

Vários servicos de backup de ficheiros (em cloud) tais como o ownCloud e SeaFile recorrem ao WebDAV para permitir a sincronização dos ficheiros entre um determinado dispositivo informático e um servidor remoto [\[37\]](#page-85-0) [\[38\]](#page-85-1) [\[39\]](#page-85-2). Este conjunto de extensões ao protocolo HTTP permite que um ou mais utilizadores criem, editem, ou movam ficheiro dentro de um determinado servidor. Além de que, gere quem pode efetuar qual operação, num determinado ficheiro no servidor, e previne que os cheiros sejam editados em simultâneo por mais que um utilizador. Ao protocolo HTTP, o WebDAV adicionou 7 novos métodos:

- 1. COPY: Permite a cópia de um ficheiro, internamente no servidor, de uma localização para outra sendo esta localização identificada pelo URI.
- 2. LOCK: Permite bloquear a edição de um determinado ficheiro por terceiros, temporariamente.
- 3. UNLOCK: Permite desbloquear a edição de um determinado ficheiro por terceiros, que foi anteriormente bloqueada.
- 4. MKCOL: Permite criar diretorias no servidor.
- 5. MOVE: Permite mover um ficheiro, internamente no servidor, de um URI para outro.
- 6. PROPFIND: Permite consultar as propriedades, guardadas no formato XML, de um determinado ficheiro ou pasta dentro de um servidor.
- 7. PROPPATCH: Permite editar ou remover múltiplas propriedades de um ficheiro (ou pasta).

ownCloud O ownCloud é um sistema (de código aberto) que permite o backup e sincronização de arquivos entre um (ou mais) dispositivos informáticos e um determinado servidor, sendo o servidor hospedado e configurado pelo utilizador [\[40\]](#page-85-3). Além da sincronização de arquivos, estão também entre as principais funcionalidades a capacidade de sincronização da lista de  $contacts/calendário entre dispositivos, edição de documents *online* e o acesso aos ficheiros hos$ pedados no mesmo, através do protocolo WebDAV [\[41\]](#page-85-4). O uso do WebDAV permite ao utilizador final escolher como pretende aceder aos seus ficheiros, visto ser uma extensão ao protocolo HTTP. Como também este protocolo é suportado nativamente por alguns sistemas operativos tais como o Windows [\[42\]](#page-85-5), o utilizador pode aceder aos ficheiros sem ter de recorrer a software de terceiros. Outro uso para a API WebDAV disponibilizada seria a automação do backup dos ficheiros armazenados. Por exemplo, a aplicação cliente do ownCloud permite a sincronização dos dados entre os dispositivos informáticos e o servidor. Esta interage com o servidor ao usar a API WebDAV e REST do servidor, em simultâneo.

**Seafile** O Seafile (tal como o ownCloud) permite o *backup* e sincronização de arquivos entre um ou mais dispositivos informáticos e um determinado servidor, sendo que o servidor poderá ser hospedado e configurado pelo utilizador [\[43\]](#page-85-6). O Seafile também permite a edição de documentos online [\[43\]](#page-85-6). Algumas das funcionalidades do Seafile e do ownCloud encontram-se ilustradas na tabela [2.](#page-26-0) Nessa mesma tabela, as funcionalidades destes dois sistemas são comparadas, sendo a sua diferença mínima. Em geral, o ownCloud possui funcionalidades úteis que o Seafile não suporta tais como a integração com o email, autenticação multi-fator e o uso de armazenamento externo.

| Funcionalidades                   | ownCloud                                       | Seafile                                                               |  |
|-----------------------------------|------------------------------------------------|-----------------------------------------------------------------------|--|
| Licença                           | $\overline{\text{AGPLv3}}$ , licença comercial | GPLv2                                                                 |  |
| $\vert De p \vert o y$            |                                                | Num servidor próprio, <i>Cloud</i> Num servidor próprio, <i>Cloud</i> |  |
| Aplicação                         | Windows, Mac OS, Linux,                        | Windows, Mac OS, Linux,                                               |  |
|                                   | Web, iOS, Android                              | Web, iOS, Android                                                     |  |
| Sistema de ficheiros virtual      | Sim                                            | Sim                                                                   |  |
| Editor de documentos              | Collabora Online, ONLYOF-                      | Collabora Online, ONLYOF-                                             |  |
|                                   | FICE, Microsoft Office On-                     | FICE, Microsoft Office On-                                            |  |
|                                   | line Server                                    | line Server                                                           |  |
| Integrar serviço de email         | Sim (como um plugin)                           | Não                                                                   |  |
| Gerir permissões dos utilizadores | Sim                                            | Sim                                                                   |  |
| Consultar histórico de atividades | Sim                                            | Sim                                                                   |  |
| dos utilizadores                  |                                                |                                                                       |  |
| Consultar o histórico de edição   | Sim                                            | Sim                                                                   |  |
| ldos ficheiros                    |                                                |                                                                       |  |
| Encriptação do armazenamento      | $\overline{\text{Sim}}$                        | $\overline{\text{Sim}}$                                               |  |
| Suporte a armazenamento ex-       | $\overline{\text{Sim}}$                        | Não                                                                   |  |
| terno                             |                                                |                                                                       |  |

<span id="page-26-0"></span>Tabela 2. Comparação das funcionalidades do ownCloud com as do Seale [\[10\]](#page-82-10)

Tal como o ownCloud, o Seale também possui suporte ao WebDAV. Embora o ownCloud o suporte de forma nativa, o Seafile não [\[44\]](#page-85-7) [\[38\]](#page-85-1). No caso do Seafile, será necessário configurar uma extensão [\[44\]](#page-85-7).

#### <span id="page-27-0"></span>2.3 Controlo das versões de um software

A identificação das versões de cada *software* é de grande relevância em duas ocasiões, sendo a primeira durante o desenvolvimento e a segunda durante o uso do software. Durante o uso do software, a identificação da versão permite aos desenvolvedores e utilizadores a distinção das versões existentes de um determinado software. Além de que, para determinados sistemas, a identificação da versão é necessário para a aplicação de medidas de segurança (por exemplo, o bloqueio da execução de versões e subversões vulneráveis e a identicação dos bugs que uma determinada versão possui). Não só no ambiente de produção, também no ambiente de desenvolvimento esta identificação torna-se útil na tarefa da criação e manutenção de versões e subversões dos softwares. Nesta subsecção será apresentado para que finalidade é usado o versionamento dos *softwares* no sistema operativo Android e também como alguns dos desenvolvedores controlam o processo de desenvolvimento dos softwares através do versionamento do código.

#### <span id="page-27-1"></span>2.3.1 Controlo da versão de uma aplicação para o Android

O sistema operativo Android, através da identificação das versões, consegue prevenir que as versões antigas das aplicações sejam instaladas sobre as versões mais recentes. Caso tal fosse possível, seria possível efetuar o downgrade às aplicações instaladas sendo que tal operação apresentaria vários riscos à segurança do dispositivo nomeadamente, a execução de código vulnerável. Cada aplicação para o sistema Android possui dois parâmetros relacionados com o sistema de versionamento do Android. O primeiro trata-se do "versionCode", um número inteiro positivo usado como o número da versão interno cujo propósito será evitar o *downgrade* da aplicação. O segundo é o "versionName", uma string cujo propósito será ilustrar aos utilizadores a versão daquela aplicação [\[45\]](#page-85-8).

#### <span id="page-27-2"></span>2.3.2 Versionamento durante o desenvolvimento e manutenção dos softwares

O versionamento do código dos softwares é, na sua maioria, efetuado recorrendo a uma ferramenta chamada Git. Esta ferramenta encontra-se capaz de detetar alterações efetuadas aos ficheiros e os versionar, além de que permite uma melhor coordenação do desenvolvimento do código-fonte dos softwares [\[46\]](#page-85-9).

No Git, existem duas estruturas de dados, um índice mutável (que contém as informações relativas ao diretório de trabalho e à próxima revisão a sofrer commit) e um banco de dados de objetos de acréscimo imutável. Este ultimo possui 5 tipos de objetos:

- 1. **Blob:** Contém o conteúdo do ficheiro.
- 2. Tree: Pode conter a lista dos nomes dos arquivos e a ligação destes aos blobs, trees, ligação simbólica ou conteúdo de uma diretoria. A tree é o equivalente a uma diretoria.
- 3. Commit: Efetua a ligação entre trees, cronologicamente. Contém o nome dos objetos das trees, um timestamp, uma mensagem de log e os nomes dos objetos commits pai.
- 4. Tag: É um invólucro que referencia outro objeto. Opcionalmente, pode conter meta-data relacionado com outro objetos. A tag é mais utilizada para referênciar um *commit* que corresponde a uma determinada versão.
- 5. Packfile: É uma versão comprimida de outros objetos. Para a compressão, é usado o algoritmo zlib.

Cada objeto é identificado através do hash do seu conteúdo, sendo este o nome do objeto. Posteriormente, esse objeto é colocado numa diretoria que contém outros objetos cujos dois primeiros caracteres do hash são iguais. Cada revisão, dos ficheiros a serem versionados, é guardado como uma blob única. De modo a consumir o mínimo de espaço possível em disco, os objetos são comprimidos através do uso do algoritmo zlib e combinados em packs. Por sua vez, estes packs também são comprimidos através do uso da codificação Delta [\[46\]](#page-85-9).

Um repositório Git contém o descrito nos parágrafos anteriores e os ficheiros (em formato legível) que o desenvolvedor pretende efetuar alterações (chamada área de trabalhos). Existem várias etapas à qual os ficheiros são sujeitos:

- 1. Untracked: Nesta etapa, o repositório não verifica as alterações efetuadas ao ficheiro. Ou seja, o ficheiro ainda não sofreu o stage ou o commit.
- 2. Tracked: Quando o repositório Git efetua o tracking de um ficheiro, este ficheiro já sofreu o commit mas não o stage.
- 3. Staged: Nesta etapa o ficheiro encontra-se pronto para sofrer o *commit*, sendo colocado na área de *commit* a fim de ser incluído no próximo commit.
- 4. Modificado/Sujo: O ficheiro foi alterado. Porém, esta alteração não sofreu ainda o *staged*.

Após as alterações efetuadas, o desenvolvedor poderá aplicá-las no seu repositório ou então descartar essas alterações [\[47\]](#page-85-10). A qualquer momento, o desenvolvedor poderá reverter as alterações aplicadas no seu repositório, através da remoção das alterações efetuadas nos commits posteriores. Para tal, o Git cria um novo *commit* que contém as alterações necessárias para que os ficheiros de um determinado *commit* sejam revertidos para os ficheiros de outro *commit* anterior. Desta forma, o Git mantém o histórico de alterações efetuadas ao código-fonte de um determinado software [\[48\]](#page-85-11).

É nos possível armazenar um repositório Git no computador ou num servidor. De modo a armazenar o repositório num servidor, será necessário o uso de um protocolo de comunicação entre o cliente Git e o servidor, tal como o WebDAV ou o Smart HTTP [\[49\]](#page-86-0). A vantagem do uso do servidor, comparativamente com um repositório local, é a coordenação da edição do código-fonte por vários desenvolvedores em simultâneo.

#### <span id="page-28-0"></span>2.4 Apoio Remoto

Por vezes, alguns desenvolvedores de software ou prestadores de serviços necessitam da capacidade de auxiliar os seus clientes de forma remota. Geralmente, acabam por recorrer ao uso de um sistema de HelpDesk que é beneficial tanto para o cliente como para os desenvolvedores ou prestadores de serviços. Os clientes passam a não ter a obrigatoriamente de se deslocar fisicamente para poderem receber auxílio relativamente a um determinado software ou então de esperar em longas filas de espera na linha telefónica. Os desenvolvedores de software ou prestadores de serviços conseguem com que cada atendedor consiga auxiliar um ou mais clientes em simultâneo, sem que isso afete a qualidade do auxílio. Além dos HelpDesks, as tecnologias de controlo remoto tais como o TeamViewer permitiram que a manutenção ou resolução remota de problemas ocorridos num dispositivo informático remoto fosse possível.

#### <span id="page-29-0"></span>2.4.1 HelpDesk

O HelpDesk é um sistema baseado em ticket's, que possibilita a que vários operadores a prestação de auxílio ou apoio remoto a vários clientes de uma determinada empresa e de forma organizada. Três das principais vantagens, provenientes do uso de um HelpDesk, consistem na obtenção de uma melhor organização, na priorização dos ticket's e na centralização os pedidos de apoio suporte recebidos pelos vários métodos de contacto eletrónicos disponibilizados por uma determinada empresa [\[50\]](#page-86-1). Soluções tais como o ZenDesk [\[51\]](#page-86-2), Tawk [\[52\]](#page-86-3) e o osTicket [\[53\]](#page-86-4), são exemplos de sistemas de HelpDesk. Os dois primeiros são de código fechado e o terceiro é de código aberto.

#### <span id="page-29-1"></span>2.4.1.1 osTicket

O osTicket (ver figura [9\)](#page-30-1) é um serviço de  $HelpDesk$  de código aberto capaz de organizar e centralizar os pedidos de apoio suporte, provenientes dos clientes e dos vários meios de contacto eletrónicos utilizados pelos mesmos. Este sistema de HelpDesk consegue receber pedidos de apoio via email, telefone e painéis baseados em Web. As suas principais vantagens são:

- 1. Serviço de código aberto.
- 2. Maior personalização.
- 3. Atribuir departamentos aos utilizadores.
- 4. Fundir dois tickets num só.
- 5. Suporte a múltiplos idiomas.
- 6. Centralização de vários meios de contacto eletrónico entre o atendedor e o cliente, por exemplo, o email e uma página web estática.
- 7. Suporta a instalação de extensões.

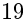

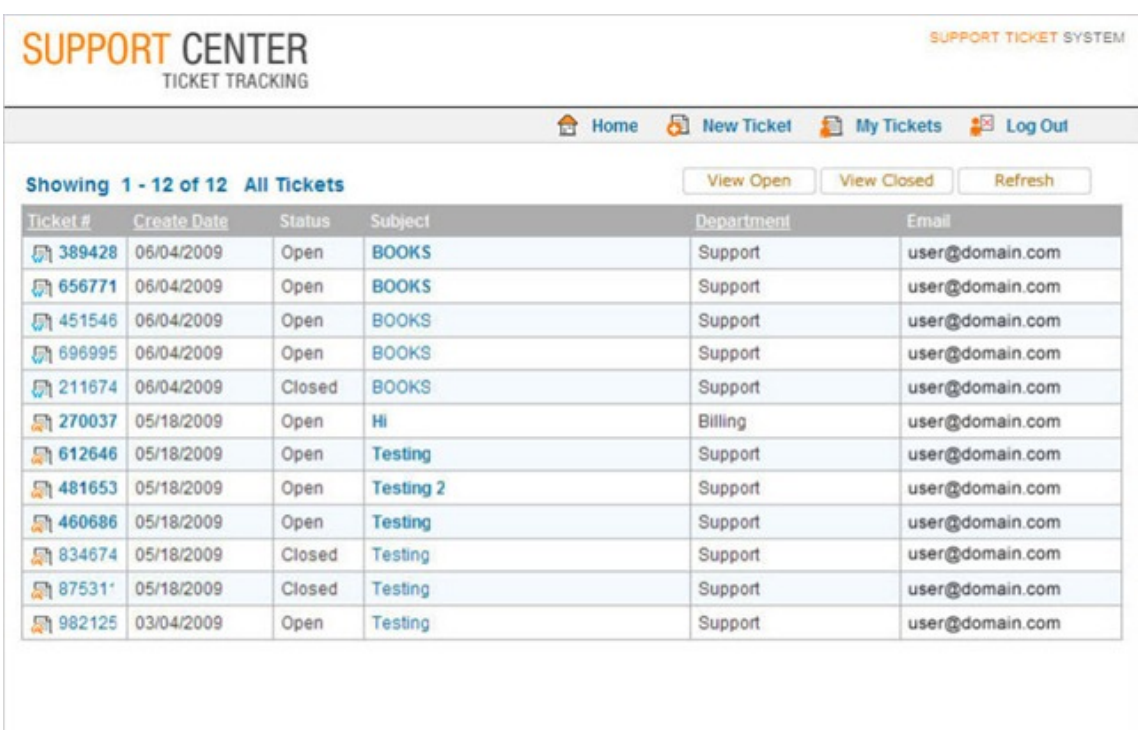

<span id="page-30-1"></span>Copyright @ osTicket.com. All rights reserved

Figura 9. Interface do osTicket [\[5\]](#page-82-5)

Quando o apoio suporte deve ser efetuado em tempo real, esta solução não será a mais indicada devido ao facto da mesma não possuir um serviço de troca de mensagens em tempo real, de forma nativa. Outro ponto negativo trata-se da sua interface ser demasiado complexa.

#### <span id="page-30-0"></span>2.4.1.2 ZenDesk

O ZenDesk (ver figura [10\)](#page-31-1) é um serviço de código fechado pago de HelpDesk, cujo objetivo passa por organizar, centralizar e simplicar o processo de atendimento ao cliente. Este serviço possui como principais vantagens:

- 1. Centralização de vários meios de contacto eletrónico entre o atendedor e o cliente, por exemplo, as redes sociais e o email.
- 2. Obtenção de estatísticas relativas à performance do atendedor.
- 3. Organização dos tickets por categorias tais como os novos tickets, tickets em espera e tickets resolvidos.
- 4. Obtenção de estatísticas relacionadas com a prestação do atendimento ao cliente por parte da empresa.
- 5. Criação e uso de respostas automáticas.
- 6. Criação de templates de respostas.
- 7. Atribuição de um ou mais atendedores a um determinado ticket.
- 20
- 8. Comentários internos sobre um ticket, entre atendedores.
- 9. Adicionar tags aos tickets.
- 10. Associar o nome do cliente ao ticket.
- 11. Existência de um marketplace.
- 12. Possibilidade de incorporação do chat de apoio suporte num website.
- 13. Suporte a múltiplos idiomas.

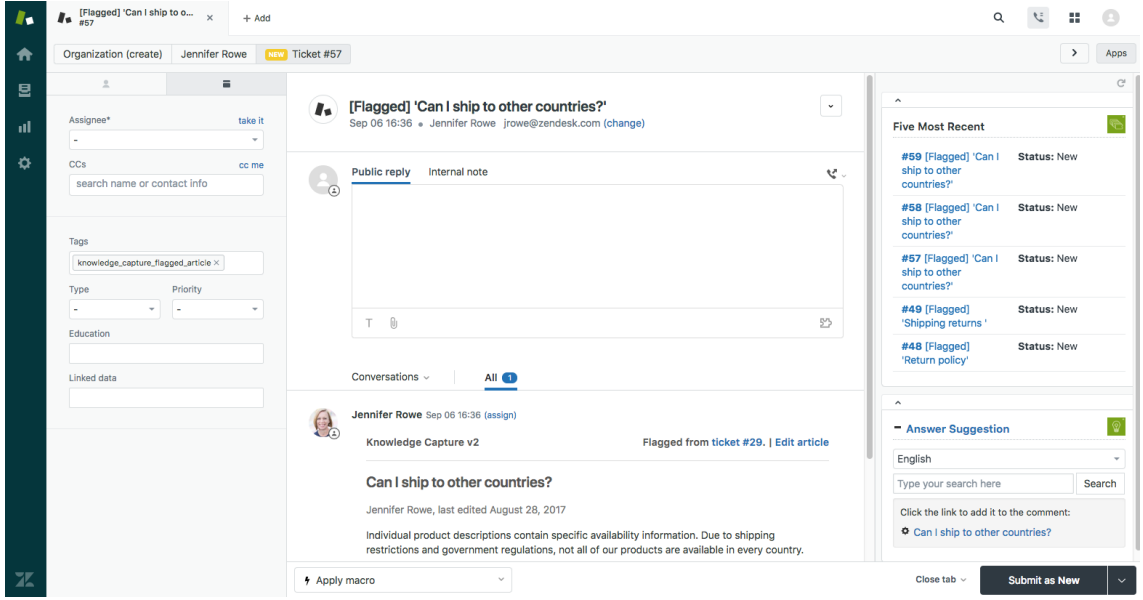

<span id="page-31-1"></span>Figura 10. Interface do ZenDesk [\[6\]](#page-82-6)

Embora seja um serviço bastante completo, possui a desvantagem de ser pago [\[54\]](#page-86-5). Para pequenas empresas ou projetos sem fins lucrativos, o uso do ZenDesk torna-se inviável.

#### <span id="page-31-0"></span>2.4.1.3 Tawk

O Tawk (ver figura [11\)](#page-32-1) é um serviço de *HelpDesk* gratuito e de código fechado capaz de fornecer os meios que uma empresa ou organização necessitam para auxiliar os seus clientes. O Tawk cria um email automaticamente, para o qual os pedidos de apoio suporte deverão ser submetidos. Em simultâneo com o email, poderá ser usado um serviço de troca de mensagens (em tempo real) de fácil incorporação num sistema que recorra às tecnologias web. Além de poder ser incorporável, o serviço de mensagens poderá ser acedido alternativamente através de um link gerado automaticamente. Outras das vantagens do Tawk são [\[55\]](#page-86-6):

- 1. Ser gratuito.
- 2. Possuir um chat em tempo real.
- 3. Criar automaticamente um email para receber os tickets.
- 4. Permitir a atribuição do mesmo ticket a mais que um atendedor.
- 5. Centralizar vários meios de contacto eletrónico entre o atendedor e o cliente como a troca de mensagens em tempo real via chat e o email.
- 6. Permitir a obtenção de estatísticas relativas ao desempenho do atendedor.
- 7. Permitir a obtenção de estatísticas relacionadas com a prestação do atendimento ao cliente, por parte da empresa.
- 8. Permitir a criação de templates de uma base de conhecimento.
- 9. Permitir a realização de comentários internos sobre um determinado ticket, entre atendedores.
- 10. Permitir adicionar tags aos tickets.
- 11. Permitir associar o nome do cliente a um determinado ticket.
- 12. Permitir a incorporação de um chat num website.
- 13. Possuir suporte a vários idiomas.

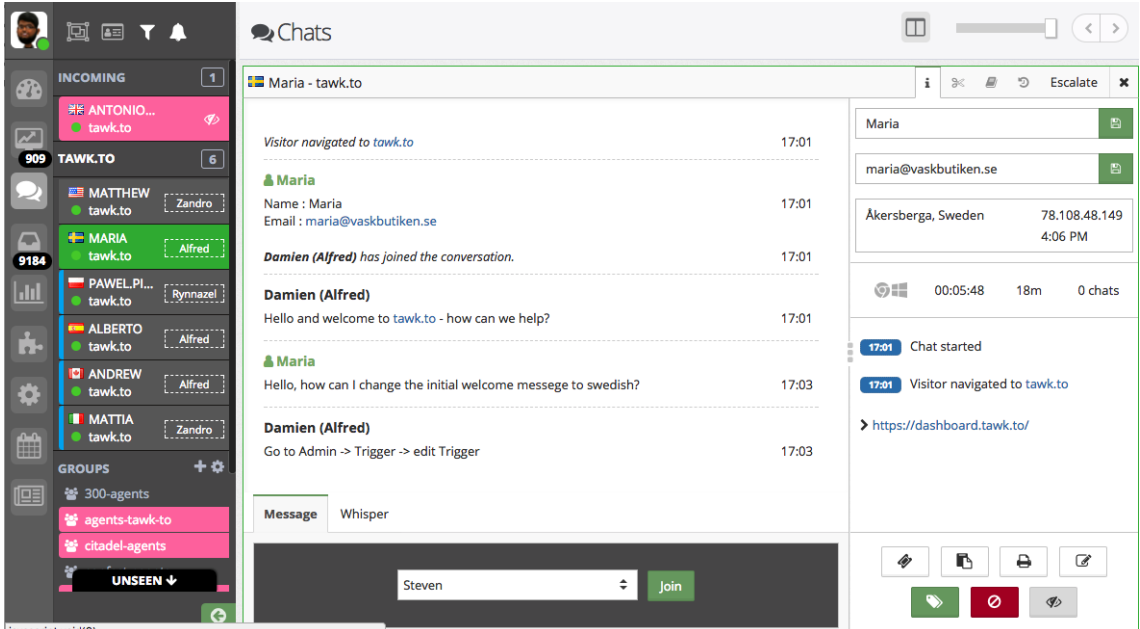

<span id="page-32-1"></span>Figura 11. Interface do Tawk [\[7\]](#page-82-7)

Este serviço possui como desvantagem não poder ser hospedado num servidor de terceiros tal como o osTicket. Porém, para pequenas empresas e organizações sem fins lucrativos, este serviço será o ideal, pois as suas funcionalidades gratuitas serão o suficiente para a prestação de um apoio suporte de forma eficiente e organizada.

#### <span id="page-32-0"></span>2.4.1.4 OTRS

O OTRS (ver figura [12\)](#page-33-0) é um sistema de gestão de serviços de código aberto [\[56\]](#page-86-7), sendo um dos seus usos principais a prestação de serviços relacionados com HelpDesk. Este encontra-se capaz de organizar tickets criados e de permitir a gestão de quais serão os agentes envolvidos nesse ticket.

|                        | ≡                                 |                                            |             |                  |                      |                         |                                |                              |            |
|------------------------|-----------------------------------|--------------------------------------------|-------------|------------------|----------------------|-------------------------|--------------------------------|------------------------------|------------|
| <b>CO</b>              |                                   | $\widehat{m}$ > Ticketlist (2506 Tickets)  |             |                  |                      |                         |                                |                              |            |
|                        | $E_0 \not\supset \circ \emptyset$ |                                            |             |                  |                      |                         |                                | Filter Preset 1 v            | 宿 四        |
| $\heartsuit$           | $\circledcirc$ Title $\vee$<br>u. |                                            | Prio        | State            | <b>Customer User</b> | Owner                   | Responsible                    | Queue                        | Watch      |
| $\mathbb{B}$           | 0                                 | Software Service Subcription for next Year | 3 normal    | open             | Carl Customer        | Carmen Customer Service | Carmen Customer Service        | <b>Customer Service Desk</b> | ⊚          |
| 13                     | $^{\circ}$                        | Login to old CRM application does not work | 1 very low  | pending reminder | Konrad Kunde         | Maria Service Manager   | Tim Technical Expert           | Service Managemen            | Ğ          |
|                        | o                                 | Development of a new Mobile App            | 2 low       | open             | Gabriel Garcia       | Carmen Customer Service | Adam Application Expert        | Application Support          | ⊚          |
| ~–⊈                    | $\circledcirc$                    | Event detection in Security Monitoring     | 4 high      | open             | Pedro Perez          | <b>Bob IT Service</b>   | Sven SOC Analyst               | Security Operation           | Ø          |
| $\mathbb{R}^{\bullet}$ | API accessibility                 |                                            | 5 very high | pending reminder | Fernando Martins     | Tim Technical Expert    | Tim Technical Expert           | <b>Technical Support</b>     | ⊚          |
|                        | u.                                | Software Service Subcription for next Year | 3 normal    | open             | Carl Customer        | Carmen Customer Service | Carmen Customer Service        | <b>Customer Service Desk</b> | ⊚          |
| $\circledcirc$         | 0                                 | Login to old CRM application does not work | 1 very low  | pending reminder | Konrad Kunde         | Maria Service Manager   | Tim Technical Expert           | Service Management           | D          |
| √                      | u                                 | Development of a new Mobile App            | 2 low       | open             | Gabriel Garcia       | Carmen Customer Service | Adam Application Expert        | Application Support          | $^{\circ}$ |
|                        | $\Box$                            | Event detection in Security Monitoring     | 4 high      | open             | Pedro Perez          | <b>Bob IT Service</b>   | Sven SOC Analyst               | Security Operation           | ⊚          |
| ₿                      | API accessibility<br>u            |                                            | 5 very high | pending reminder | Fernando Martins     | API accessibility       | Tim Technical Expert           | API accessibility            | Ø          |
| 曲                      | O                                 | Software Service Subcription for next Year | 3 normal    | open             | Carl Customer        | Carmen Customer Service | Carmen Customer Service        | Customer Service Desk        | ⊚          |
| 83                     | 0                                 | Login to old CRM application does not work | 1 very low  | pending reminder | Konrad Kunde         | Maria Service Manager   | <b>Tim Technical Expert</b>    | Service Management           | À          |
|                        | $\Box$                            | Development of a new Mobile App            | 2 low       | open             | Gabriel Garcia       | Carmen Customer Service | <b>Adam Application Expert</b> | Application Support          | Ø          |
| 匠                      |                                   | Event detection in Security Monitoring     | 4 high      | open             | Pedro Perez          | <b>Bob IT Service</b>   | Sven SOC Analyst               | Security Operation           | ⊚          |
| ෯                      | API accessibility<br>0            |                                            | 5 very high | pending reminder | Fernando Martins     | API accessibility       | Tim Technical Expert           | API accessibility            | ⊚          |
|                        | ©                                 | Software Service Subcription for next Year | 3 normal    | open             | Carl Customer        | Carmen Customer Service | Carmen Customer Service        | <b>Customer Service Desk</b> | ⊚          |
|                        | ▣                                 | Login to old CRM application does not work | 1 very low  | pending reminder | Konrad Kunde         | Maria Service Manager   | Tim Technical Expert           | Service Management           | Ø          |
|                        |                                   | Development of a new Mobile App            | 2 low       | open             | Gabriel Garcia       | Carmen Customer Service | Adam Application Expert        | <b>Application Support</b>   | ⊚          |
|                        | 0                                 | Event detection in Security Monitoring     | 4 high      | open             | Pedro Perez          | <b>Bob IT Service</b>   | Sven SOC Analyst               | Security Operation           | ⊚          |
|                        |                                   |                                            |             |                  | +2595 Items          |                         |                                |                              |            |
|                        |                                   |                                            |             |                  | Powered by<br>₩      |                         |                                |                              |            |

<span id="page-33-0"></span>Figura 12. Interface do OTRS [\[7\]](#page-82-7)

O OTRS possui 2 tipos de utilizadores, os agentes e os clientes. Os agentes podem pertencer a vários grupos, onde a cada grupo é atribuído o conjunto de ações que os seus membros poderão efetuar [\[57\]](#page-86-8). Além dos grupos, aos agentes também pode ser atribuído vários cargos, sendo estes criados pelo administrador conforme as necessidades da empresa [\[58\]](#page-86-9). Um dos usos para os cargos será, por exemplo, atribuir o cargo de supervisor (garantir a qualidade do produto), cargo de atendimento ao público, ou cargo de auxílio de uma equipa de desenvolvimento de software. Por outro lado, os utilizadores que são clientes serão auxiliados pelos agentes. O OTRS permite a uma empresa armazenar os dados dos seus clientes (por exemplo o nome e ID de cliente), atribuir um grupo a estes e também atribuir um serviço a estes [\[59\]](#page-86-10). Os serviços poderão representar, por exemplo, acesso ao HelpDesk, aplicações de produtividade ou serviço de impressão em papel [\[60\]](#page-86-11). Em geral, as principais vantagens do uso do OTRS são:

- 1. Serviço de código aberto.
- 2. Gratuito.
- 3. Maior personalização.
- 4. Atribuir grupos aos utilizadores.
- 5. Fundir dois tickets num só [\[61\]](#page-86-12).
- 6. Suporte a múltiplos idiomas.
- 7. Centralização de vários meios de contacto entre o atendedor e o cliente ( por exemplo email, telefone, SMS, entre outros) [\[62\]](#page-86-13).
- 8. Suporta a instalação de extensões.
- 9. Suporte a chat em tempo real [\[63\]](#page-87-0).
- 10. Gestão dos clientes [\[64\]](#page-87-1).
- 11. Integração com os serviços de email [\[64\]](#page-87-1).
- 12. Fornecimento de estatísticas em tempo real [\[64\]](#page-87-1).
- 13. Geração automatizada de relatórios estatísticos [\[64\]](#page-87-1).

#### <span id="page-34-1"></span><span id="page-34-0"></span>2.4.2 Controlo Remoto e Conferências Online

#### 2.4.2.1 TeamViewer

O TeamViewer é uma solução de código fechado para controlo remoto de um dispositivo informático, que permite o controlo remoto, a realização de conferências *online* e partilha de ficheiros através do mesmo [\[65\]](#page-87-2).

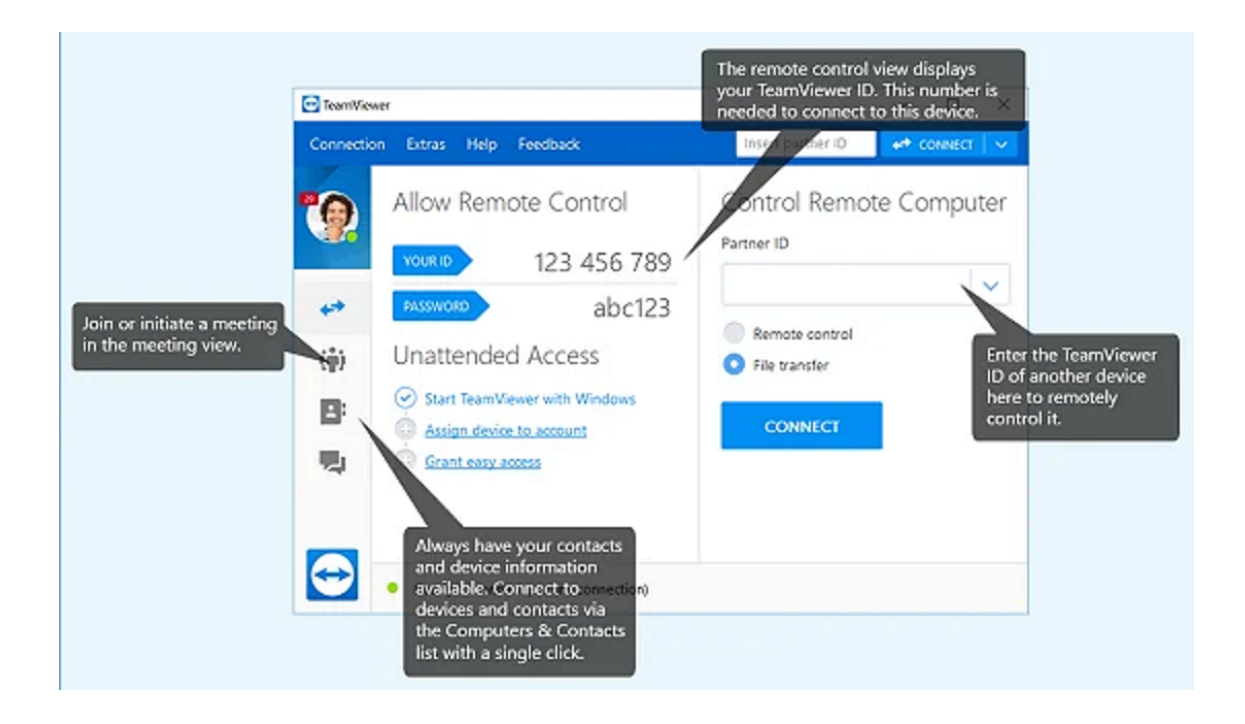

<span id="page-34-2"></span>Figura 13. TeamViewer

Para controlar um dispositivo remoto, o utilizador necessita de saber o ID e a palavra passe de acesso desse dispositivo  $[66]$ . Os *IDs* de cada dispositivo são únicos. As senhas de acesso ao dispositivo são geradas aleatoriamente e renovadas automaticamente após a realização de cada sessão de controlo remoto. Poderá consultar a sua senha atual na interface principal do TeamViewer (figura [13\)](#page-34-2). Caso seja preferível, será possível definir uma senha não aleatória. A conexão entre quem controla e o dispositivo a ser controlado é efetuada de forma P2P ou então através de um servidor hospedado pela empresa responsável pelo TeamViewer [\[65\]](#page-87-2). Neste momento, o TeamViewer encontra-se disponível para Windows, Linux, macOS, Android, iOS, iPadOS e ChromeOS [\[67\]](#page-87-4). Os desenvolvedores que pretendam incorporar o TeamViewer no seu produto, poderão assim o fazer através da API disponibilizada pelos servidores do TeamViewer [\[68\]](#page-87-5).

#### <span id="page-35-0"></span>2.4.2.2 Jitsi

O Jitsi é uma coleção de ferramentas de código aberto que permite a realização de videoconferências, chamadas Voice over Internet Protocol (voIP) e troca de mensagens instantâneas através da Web [\[69\]](#page-87-6). No âmbito da videoconferência (ver interface da gura [14\)](#page-35-1), este permite a realização de chamadas de voz e vídeo em grupo ou individual, partilha de ecrã em grupo e controlo remoto do dispositivo a partilhar o ecrã. Será possível integrar o Jitsi em projetos que recorram às tecnologias web e no browser, através da extensão Jidesha [\[69\]](#page-87-6). Para o uso do Jitsi, poderá se optar pelo servidor oficial ou então hospedar um servidor.

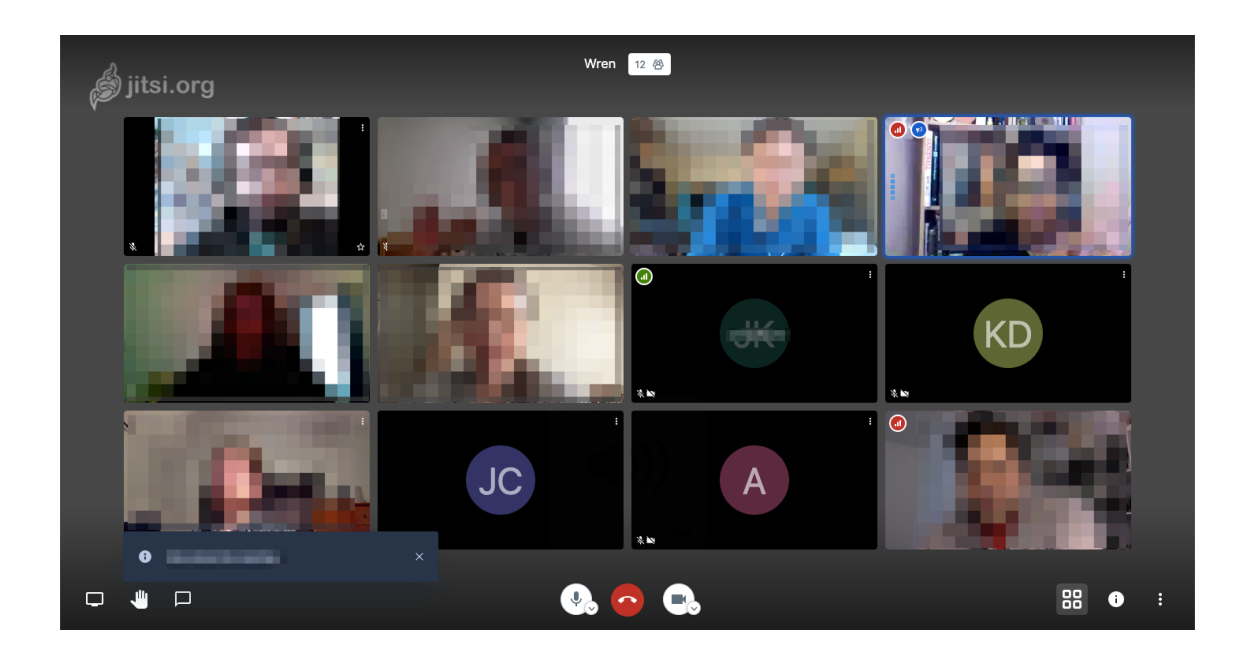

<span id="page-35-1"></span>Figura 14. Videoconferência a decorrer via Jitsi

A arquitetura do Jitsi, conforme a gura [15,](#page-36-1) encontra-se divida em 5 componentes [\[70\]](#page-87-7):

Servidor Web Disponibilizar os ficheiros da interface ao utilizador;

JitsiMeet Ficheiros da interface do utilizador;

Servidor Prosody Permitir a troca de mensagens de texto (chat);

Videobridge Permitir o streaming da webcam dos participantes da conferência;

Jicofo Determinar quem se encontra a falar na videoconferência;
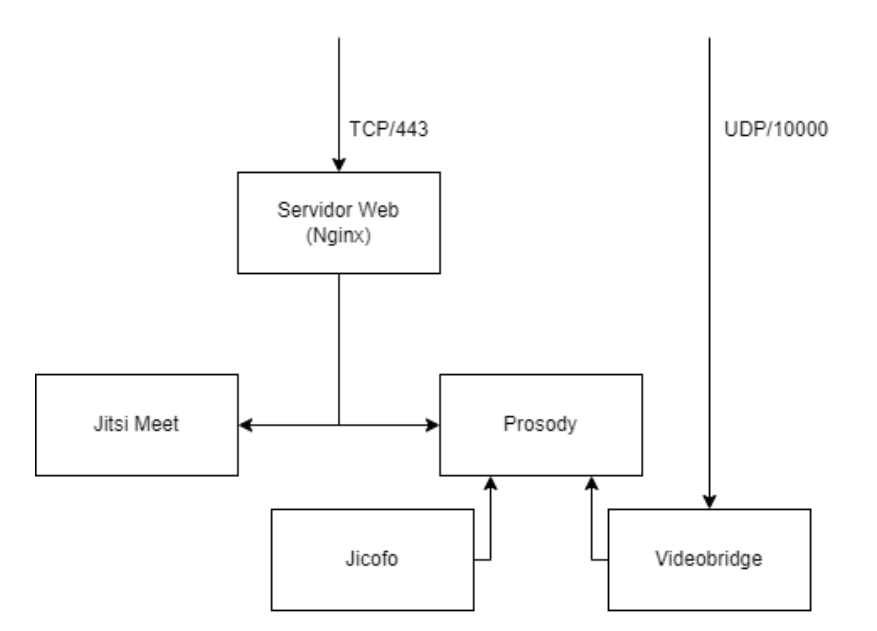

Figura 15. Arquitetura do Jitsi [\[8\]](#page-82-0)

Comparativamente com o TeamViewer, o Jitsi não permite a troca de ficheiros entre utilizadores, porém, em contrapartida o seu código é aberto e é uma coleção de ferramentas gratuita tanto para uso pessoal como para fins comerciais.

## 2.5 Conclusão

Dos sistemas de distribuição de *software* existentes, podemos separá-los nos de código aberto, como o APT, e nos de código fechado, como a Play Store. Sendo que, cada um se dedica à distribuição de software para uma plataforma em específico. Além de distribuir software, estes auxiliam os desenvolvedores através do fornecimento de estatísticas em relação aos seus softwares, fornecimento de funcionalidades extra para os seus softwares tais como backup dos seus dados e permitir o versionamento dos softwares. Caso o utilizador sinta dificuldades em usar um determinado software, alguns desenvolvedores prestam auxílio via email ou chat em tempo real. Para tal, alguns desenvolvedores recorrem a soluções de HelpDesk, videoconferência e controlo remoto do dispositivo do utilizador. O uso destas ferramentas atualmente encontra-se disperso, sendo que o ideal seria a sua centralização numa só plataforma. Sendo assim, a solução proposta neste documento visa essa centralização e irá possuir como inspiração cada um dos sistemas apresentados neste capítulo.

Inspirado nos sistemas apresentados no capítulo [2,](#page-14-0) a solução proposta neste documento foi desenvolvida e implementada de forma faseada, e, pela seguinte ordem:

- 1. Definição dos requisitos necessários à solução.
- 2. Definição da arquitetura da solução.
- 3. Implementação da solução.

# 3.1 Levantamento de Requisitos

A análise de requisitos foi efetuada através da criação de questionários que possuíam como publico alvo os membros do NeuroRehabLab. Estes questionários visaram a obtenção e análise de informação relativa ao tipo de utilização e cenários à qual os jogos sérios e as ferramentas de investigação (provenientes do NeuroRehabLab) encontram-se inseridos. De modo, dois questionários foram elaborados. O primeiro destinava-se aos membros clínicos (apêndice [B\)](#page-91-0) e o segundo aos membros desenvolvedores e investigadores (apêndice [D\)](#page-105-0). Para facilitar o seu preenchimento por membros não portugueses, foi desenvolvido uma versão traduzida (em inglês) para cada um destes questionários (apêndice [C](#page-98-0) e apêndice [E](#page-111-0) respetivamente). Os participantes foram então questionados sobre o processo de desenvolvimento e manutenção dos projetos onde se encontravam inseridos no momento, além de quais os obstáculos e dificuldades sentidas (pelos próprios) no decorrer desses mesmos projetos.

# 3.1.1 Participantes

Dos 9 participantes dos questionários 56% eram clínicos, 56% eram desenvolvedores, 22% eram assistentes de investigação e 11% eram investigadores (ver tabela [3\)](#page-38-0). Desses mesmos participantes, 33% eram masculinos, 44% eram femininos e 22% preferiu não informar o seu género.

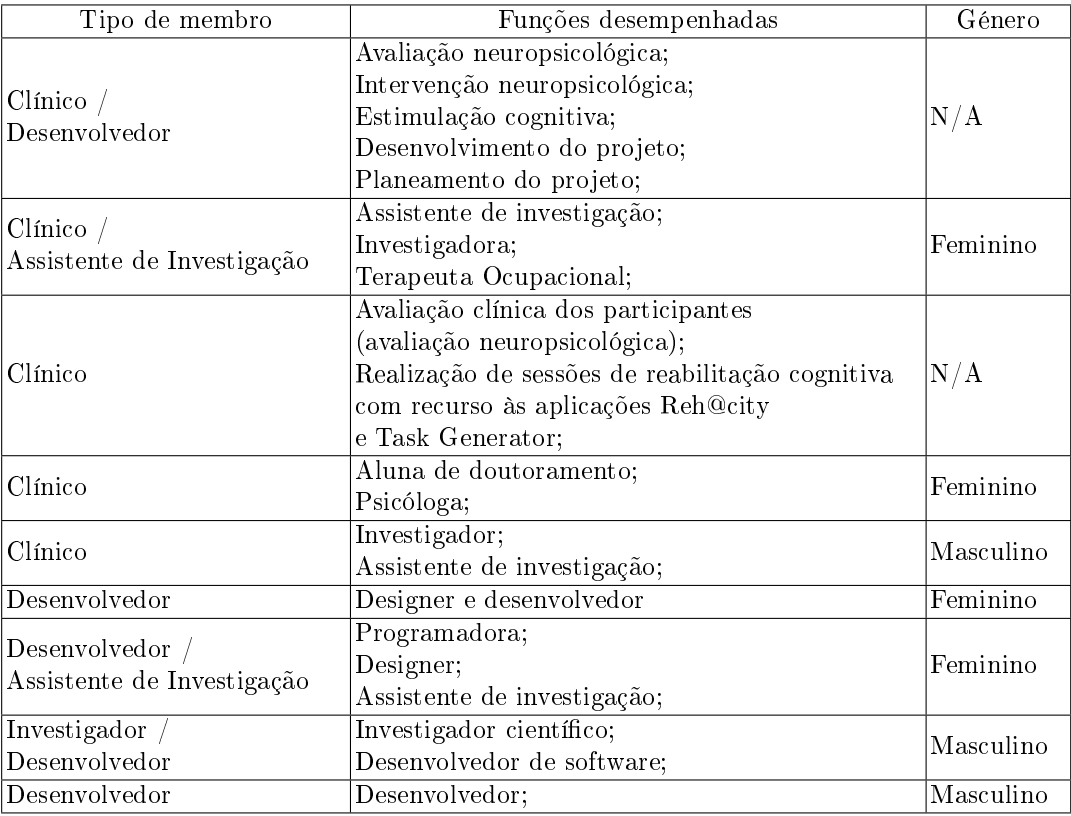

<span id="page-38-0"></span>Tabela 3. Participantes do questionário

# 3.1.2 Resultados dos questionários

Os resultados recolhidos e analisados foram categorizados em 7 categorias distintas. Cada uma das subsecções desta subsecção representará uma dessas categorias, sendo que, em cada categoria será descrito os resultados obtidos.

# 3.1.2.1 Distribuição dos jogos sérios e ferramentas

São multiplas as instituições que usam os projetos desenvolvidos e mantidos pelo NeuroRehabLab. Assim, ferramentas como o Kinect para o Unity3D [\[71\]](#page-87-0) e jogos sérios (como o Reh@Task, Reh@City e o Task Generator) requerem um desenvolvimento e aperfeiçoamento continuo. Em determinados casos, será também necessário a manutenção da sua instalação num equipamento informático do NeuroRehabLab ou de terceiros. Conforme reportado pelos participantes, os jogos sérios do NeuroRehabLab são instalados, mantidos, atualizados e removidos (dos equipamentos nas instituições relacionadas) de forma presencial ou remota (via softwares de apoio remoto, por exemplo, o Team-Viewer [\[72\]](#page-87-1)). De forma presencial, os responsáveis pela manutenção desse jogo sério ou ferramenta deverão deslocar-se fisicamente até o local de instalação a cada operação de manutenção. Como tal, os participantes que eram desenvolvedores e investigadores sentiam que a rapidez e simplicidade da manutenção e configuração dos projetos (onde se encontravam inseridos) deveria melhorar.

# 3.1.2.2 Colheita de dados provenientes dos jogos sérios e ferramentas

Durante a utilização dos jogos sérios (e ferramentas) do NeuroRehabLab e em contexto de terapia ou investigação, são recolhidos vários dados (por exemplo, de origem terapêutica). Sendo que, em alguns casos a sua recolha tornar-se-á essencial para a realização de tratamentos e estudos clínicos.

De acordo com alguns dos participantes clínicos, existem profissionais de saúde e pacientes cuja literacia informática é baixa. O que, acaba por se tornar um obstáculo à consulta dos dados do paciente (ou utilizador final) e consequentemente poderá contribuir para a redução da taxa de sucesso da aplicação dos tratamentos. Em alguns casos extremos, poderá impossibilitar a sua concretização. Portanto, sempre que possível o acesso e a visualização dos dados deverá ser padronizado e simples.

De acordo com alguns dos participantes, os dados provenientes dos jogos sérios e das ferramentas de investigação, quando recolhidos presencialmente, eram realizados através do uso de um dispositivo de armazenamento móvel USB. Este método de transferência de dados apresenta um risco elevado à segurança de ambos os equipamentos informáticos envolvidos na transferência de dados, caso um destes esteja comprometido.

### <span id="page-39-0"></span>3.1.2.3 Versionamento dos projetos do NeuroRehabLab

Um jogo sério, proveniente do NeuroRehabLab, poderá possuir uma ou mais versões base. Essas versões servem como base para a criação de subversões que vão de encontro a cada requisito (ou especificação pedida) pelos seus utilizadores finais. Consequentemente, as subversões não poderão ser distribuídas através do uso do site do NeuroRehabLab, sendo necessário a sua distribuição manual por parte de um ou mais membros do NeuroRehabLab. Observa-se então que uma solução para o versionamento e distribuição de projetos, é um elemento chave em falta na cadeia de distribuição do NeuroRehabLab.

## <span id="page-39-1"></span>3.1.2.4 Obtenção de feedback para cada versão e sub-versão

A compreensão da experiência do utilizador final, perante o uso das versões e subversões mencionadas anteriormente, torna-se essencial. Através da sua análise, o desenvolvedor do jogo sério poderá averiguar qual a causa dos problemas apresentados pelo jogo sério (caso existam) e introduzir novas funcionalidades, caso o utilizador pretenda ou necessite. Os participantes indicaram que nos projetos, onde se encontravam inseridos, o feedback era recolhido pessoalmente ou através de um, ou mais meios eletrónicos de comunicação. Consequentemente, uma grande variedade de meios de comunicação contribui para que, em determinados casos, o utilizador se sinta confuso sobre qual meio usar.

## 3.1.2.5 Diculdades sentidas a nível de interação humano computador

Os participantes indicaram que a configuração e manutenção dos jogos sérios era efetuada pelos desenvolvedores. Assim sendo, os utilizadores clínicos e profissionais de saúde desconheciam determinados conceitos técnicos sobre esses jogos sérios e, portanto, sentiam ocasionalmente diculdades em efetuar determinadas tarefas, por exemplo, consulta dos dados gerados pelo jogo no contexto de um tratamento a decorrer. Estes fatores criam um laço de forte dependência dos utilizadores clínicos e profissionais perante os desenvolvedores dos jogos sérios, para que o bom funcionamento dos jogos sérios se mantenha e, consequentemente, para a eficácia do tratamento a ser aplicado.

## 3.1.2.6 Manual de utilização dos projetos do NeuroRehabLab

De acordo com alguns dos participantes clínicos e desenvolvedores, torna-se essencial que as versões e subversões dos jogos sérios (mencionadas na subsecção [3.1.2.3\)](#page-39-0) possuam os seus manuais de instruções ou tutoriais, acessíveis pelo utilizador facilmente. Além do fácil acesso, o utilizador deveria poder aceder à versão mais recente desse documento a qualquer momento. A existência do manual de instruções reduz a probabilidade de mau uso do jogo sério, o que, consequentemente reduz também a probabilidade de um tratamento ser mal aplicado devido ao mau uso desta tecnologia.

# 3.1.2.7 Apoio técnico aos utilizadores dos projetos do NeuroRehabLab

Conforme indicado pelos participantes, o apoio técnico aos jogos sérios é prestado de forma presencial ou remotamente, recorrendo a ferramentas de controlo remoto, videoconferência e partilha de ecrã. No caso de ser remoto e devido à existência de vários métodos de contacto eletrónico e de prestação de apoio remoto, é-nos apresentado um problema similar ao problema apresentado na subsecção [3.1.2.4.](#page-39-1) Como resultado, será confuso para os utilizadores o pedido de auxílio, sendo que em alguns casos acabam por desistir. Como conclusão, uma má experiência de auxílio aumenta a probabilidade de um determinado projeto tornar-se inoperável pelo utilizador.

### 3.2 Requisitos funcionais e não funcionais

Tendo em conta a informação obtida através dos questionários e a que categoria pertencem, os seguintes requisitos base foram definidos:

- 1. A solução deverá permitir que um ou mais utilizadores instalem os softwares (jogos sérios e as ferramentas de investigação do NeuroRehabLab) nos seus dispositivos informáticos, se e só se estes softwares forem distribuídos pela solução.
- 2. A solução deverá permitir que um ou mais utilizadores atualizem os softwares (jogos sérios e as ferramentas de investigação do NeuroRehabLab) nos seus dispositivos informáticos, se e só se estes softwares forem distribuídos pela solução.
- 3. A solução deverá permitir que um ou mais utilizadores removam os softwares (jogos sérios e as ferramentas de investigação do NeuroRehabLab) dos seus dispositivos informáticos, se e só se estes sistemas forem distribuídos pela solução.
- 4. A solução deverá permitir a colheita dos dados provenientes dos softwares, se e só se estes sistemas forem distribuídos pela solução.
- 5. A solução deverá permitir que os utilizadores possam entrar em contacto com os responsáveis dos softwares distribuídos pela solução.
- 6. A solução deverá permitir a distribuição de manuais de instruções em conjunto com os softwares.
- 7. A solução deverá permitir a atualização autónoma da aplicação da solução, instalada nos dispositivos dos utilizadores.
- 8. A solução deverá possuir 3 tipos de utilizadores, os clientes, publicadores e administradores.
- 9. A solução deverá permitir que os utilizadores recebam apoio remoto.
- 10. A solução deverá permitir aos utilizadores administradores e publicadores a prestação de apoio remoto.
- 11. A solução deverá permitir aos utilizadores publicadores a publicação de novos softwares na solução.
- 12. A solução deverá permitir aos utilizadores publicadores a remoção dos seus softwares, publicados na solução, da solução.
- 13. A solução deverá permitir aos utilizadores publicadores a publicação das novas versões dos seus softwares.
- 14. A solução deverá permitir aos utilizadores publicadores a remoção das versões existentes (na solução) dos seus softwares.
- 15. A solução deverá permitir aos utilizadores publicadores o upload de várias versões dos seus softwares, adaptadas a cada sistema operativo.
- 16. A solução deverá permitir aos utilizadores publicadores a consulta dos dados recolhidos, provenientes dos seus softwares.
- 17. A solução deverá permitir aos utilizadores publicadores a inclusão de um manual de instruções nos seus softwares, durante o ato da criação do instalador das versões dos softwares.
- 18. A solução deverá permitir aos utilizadores publicadores a criação de um instalador para cada versão dos seus softwares.
- 19. A solução deverá permitir aos utilizadores publicadores a consulta de estatísticas relativas ao uso dos seus softwares.
- 20. A solução deverá permitir aos utilizadores administradores a gestão dos dados salvos na solução.
- 21. A solução deverá permitir aos utilizadores administradores a remoção dos dados relativos a um ou mais utilizadores da solução.
- 22. A solução deverá permitir aos utilizadores administradores a gestão dos dados das contas dos utilizadores, tal como as permissões que os mesmos possuem dentro solução.
- 23. A solução deverá permitir aos utilizadores administradores a remoção de uma ou mais contas dos utilizadores na solução.
- 24. A solução deverá permitir aos utilizadores administradores a consulta dos dados pessoais das contas dos utilizadores, em tempo real.

Além dos requisitos anteriores, os seguintes requisitos não funcionais também foram definidos:

- 1. A solução deverá ser capaz oferecer uma proteção minima contra alguns dos ataques automatizados mais comuns, provenientes de botnets.
- 2. A solução deverá possuir um design consistente.
- 3. A solução deverá possuir uma interface simples.
- 4. A solução deverá evitar ficar inoperacional, caso ocorra uma falha critica ou um crash no servidor.

<span id="page-42-1"></span>Com base nos requisitos definidos anteriormente, foi definido a arquitetura da solução.

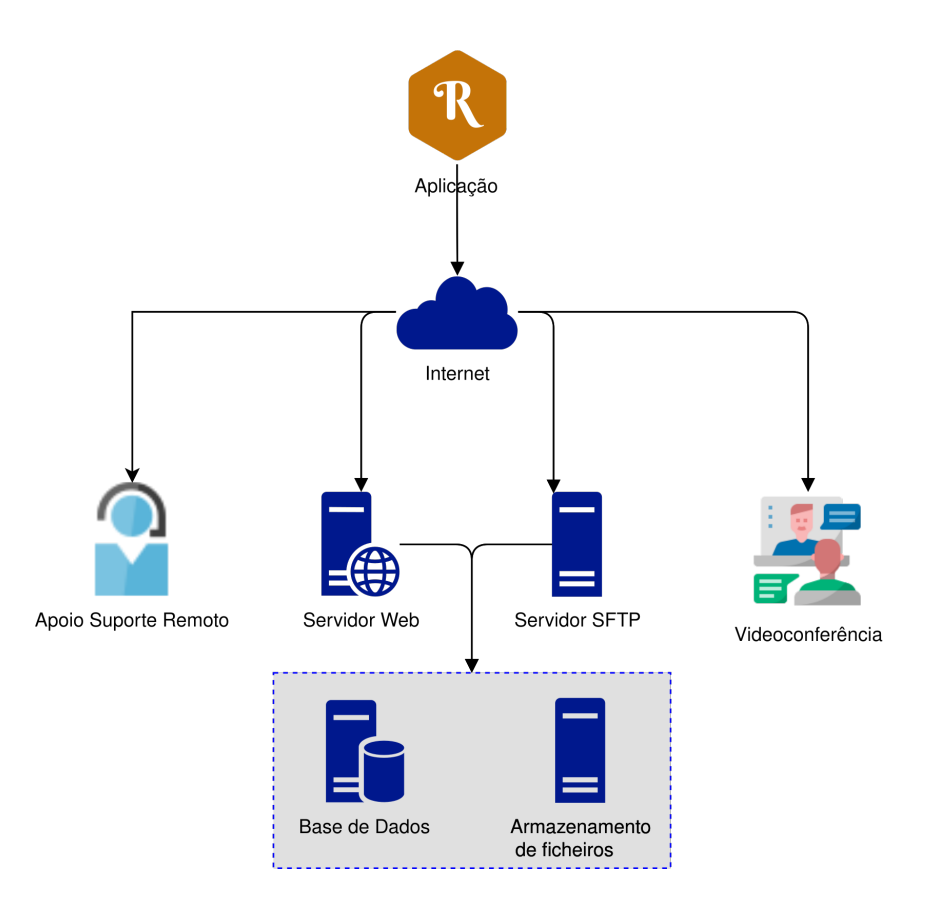

<span id="page-42-0"></span>Figura 16. Arquitetura do sistema

Esta arquitetura, situada na figura [16,](#page-42-0) foi divida em 7 componentes principais. Nas próximas subsecções desta subsecção do documento, será descrito cada componente da arquitetura e como se interligam entre si.

#### 3.3.1 Base de dados

Um dos componentes de maior importância na arquitetura é a base de dados. Este mecanismo de armazenamento deverá ser usado, sempre que possível, para o armazenamento de dados do tipo texto, numérico ou qualquer outro tipo cuja consulta desses dados não necessite de ser processada previamente (por exemplo, descomplicação, engenharia reversa ou conversão do tipo de dados). Exemplos dos dados a armazenar na base de dados serão as informações pessoais das contas dos utilizadores, assim como as permissões dos mesmos.

## 3.3.2 Armazenamento de ficheiros

Os dados não recomendáveis a ser guardados na base de dados deverão ser armazenados através de um servidor de armazenamento de ficheiros. Exemplos destes dados não recomendáveis serão os instaladores dos softwares, ficheiros de tamanho elevado e os dados resultantes da execução dos softwares.

Além dos dados mencionados anteriormente, no armazenamento de ficheiros deverão ser guardados todos os dados cuja perda não é tolerável. Consequentemente, o armazenamento de ficheiros deverá versionar e salvar as edições efetuadas a esses dados. Desta forma, alterações não autorizadas ou acidentais poderão ser revertidas em qualquer instante.

#### <span id="page-43-0"></span>3.3.3 Servidor Web

O servidor Web deverá atuar como um agente intermediário, responsável por gerir o acesso, manipulação e consulta dos dados por parte de terceiros. Sendo que, esses dados possuem como origem a base de dados e o armazenamento de ficheiros. Assim sendo, os requisitos funcionais 1, 2, 6, 7 encontram-se cumpridos assim como os requisitos 11 até 15 e 22 até 24.

## 3.3.4 Servidor SFTP

O servidor SFTP possui a mesma responsabilidade que o servidor Web, porém apenas permite o acesso aos dados do armazenamento de ficheiros. A existência deste servidor torna-se essencial para operações de dados no armazenamento de dados, à qual o servidor Web, devido à sua natureza, não é suficiente. Assim sendo, os requisitos funcionais 4,8 e 16 encontram-se cumpridos, tal como os requisitos 19 até 21.

#### 3.3.5 Apoio Suporte Remoto

O serviço de apoio suporte remoto deverá permitir a disponibilização das ferramentas necessárias ao auxílio dos utilizadores. Caso o utilizador consinta, durante a prestação do apoio suporte remoto o prestador de apoio deverá poder controlar remotamente o dispositivo do utilizador. Deverá também ser possível, entre o prestador de apoio e o utilizador, a realização de chamadas por voz e a troca de mensagens de texto em tempo real. Além de que, este serviço deverá poder ser acedido a qualquer altura e lugar. Assim sendo, este componente da solução cumpre com os requisitos 5, 9 e 10.

## 3.3.6 Videoconferência

O serviço de videoconferência encontra-se responsável por fornecer as ferramentas necessárias à realização de videoconferências. No mínimo, durante a reunião os utilizadores deverão conseguir partilhar o seu ecrã, efetuar uma chamada de áudio ou de vídeo em grupo, partilhar ficheiros, trocar mensagens de texto entre si e realizar várias reuniões de grupo em simultâneo. Além de que, este serviço deverá, sempre que necessário, servir como complemento ao uso do serviço de apoio suporte remoto. Tal como esse, o serviço de videoconferência deverá poder ser acedido em qualquer altura e em qualquer lugar (inclusive fora da solução). Sendo assim, os requisitos 9 e 10 encontram-se cumpridos.

### 3.3.7 Aplicação

O principal objetivo da aplicação será a gestão e simplicação do uso da solução, pelo utilizador cliente. Como tal, deverá ser capaz de instalar, atualizar e remover (de forma automática) os softwares no dispositivo dos utilizadores. Além do mais, será responsável por efetuar o backup dos dados (gerados pelos *softwares*) para os servidores Web e SFTP. Por fim, a aplicação deverá ser instalada no dispositivo de quem pretenda interagir com a solução e deverá implementar os requisitos 6, 7, 17 e 19 assim como os requisitos 1 até 4.

# 3.4 Implementação da solução

Com base na arquitetura da solução, foi determinado como seria implementada a solução. Primeiramente, foi determinado que existiriam 3 grupos de utilizadores, os clientes, os publicadores e os administradores. Cada um destes possui permissões únicas, visto representarem os vários tipos de uso da solução distintos. Se um utilizador usar a solução com vários propósitos, por exemplo, utilizar ferramentas publicadas e publicar novos jogos sérios, este utilizador possui o direito de pertencer a um ou mais grupos consoante os seus propósitos. Conforme mencionado anteriormente, esses 3 grupos possuem propósitos diferentes. O grupo dos clientes deverá permitir aos seus membros a possibilidade de usar os softwares a que foi autorizado a usar. O grupo dos publicadores, deverá permitir que os seus membros publiquem e giram os seus softwares distribuídos pela solução tal como a possibilidade de prestar apoio remoto a quem os utiliza. Por fim, o grupo dos administradores deverá permitir aos seus membros o acesso às ferramentas de administração da solução, a m de manter o bom funcionamento da solução. Detalhadamente, a tabela [4](#page-44-0) indica as ações permitidas aos membros de cada grupo na solução.

<span id="page-44-0"></span>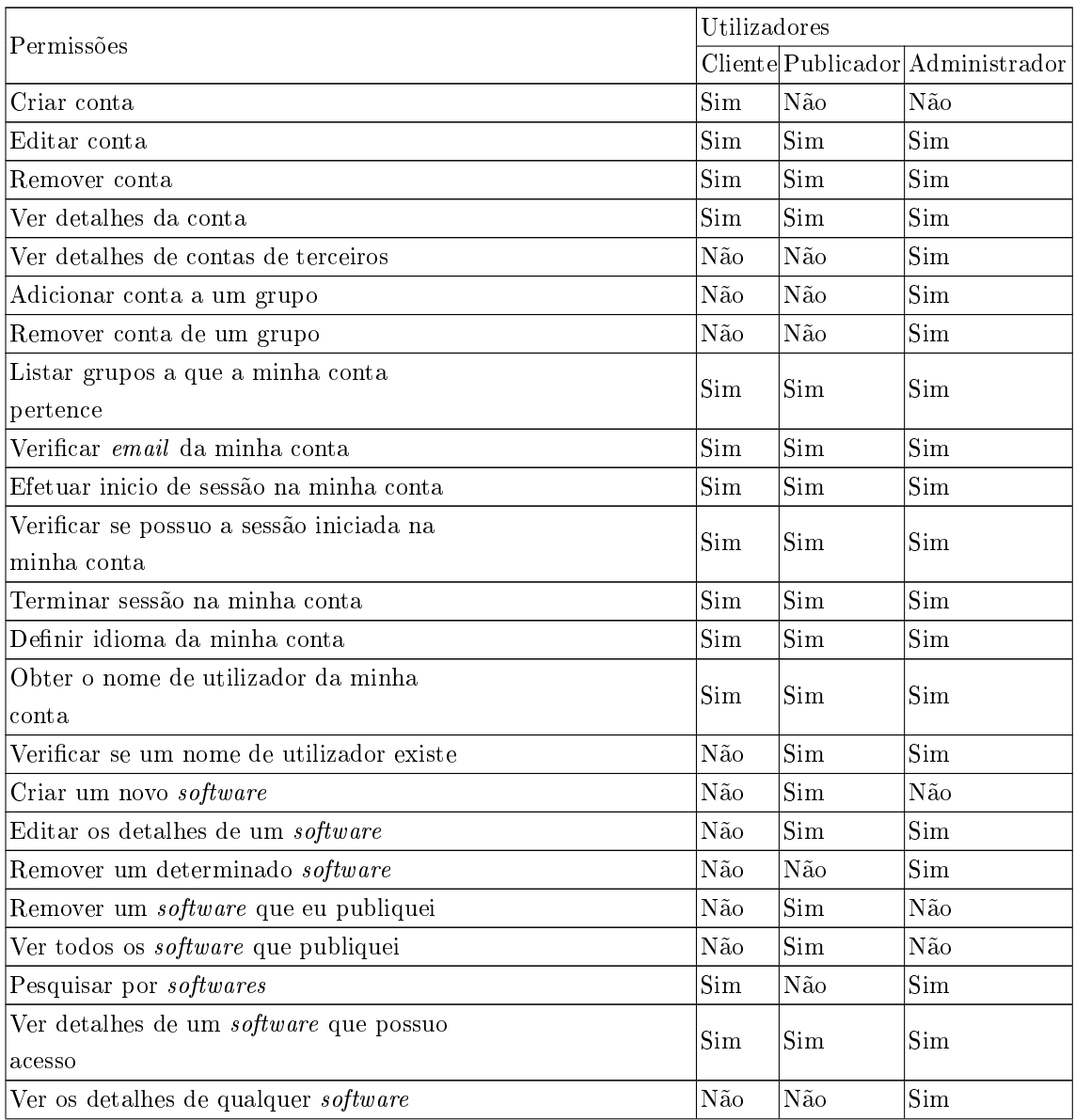

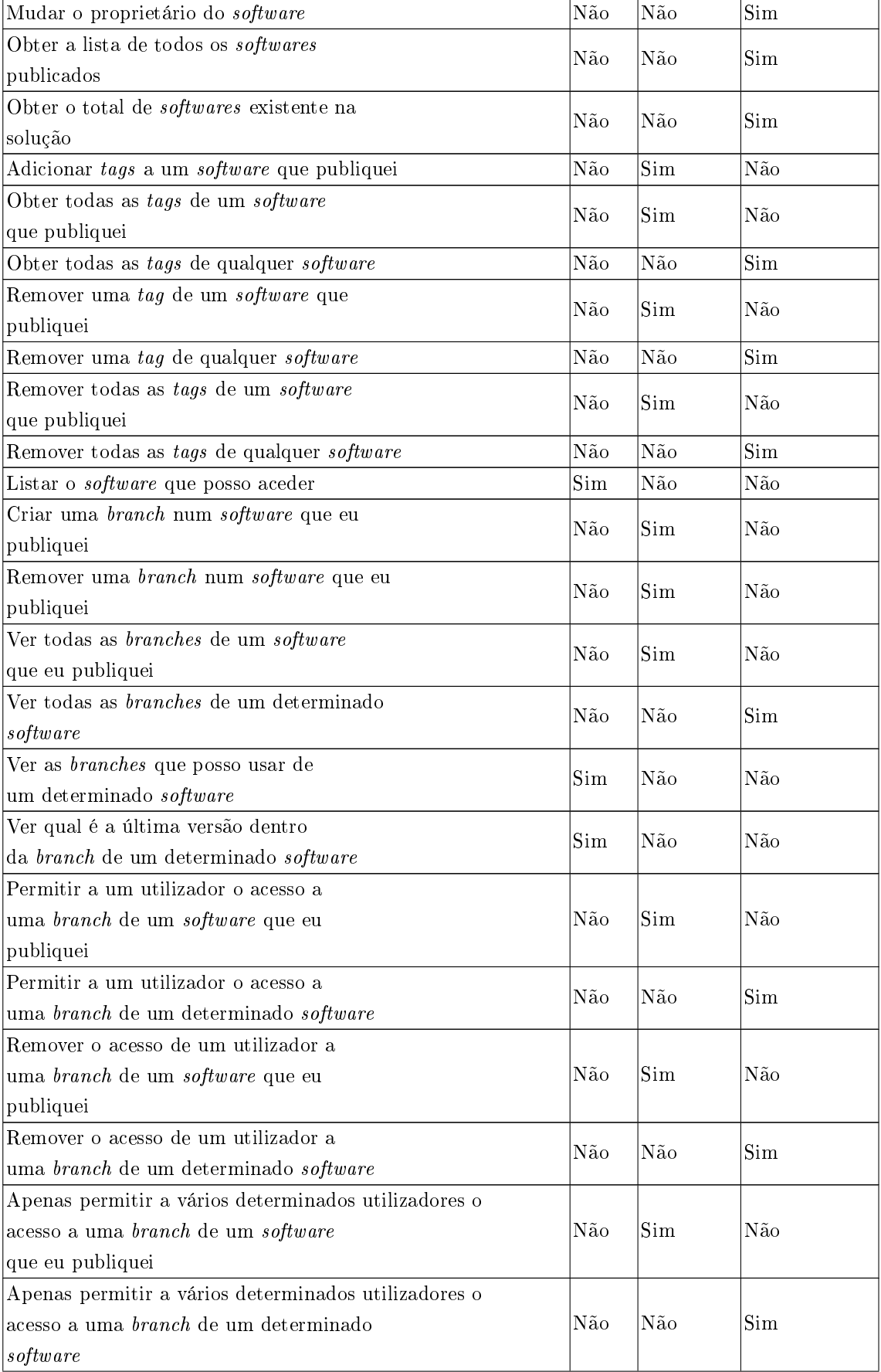

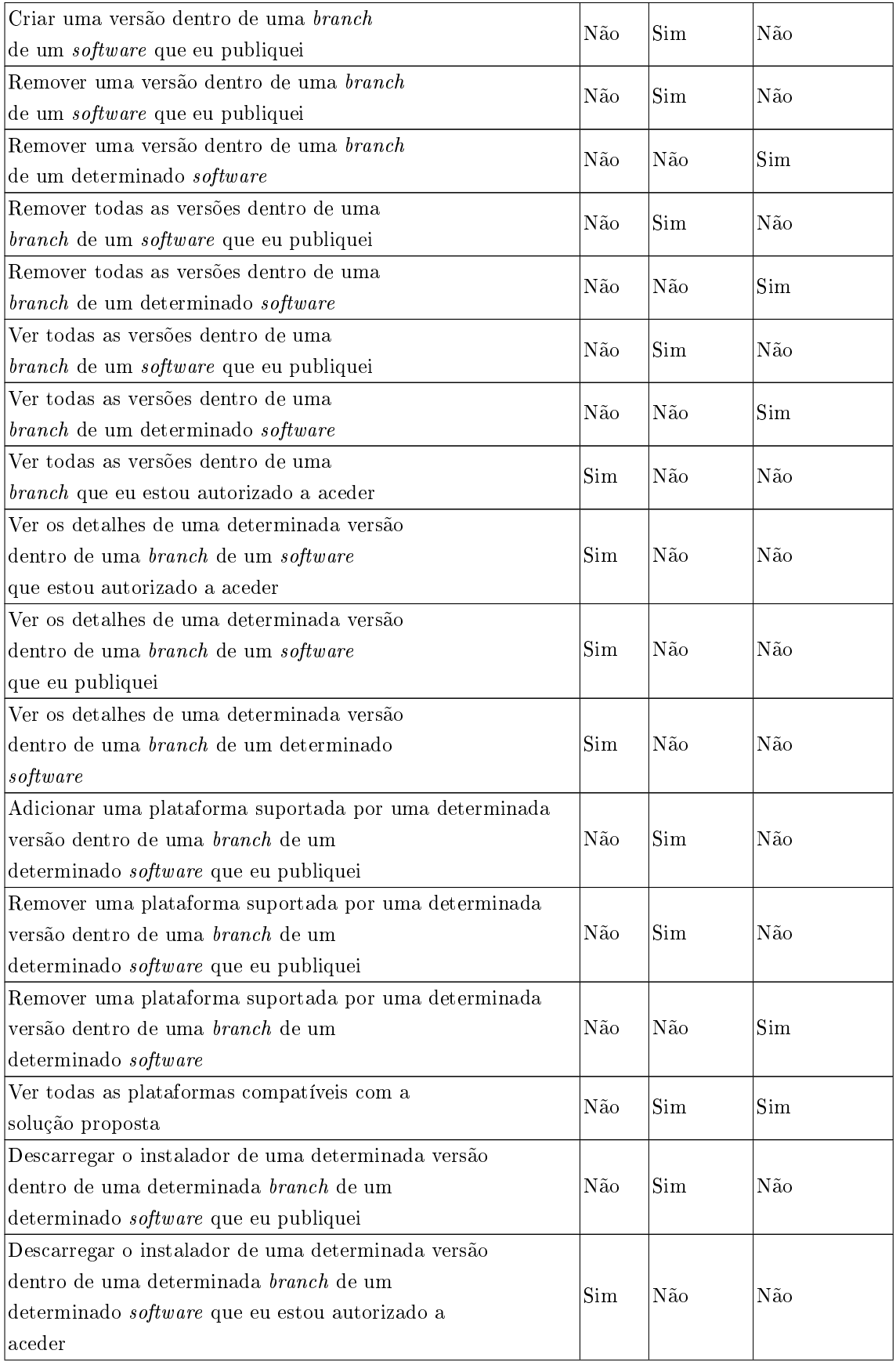

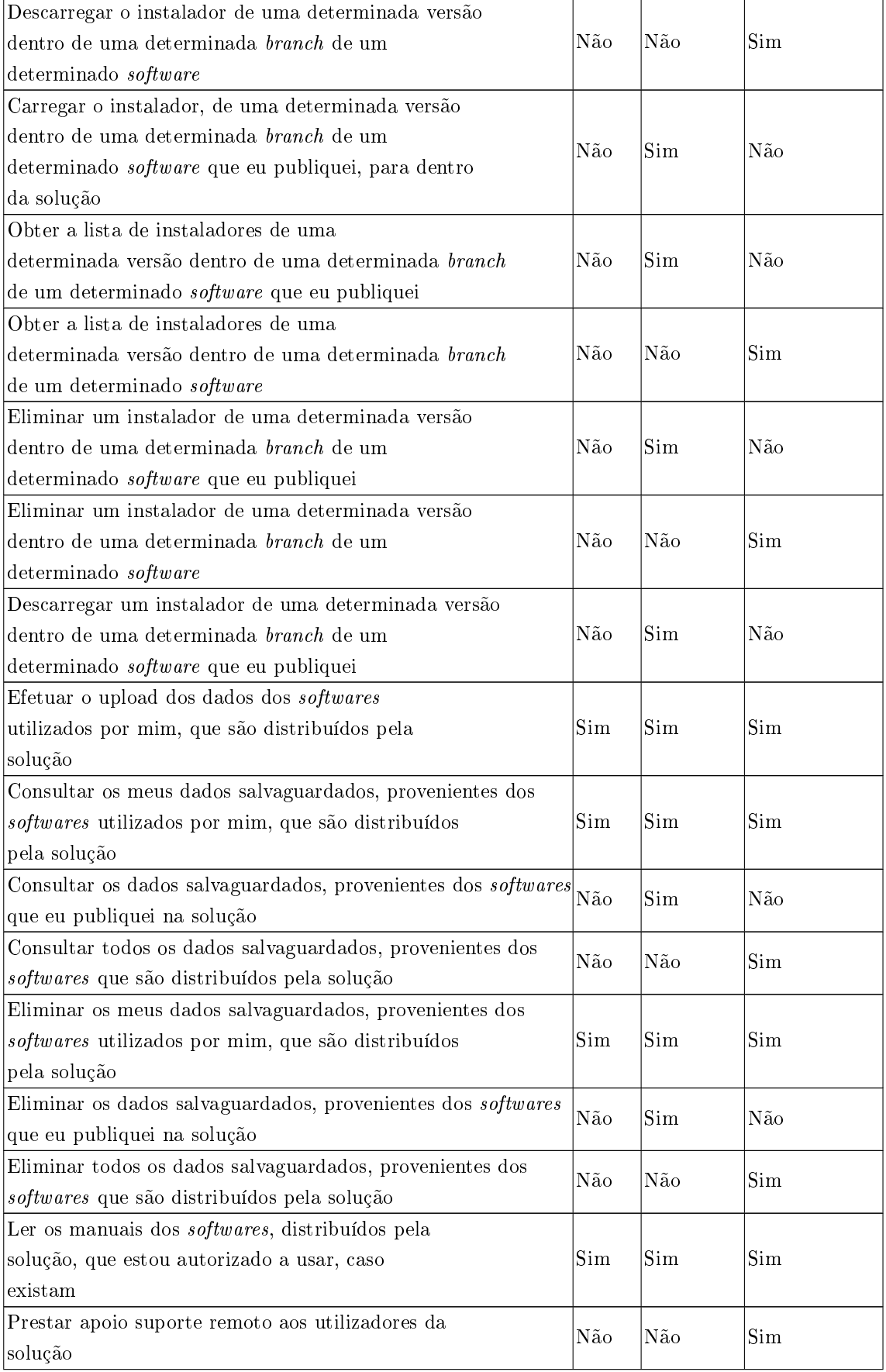

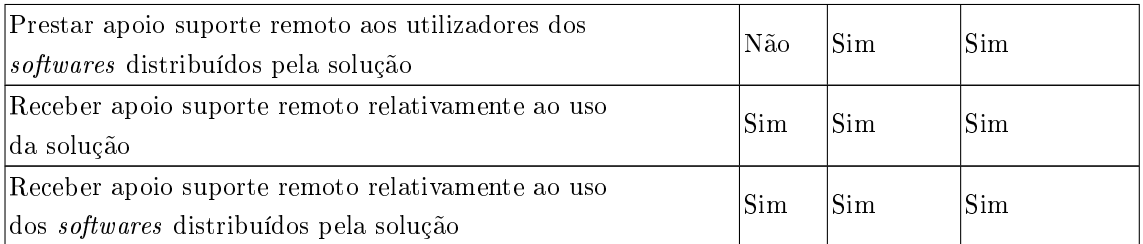

Tabela 4: Lista de permissões de cada utilizador na solução

Após a determinação dos grupos e das ações permitidas aos seus membros, foi determinado em detalhe como cada componente (determinado no subcapítulo [3.3\)](#page-42-1) deverá ser implementado. Relembrando, existem 7 componentes, a base de dados, o armazenamento dos ficheiros, o servidor Web, o servidor SFTP, o serviço de apoio suporte remoto, o serviço de videoconferência e por fim a aplicação. Passaremos agora a descrever em detalhe como cada um foi implementado e como se encontram interligados.

### 3.4.1 Base de dados

Primeiramente, optou-se por usar uma base de dados relacional visto alguns dos dados a armazenar possuírem relações entre si. Na base de dados será armazenado:

- 1. Os dados relativos à conta do utilizador.
- 2. A lista dos softwares publicados na solução.
- 3. A lista das plataformas compatíveis com determinadas versões de um software.
- 4. As branches que um software possui.
- 5. Quem pode aceder a qual branch de um determinado software.
- 6. As tags associadas a um determinado software.
- 7. A lista de permissões de cada ação na solução.
- 8. Os grupos de utilizadores na solução.
- 9. As permissões dos grupos de utilizadores.
- 10. Que utilizadores pertencem a um determinado grupo.
- 11. As versões que uma branch de um software possui.
- 12. O nome dos ficheiros instaladores dos softwares.
- 13. O idioma de preferência do utilizador.
- 14. Os códigos de confirmação de email.
- 15. Os códigos gerados que permitem a redenição da palavra passe de um determinado utilizador.

Após a determinação do que deverá ser armazenado na base de dados e do tipo de base de dados a ser usado, seguiu-se a elaboração do diagrama UML da base de dados, representado pela figura [17.](#page-49-0)

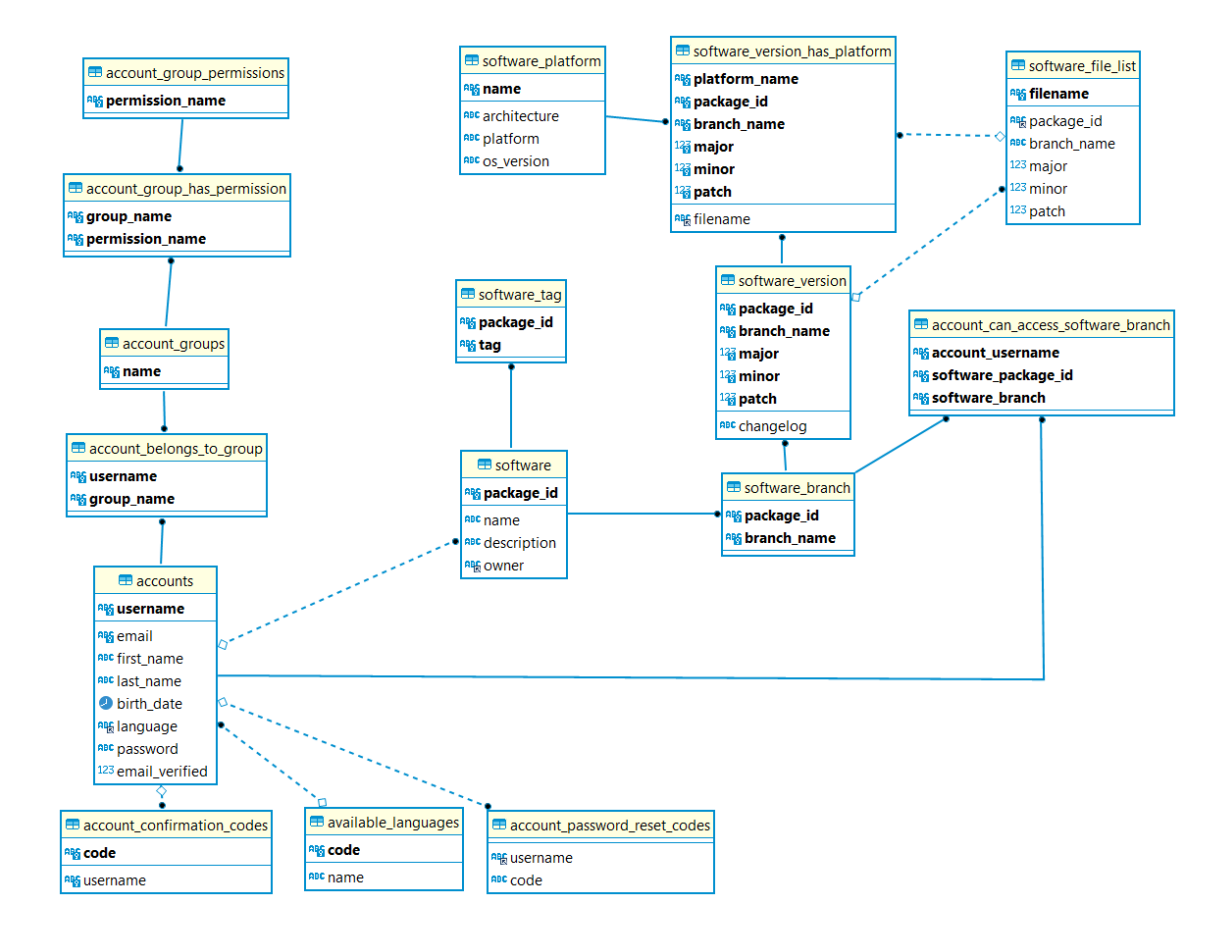

<span id="page-49-0"></span>Figura 17. Diagrama UML da base de dados relacional

Após a criação do diagrama UML da base de dados, foi configurada uma base de dados MySQL através do uso do MariaDB, um software de base de dados relacionais de código aberto. Após a sua configuração, o diagrama da base de dados foi implementado na mesma.

## 3.4.2 Armazenamento de dados

Após a implementação e configuração da base de dados, seguiu-se a implementação do armazenamento de dados. Este componente, juntamente com o servidor SFTP, poderá ser implementado com recurso ao ownCloud ou Seafile. Das funcionalidades disponibilizadas pelo ownCloud e pelo Seafile, apenas será necessária a funcionalidade relativa ao versionamento e salvaguarda dos dados para um servidor. Por causa de tal, e de outros fatores tais a redução da quantidade de fatores que condicionem alterações futuras na implementação (por exemplo mudança de arquitetura do sistema ou melhoramento da interação entre componentes), optou-se por implementar de raiz esses componentes em vez de usar uma solução já existente. O resultado não foi só na redução dos recursos usados, tais como memoria e tempo de processador, como também no melhoramento da interação e integração entre componentes (por exemplo, partilha de código-fonte e de dados). Sendo assim, foi decidido que o armazenamento de dados será apenas uma pasta partilhada entre o servidor Web e o servidor SFTP. Dentro desta, será guardado os tokens dos utilizadores (a ser explicado mais adiante), os instaladores dos softwares e os dados salvaguardados pelo componente aplicação da solução, sendo estes dados provenientes do uso dos softwares. A perda de alguns dos dados salvaguardados, através da modificação dos mesmos, é evitada através do uso do sistema de controlo de versões chamado Git. Será mantido um repositório Git local com todos os dados salvaguardados. As alterações aos dados salvaguardados são registadas em cada commit, sendo cada commit criado caso existam alterações efetuadas e no momento em que o utilizador se desconecta do servidor SFTP.

# 3.4.3 Servidor Web

Conforme mencionado na subsecção [3.3.3,](#page-43-0) o servidor Web deverá agir como intermediário entre o utilizador e os dados geridos pela solução. De modo a permitir o acesso a esses dados, o servidor Web disponibiliza uma API do tipo REST. Foi determinado que através desta API, o utilizador poderá interagir com os seus dados pessoais e com os softwares publicados (da sua autoria e que lhe seja permitir aceder e usar). Em suma, o servidor Web encontra-se responsável pela gestão das contas, gestão das permissões das contas e distribuição dos softwares.

Após a determinação do papel a ser desempenhado pelo servidor Web, foi determinado como este interagia com o resto do sistema. Tal interação será através da API REST do servidor Web. Cada chamada desta API e quem a pode efetuar foram determinadas e documentadas na tabela [5.](#page-50-0)

<span id="page-50-0"></span>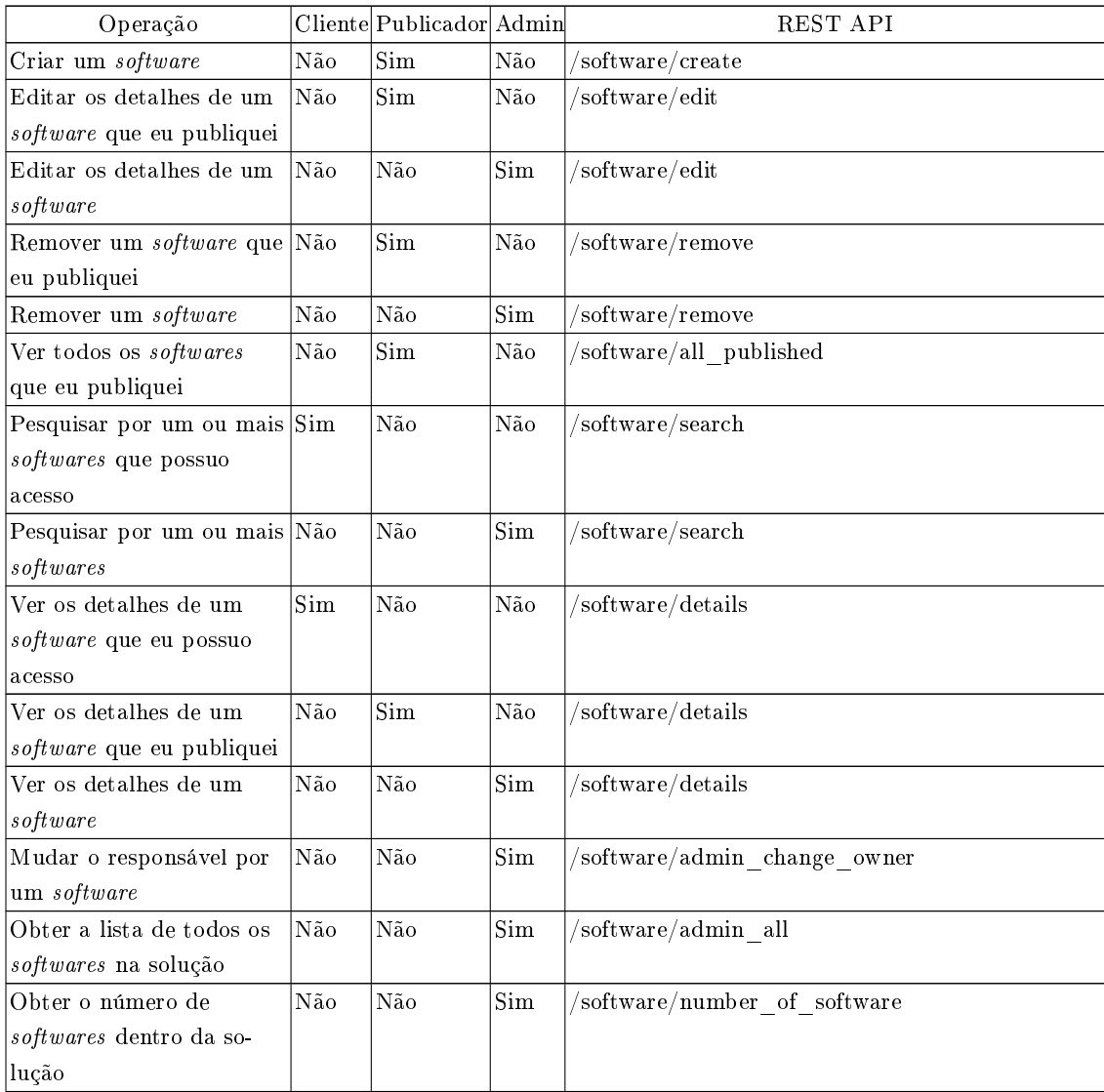

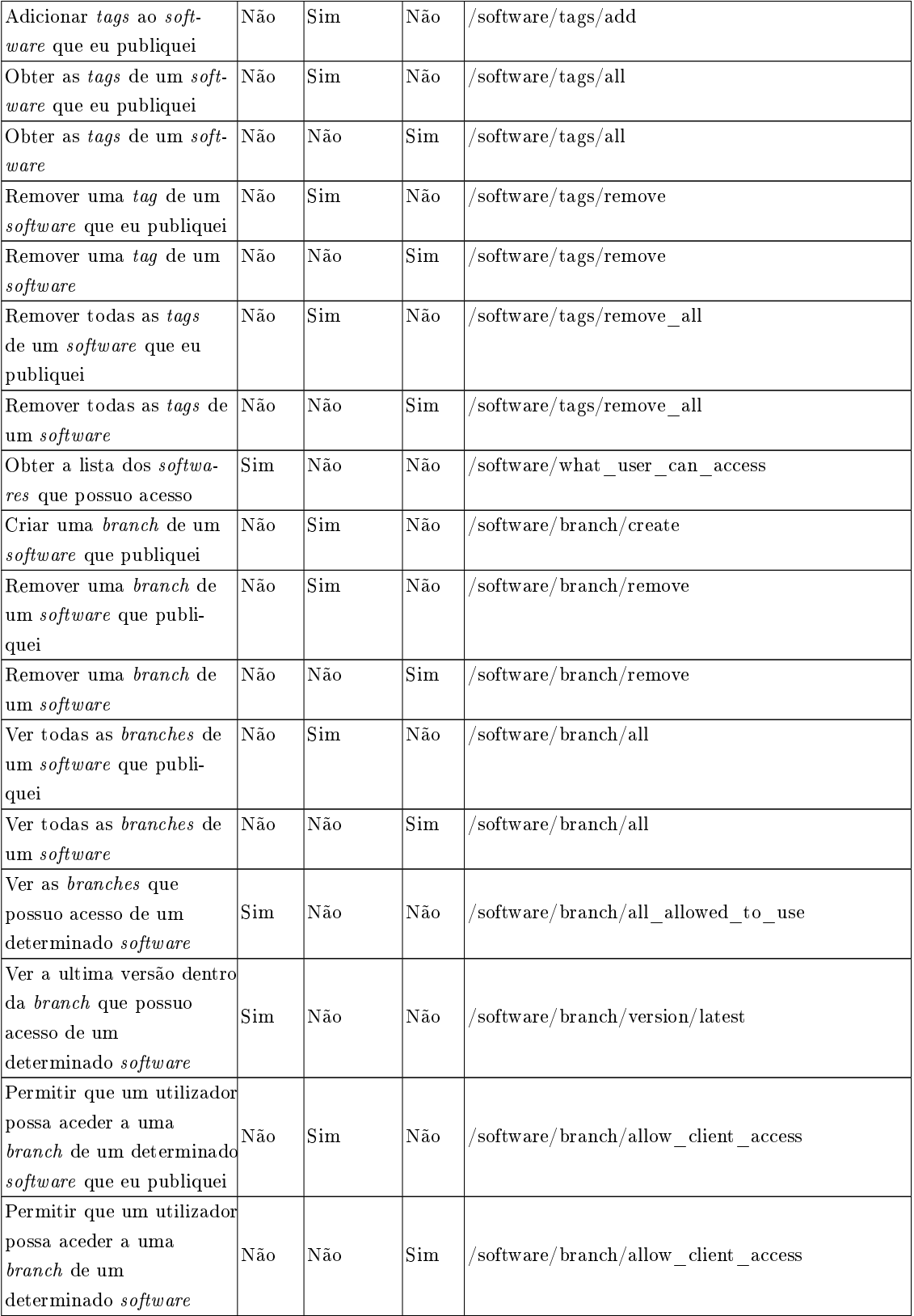

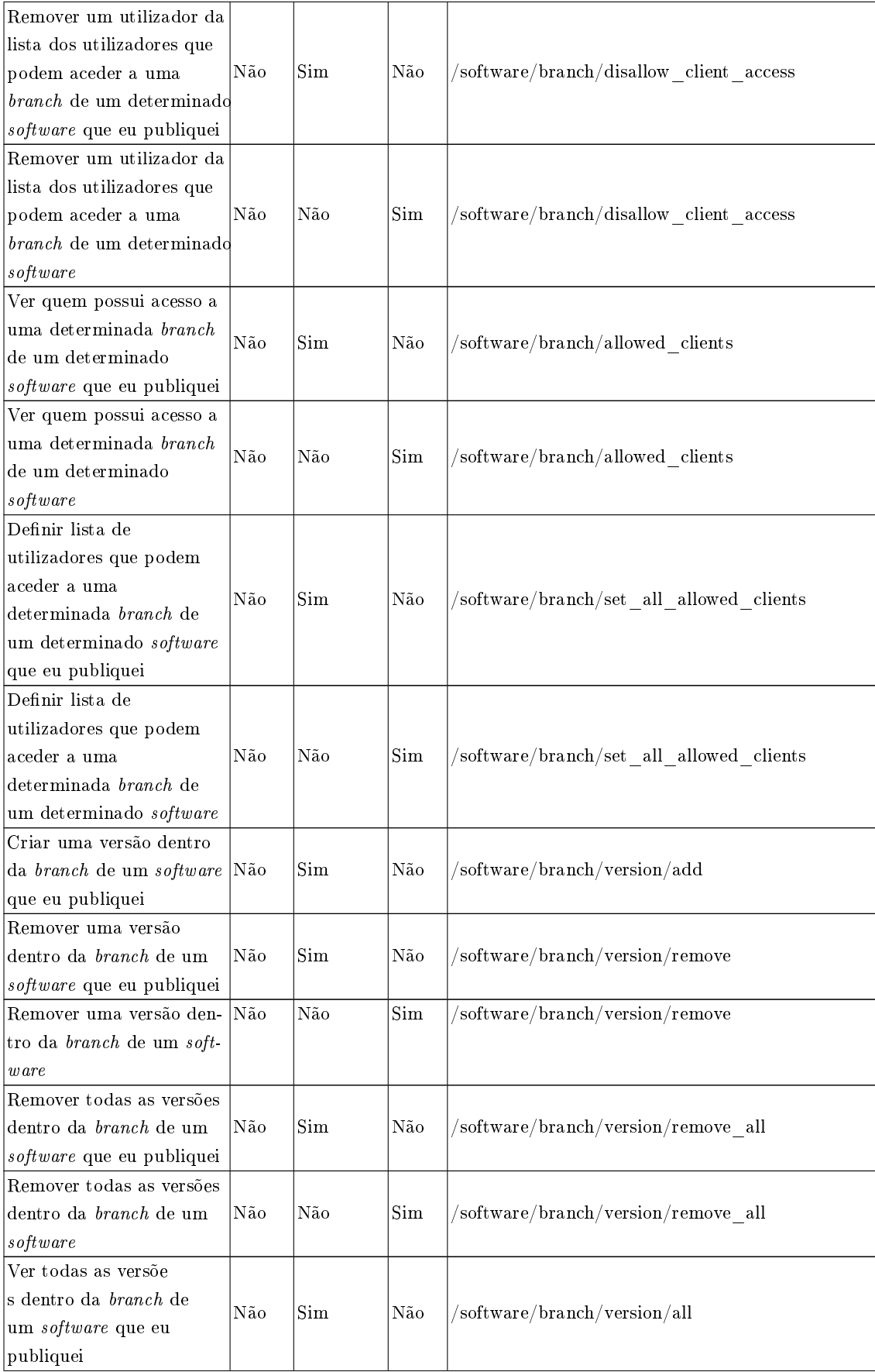

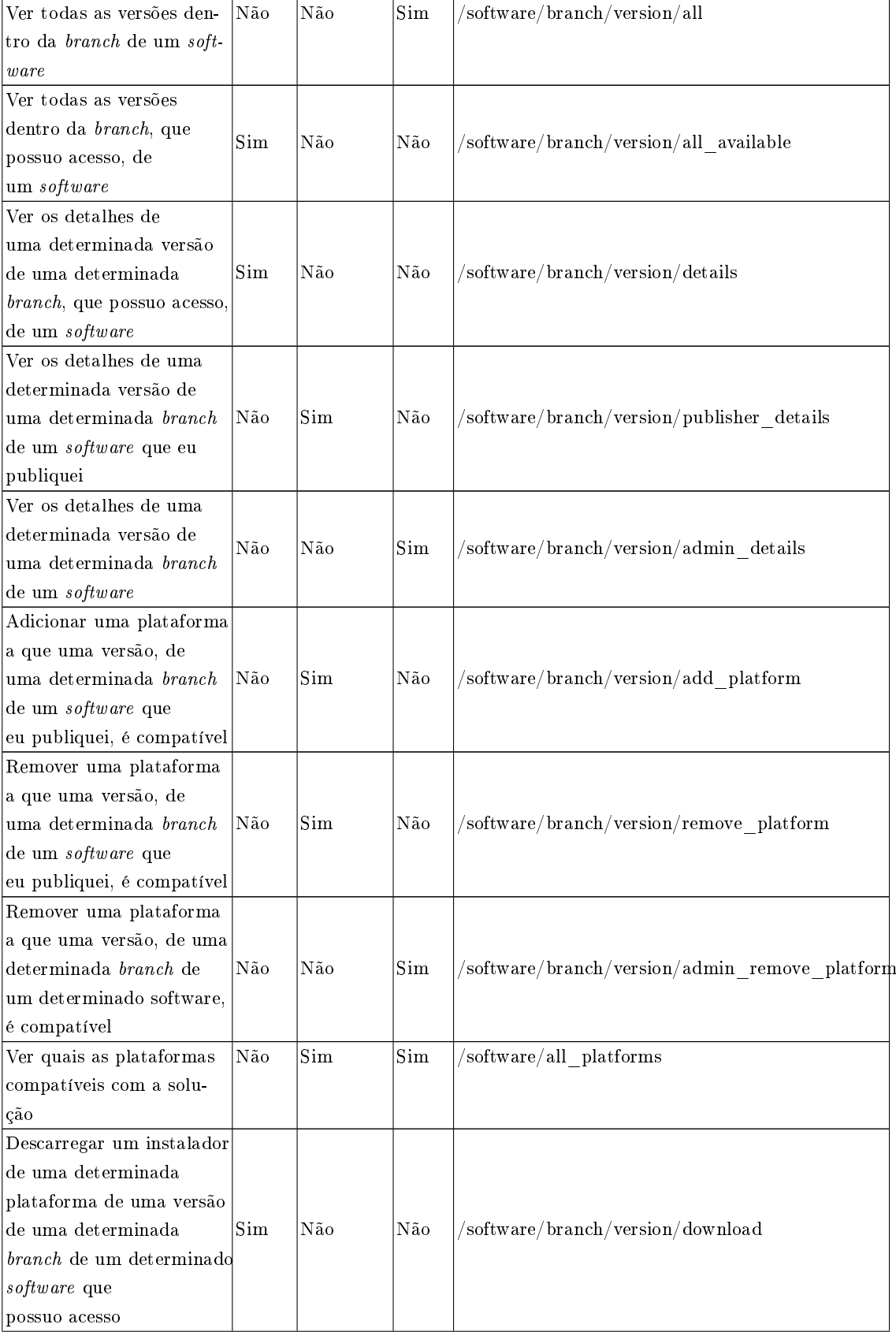

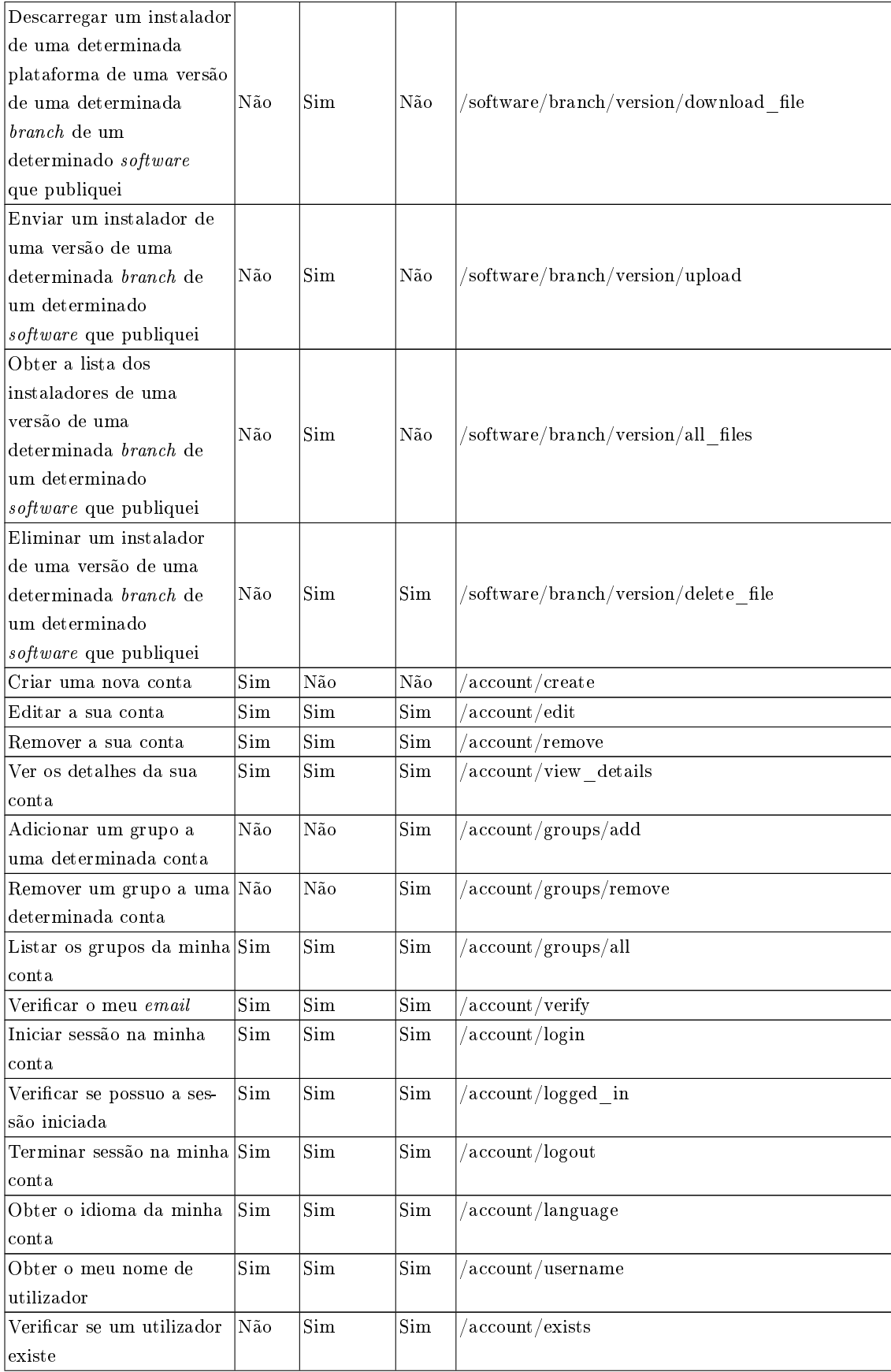

| Obter dados relativos ao Não   | Não  | Sim |  |
|--------------------------------|------|-----|--|
| lestado do servidor            |      |     |  |
| Obter a lista de utilizado Não | lNão | Sim |  |
| res da solução                 |      |     |  |
| Iniciar sessão na API via  Não | Não  | Sim |  |
| WebSocket                      |      |     |  |

Tabela 5: API do servidor Web

De modo a simplicar da interação com algumas chamadas API e de modo que determinadas tarefas por parte dos grupos de utilizadores publicadores e administradores se tornassem mais fáceis de realizar, foram desenvolvidas duas interfaces gráficas sob a forma de painéis Web. Antes da implementação dos painéis e do servidor Web, foi determinado qual seria a melhor tecnologia a ser usada. Entre o PHP e o Node.JS, foi determinado que o Node.JS seria o melhor a ser usado devido aos benefícios trazidos por este em termos de desempenho (ver subsecção [4.2\)](#page-71-0) e em termos de integração e interação entre componentes. Juntamente com este, foi usado a framework React para a implementação dos painéis, devido ao uso de um DOM virtual por parte da framework, o que contribui para a melhoria do performance e eficiência do painel [\[73\]](#page-87-2).

O painel destinado aos utilizadores publicadores (ver figura [18\)](#page-55-0) simplifica a publicação e gestão dos seus softwares na solução. Além da fácil publicação dos softwares, será também possível a gestão das versões e subversões dos seus softwares, upload dos instaladores dos softwares para dentro da solução, declaração de quais as plataformas a que um *software* é compatível e definição de quem poderá aceder aos conjuntos de subversões de um determinado software (branches) da sua autoria.

| <b>REH@STORE</b>      |                        |                    |                          | Zlynt $\left(\triangle\right)$                                                 |
|-----------------------|------------------------|--------------------|--------------------------|--------------------------------------------------------------------------------|
| Software Management   | / Software List        |                    |                          |                                                                                |
| Support Ticket Pannel | Software Management    |                    |                          |                                                                                |
|                       | <b>Software List</b>   | New Software       | $\boxed{\boldsymbol{c}}$ |                                                                                |
|                       | Show 5<br>$\checkmark$ |                    | $\mathsf Q$<br>Search    |                                                                                |
|                       | Package ID             | Name               | Action                   |                                                                                |
|                       | com.zlynt.thesis       | <b>Thesis Demo</b> | Branches / Edit / Delete |                                                                                |
|                       | Package ID             | Name               | Action                   |                                                                                |
|                       | Showing 1 to 1 of 1    |                    |                          | $\alpha = \left\lfloor \begin{array}{cc} 1 & \ldots \end{array} \right\rfloor$ |
|                       |                        |                    |                          |                                                                                |
|                       |                        |                    |                          |                                                                                |
|                       |                        |                    |                          |                                                                                |
|                       |                        |                    |                          |                                                                                |
|                       |                        |                    |                          |                                                                                |

Figura 18. Painel do publicador da Reh@Store

<span id="page-55-0"></span>O painel destinado aos administradores (ver figura [19\)](#page-56-0) simplifica a gestão dos utilizadores registados na solução. Será possível ao administrador visualizar, editar e eliminar a conta de qualquer utilizador na solução. Será também possível, através deste painel, observar várias estatísticas do servidor tais como consumo de memória RAM e o espaço ocupado no armazenamento de ficheiros (ver figura [19\)](#page-56-0).

| <b>REH@STORE ADMIN</b>                         |                        |                        |                  |                   |                  |                        |                       | $Zlynt$ $\left(\frac{a}{n}\right)$<br>Online |
|------------------------------------------------|------------------------|------------------------|------------------|-------------------|------------------|------------------------|-----------------------|----------------------------------------------|
| <b>2</b> Dashboard                             |                        | <b>User Management</b> |                  |                   |                  |                        |                       |                                              |
| <b>2</b> User Management                       | <b>User list</b>       |                        |                  |                   |                  |                        |                       |                                              |
| Support Ticket Pannel                          | Show 10                | $\checkmark$           |                  |                   |                  |                        | Search                |                                              |
| $\begin{pmatrix} 1 & 1 \\ 1 & 1 \end{pmatrix}$ | Username               | Email                  | Name             | <b>Birth Date</b> | Language         | User groups            | <b>Email Verified</b> | Action                                       |
|                                                | Zlynt                  | teste@gmail.com        | Ivan Teixeira    | $20 - 2 - 2000$   | pt-PT            | Admin Client Publisher | Yes                   | Edit<br>Delete                               |
|                                                | <b>Username</b>        | Email                  | Name             | <b>Birth Date</b> | Language         | User groups            | <b>Email Verified</b> | Action                                       |
|                                                | Showing 1 to 4 of 4    |                        |                  |                   |                  |                        |                       | $1^{\circ}$<br>$\alpha$<br>$\mathbf{a}$      |
|                                                |                        |                        |                  |                   |                  |                        |                       |                                              |
| <b>REH@STORE ADMIN</b>                         |                        |                        |                  |                   |                  |                        |                       | $Zlynt$ $(2)$<br>Online                      |
| <b><i>A</i></b> Dashboard                      | Dashboard              |                        |                  |                   |                  |                        |                       |                                              |
| <sup>181</sup> User Management                 | <b>NUMBER OF USERS</b> | Ë                      | <b>RAM USAGE</b> | $\frac{1}{2}$     | <b>HDD USAGE</b> | $\rightarrow$          |                       |                                              |
| Support Ticket Pannel                          | 5                      |                        | $25% =$          |                   | $61% =$          |                        |                       |                                              |
|                                                |                        |                        |                  |                   |                  |                        |                       |                                              |
|                                                |                        |                        |                  |                   |                  |                        |                       |                                              |
|                                                |                        |                        |                  |                   |                  |                        |                       |                                              |
|                                                |                        |                        |                  |                   |                  |                        |                       |                                              |
|                                                |                        |                        |                  |                   |                  |                        |                       |                                              |
|                                                |                        |                        |                  |                   |                  |                        |                       |                                              |
|                                                |                        |                        |                  |                   |                  |                        |                       |                                              |
|                                                |                        |                        |                  |                   |                  |                        |                       |                                              |
|                                                |                        |                        |                  |                   |                  |                        |                       |                                              |

Figura 19. Painel do administrador da Reh@Store

#### <span id="page-56-0"></span>3.4.4 Servidor SFTP

Este servidor disponibiliza ao componente aplicação os meios necessários para efetuar backup dos dados, resultantes da execução dos softwares, para dentro do componente de armazenamento de dados através do protocolo SFTP. Além de que, permite a qualquer utilizador a consulta dos dados a que têm acesso, através do uso de um cliente SFTP. Se pretendido, poderão até efetuar a transferência dos dados (a que possui acesso) do servidor para o seu dispositivo informático.

A m de prevenir abusos no que toca ao acesso e manipulação dos dados, os utilizadores apenas poderão aceder aos dados a que lhes é permitido. Através da partilha parcial do código entre o servidor Web e SFTP, é-nos possível que o servidor SFTP identique quem pode aceder e manipular quais dados. Este reconhece o software usado e quem o utilizou, através da organização do conteúdo

das pastas. Sendo assim, os utilizadores do grupo dos clientes apenas poderão interagir com os dados salvos pelos mesmos e os utilizadores do grupo dos publicadores além dos dados salvos por si, poderão aceder aos dados resultantes da execução dos seus *softwares*, por parte de terceiros. Os membros do grupo dos administradores poderão interagir com todos os dados geridos pelo servidor SFTP. Com o intuito de prevenir a perda destes dados (através da manipulação dos dados), sempre que os utilizadores se desconectam do servidor SFTP é ordenado ao componente de armazenamento de ficheiros que versione o conteúdo da pasta que contém os dados salvaguardados.

# 3.4.5 Aplicação

Através do componente aplicação, o utilizador cliente encontra-se capacitado de facilmente instalar, atualizar e remover os softwares distribuídos pela solução. Para os utilizadores publicadores, esta aplicação facilita o processo de criação dos softwares e dos instaladores dos mesmos através do fornecimento das ferramentas necessárias (ver figura [20\)](#page-57-0). Será também possível aos utilizadores aceder facilmente ao serviço de apoio remoto e ao serviço de videoconferência através da interface da aplicação. O apoio remoto foi implementado através da incorporação da página Web que contém o chat de apoio remoto da Reh@Store. Para o serviço de videoconferência, foi usado o pacote Jitsi Meet Electron SDK [\[74\]](#page-87-3).

A m de interagir com a solução, os utilizadores devem instalar a aplicação no seu dispositivo informático (compatível apenas com o sistema operativo Windows). Determinadas tarefas como o início de sessão, edição dos dados pessoais da conta, backup dos dados dos softwares e a instalação, atualização e uso dos softwares, foram abstraídas pela aplicação através da comunicação com a API do servidor Web. Foi também implementado um sistema de atualização que deteta qual a última versão disponível desta aplicação e a instala de forma autónoma. Assim, o utilizador não precisa de instalar manualmente a última versão da aplicação e as últimas alterações à aplicação são aplicadas no dispositivo do utilizador autonomamente.

| @Store                             |                                    |                                |                                |                            | $\boldsymbol{\times}$ |
|------------------------------------|------------------------------------|--------------------------------|--------------------------------|----------------------------|-----------------------|
|                                    |                                    |                                |                                | Ajuda<br>Zlynt             |                       |
| <b>Descarregar novas Apps</b>      | Ferramentas de publicador          |                                |                                |                            |                       |
| E Aplicações Instaladas            | Operação Atual: Nenhuma            |                                |                                |                            |                       |
| Abrir painel do admin              | <b>Abrir</b>                       | <b>Criar Pacote</b>            | Instalar                       | <b>Extrair Pacote</b>      |                       |
| Abrir painel do publicador         | configurador                       | Crie um pacote                 | Pacote                         | Extraía um                 |                       |
| <b>▲ Ferramentas de publicador</b> | Configure o seu<br>pacote antes de | compativel com a<br>Reh@Store. | Instale um<br>pacote           | pacote<br>compativel com a |                       |
| Apoio Remoto                       | o criar                            |                                | compativel com a<br>Reh@Store. | Reh@Store.                 |                       |
| Videoconferência                   |                                    |                                |                                |                            |                       |
|                                    |                                    |                                |                                |                            |                       |
|                                    |                                    |                                |                                |                            |                       |
|                                    |                                    |                                |                                |                            |                       |
|                                    |                                    |                                |                                |                            |                       |

<span id="page-57-0"></span>Figura 20. Ferramentas fornecidas pela aplicação aos publicadores

A determinação das funcionalidades, da aplicação, a serem acedidas pelos utilizadores é feita de forma ubíqua. Para tal, a aplicação pede ao servidor Web que indique as permissões do utilizador atual. Conforme os grupos a que o utilizador pertence, a aplicação então desbloqueia as funcionalidades associadas a esses grupos assim disponibilizando uma interface personalizada.

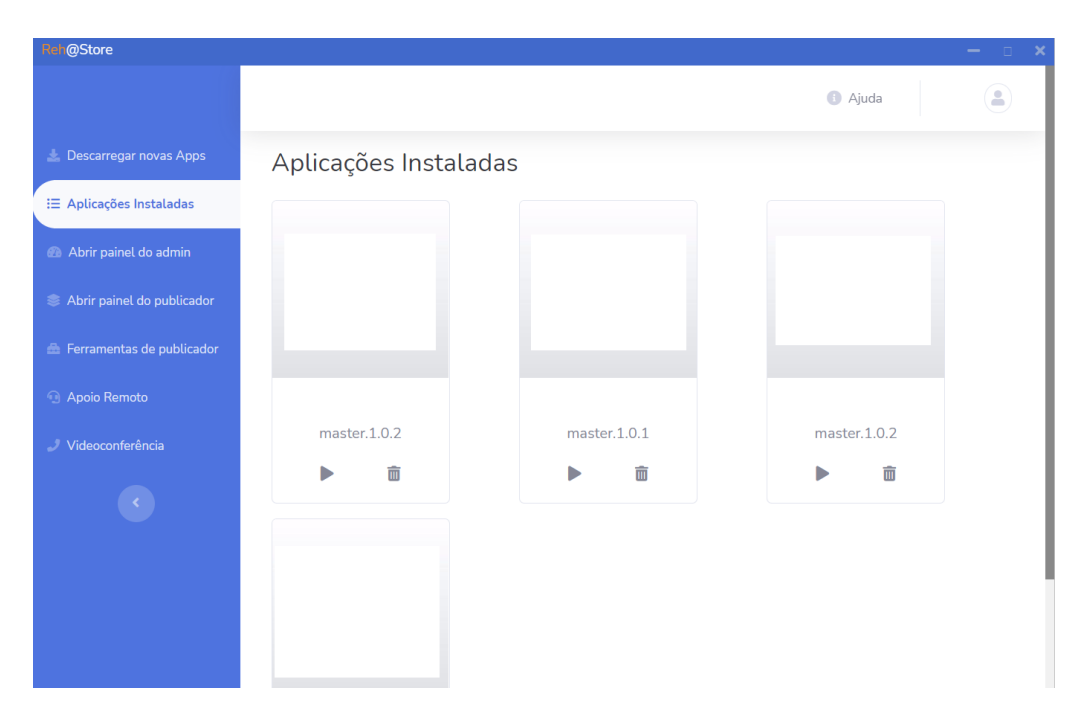

<span id="page-58-0"></span>Figura 21. Aplicação a ser utilizada por um utilizador pertencente aos grupos dos clientes, publicadores e administradores

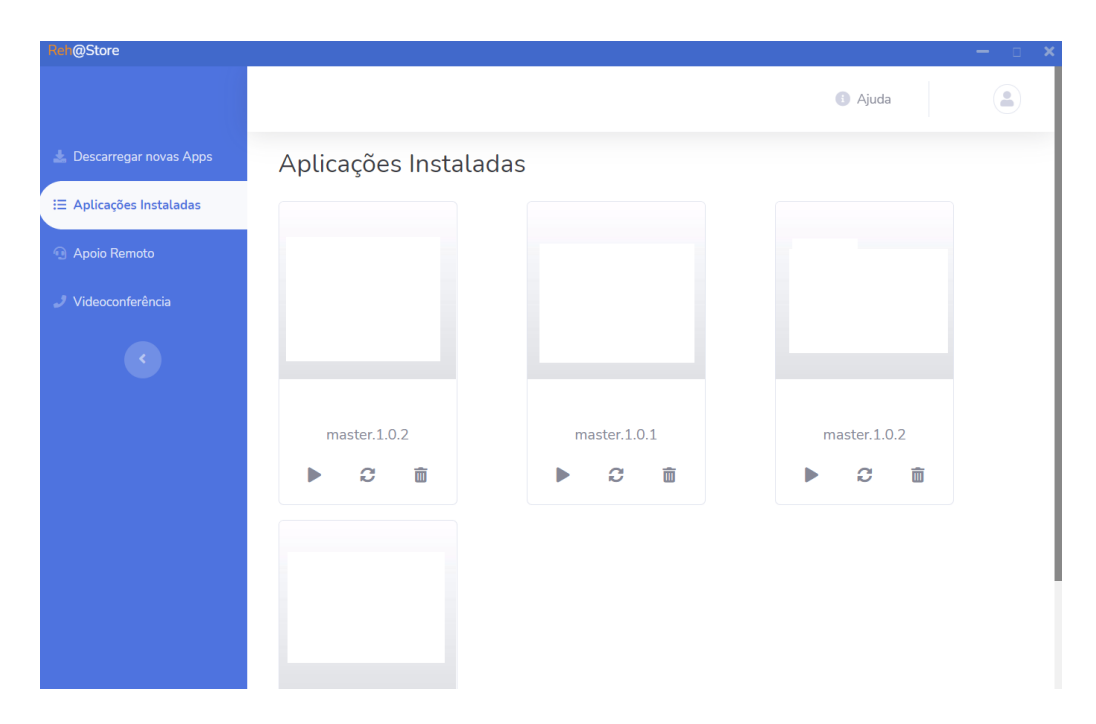

<span id="page-58-1"></span>Figura 22. Aplicação a ser utilizada por um utilizador pertencente ao grupo dos clientes

Por exemplo, as ferramentas de configuração, criação, instalação e extração de instaladores apenas estão disponíveis e visíveis para os utilizadores membros do grupo dos publicadores, assim como o atalho de acesso ao painel dos publicadores (ver figura [21](#page-58-0) e [22\)](#page-58-1). O mesmo acontece com os membros do grupo dos administradores. Estes terão acesso a um atalho que lhes permite aceder rapidamente ao painel de administração da solução (ver figura [21](#page-58-0) e [22\)](#page-58-1).

As ferramentas de criação, configuração, instalação e extração de instaladores permitem ao desenvolvedor a criação de um instalador, para um determinado software da sua autoria. Este instalador é um ficheiro zip que contém não só os ficheiros do *software* mas também o ID, nome, versão, branch do software, parâmetros de configuração (e execução) do software e os ficheiros (e pastas) a ser salvaguardados para a cloud.

#### 3.4.5.1 Instaladores dos softwares

Antes de configurar um instalador, o desenvolvedor deverá primeiro declarar a nova versão, pertencente a uma *branch* previamente criada, através do painel do publicador (figura [23\)](#page-59-0).

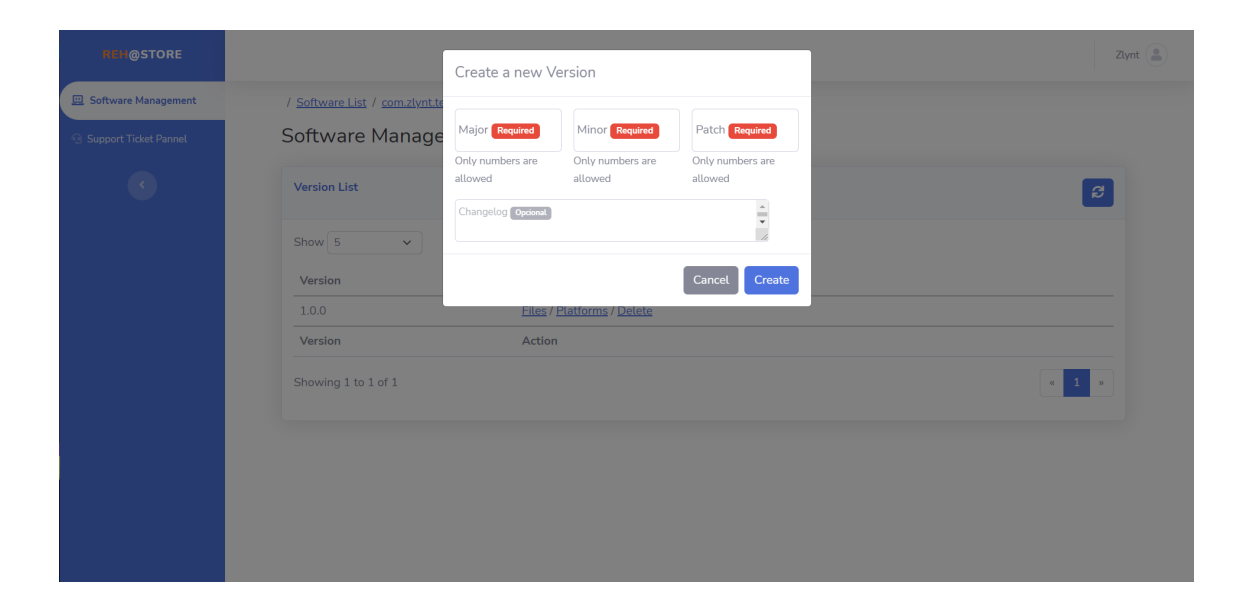

<span id="page-59-0"></span>Figura 23. Painel do publicador, disponibilizado pelo servidor Web

Após a declaração da nova versão, o desenvolvedor deverá dirigir-se às ferramentas de publi-cador (ver figura [20\)](#page-57-0) e abrir o configurador de pacotes. Neste configurador (ver figura [24\)](#page-61-0) será primeiramente solicitado ao desenvolvedor para selecionar o ID, branch e a versão para a qual aquele pacote se destina, além dos parâmetros necessários para que aquele software possa ser executado. Posteriormente, será solicitado sobre a pasta onde os ficheiros do *software* encontram-se situados, a working directory do software, qual o ficheiro a ser executado, manuais de instruções (se existirem), logótipo do software, script a ser executado caso futuramente o software seja desinstalado (se existir ou for necessário) e o *script* a ser executado após a instalação do *software* (se existir ou for necessário). Após a conguração do pacote, será possível criar o instalador para este através das ferramentas do publicador, situadas na aplicação da Reh@Store. Para que o instalador seja distribuído pela Reh@Store, o desenvolvedor deverá enviar este para o servidor Web através do uso do painel do publicador, disponibilizado pelo servidor Web. Após o envio, será necessário declarar o sistema operativo à qual o recém-criado instalador é compatível.

Caso o desenvolvedor pretenda que os dados dos seus *softwares* sejam salvaguardados para o servidor SFTP, após o termino da execução do seu software por parte dos seus utilizadores, será necessário criar um ficheiro chamado "app\_data.json" na mesma localização que o ficheiro "app\_info.json" (criado automaticamente pelo configurador da Reh@Store no ato da configuração do pacote). De modo a permitir uma maior flexibilidade do sistema e permitir o uso de múltiplas versões do mesmo software, o desenvolvedor poderá atribuir um nome aos vários conjuntos de dados. Suponhamos que duas versões do mesmo *software* possuem estruturas de dados diferentes e que essas duas versões foram instaladas no mesmo dispositivo através da Reh@Store. Neste caso, a distinção dos conjuntos dos dados será necessária a fim de evitar perda ou sobreposição de dados. Suponhamos também que uma terceira versão partilha os dados com uma das versões mencionadas anteriormente na suposição. Será então necessário que seja possível que as duas versões possam, ou não, aceder e manipular os mesmos dados salvos no dispositivo. De modo a permitir o mencionado nas duas suposições anteriores, o desenvolvedor poderá declarar um conjunto de dados (designado de slot) com a diretoria dos ficheiros e pastas a serem salvaguardados. Antes da execução de um determinado *software*, a aplicação da Reh@Store verifica se existem dados salvaguardados, através da existência de um slot declarado no ficheiro "app\_data.json". Se tanto o ficheiro "app\_data.json" como o slot existirem, a aplicação da Reh@Store verifica quais os ficheiros (pré-declarados pelo desenvolvedor) que devem ser salvaguardados e os introduz no local de origem. Após o término da execução do *software*, a aplicação da Reh@Store salvaguarda esses ficheiros primeiramente para uma pasta específica e posteriormente para o servidor SFTP, se uma ligação a este for possível. O uso de uma pasta intermediaria serve para armazenar os ficheiros relativos a um determinado slot de um determinado software, sendo esta criada dinamicamente pela Reh@Store antes da execução do software.

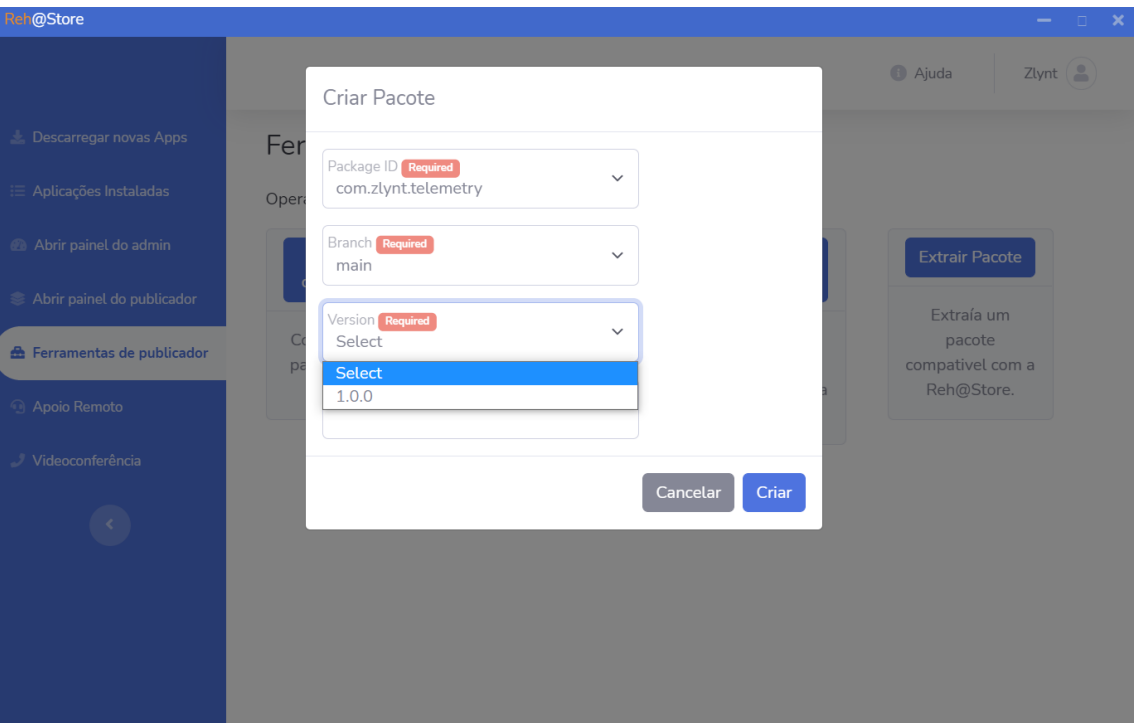

<span id="page-61-0"></span>Figura 24. Configurar um pacote através da aplicação da Reh@Store

Em determinados casos, o desenvolvedor poderá pretender modificar e testar um determinado instalador da sua autoria. Para tal, as ferramentas de publicador da aplicação da Reh@Store possibilitam a instalação e extração desses instaladores (compatíveis com a Reh@Store).

### 3.4.6 Apoio Suporte Remoto

Este componente visa permitir o auxílio dos utilizadores que usam a solução e os softwares por ela distribuídos. O recomendável será a possibilidade de este auxílio ser realizado em tempo real, sempre que necessário. Para tal, foi decidido recorrer a um dos sistemas de HelpDesk apresentados no capítulo [2.](#page-14-0) Dos sistemas presentes, apenas o Tawk e o OTRS possibilitam o uso de um chat em tempo real de forma gratuita. A diferença é que o OTRS requer manutenção e implementação num servidor enquanto que o Tawk já se encontra hospedado e mantido por terceiros. Para o âmbito do componente da Reh@Store apresentado nesta subsecção será melhor optar-se pelo Tawk de modo a reduzir custos relacionados com a manutenção, implementação e recursos consumidos pelo mesmo. Sendo assim, o Tawk foi incorporado na solução como o componente responsável por permitir o apoio suporte remoto. Para o utilizador aceder ao apoio suporte, poderá assim o fazer através do website da Reh@Store ou então através da aplicação da Reh@Store. A integração do Tawk no website e na aplicação da Reh@Store foi efetuada através da incorporação da página web do chat nestes. Tal é possível devido ao facto de que as tecnologias envolvidas possuem como base as tecnologias Web. Além das funcionalidades mencionadas anteriormente, o Tawk permite à Reh@Store:

- 1. Apoiar os seus utilizadores em tempo real, através do uso de um chat.
- 2. Organizar os pedidos de auxílio recebidos.
- 3. Atribuir os pedidos de auxílio a um ou mais agentes atendedores.
- 4. Incorporar o chat, em tempo real, em qualquer componente existente (ou futuro) que recorra às tecnologias Web.

O utilizador poderá pedir auxílio de três formas, através do site hospedado no servidor Web, através da aplicação da solução ou através do email. Estes pedidos serão todos centralizados e poderão ser acedidos pelo atendedor através de uma interface única. No caso do meio escolhido pelo utilizador ser através do site ou da aplicação, a interface possui uma aparência semelhante à da gura [25.](#page-62-0) Nesta interface, além de poder trocar mensagens em tempo real com o agente atendedor, o utilizador poderá inserir o seu nome, avaliar o desempenho do agente, trocar ficheiros com o atendedor, pedir uma cópia do chat (a ser enviada para o seu email) e ver a lista dos agentes que se encontram disponíveis para o atendimento.

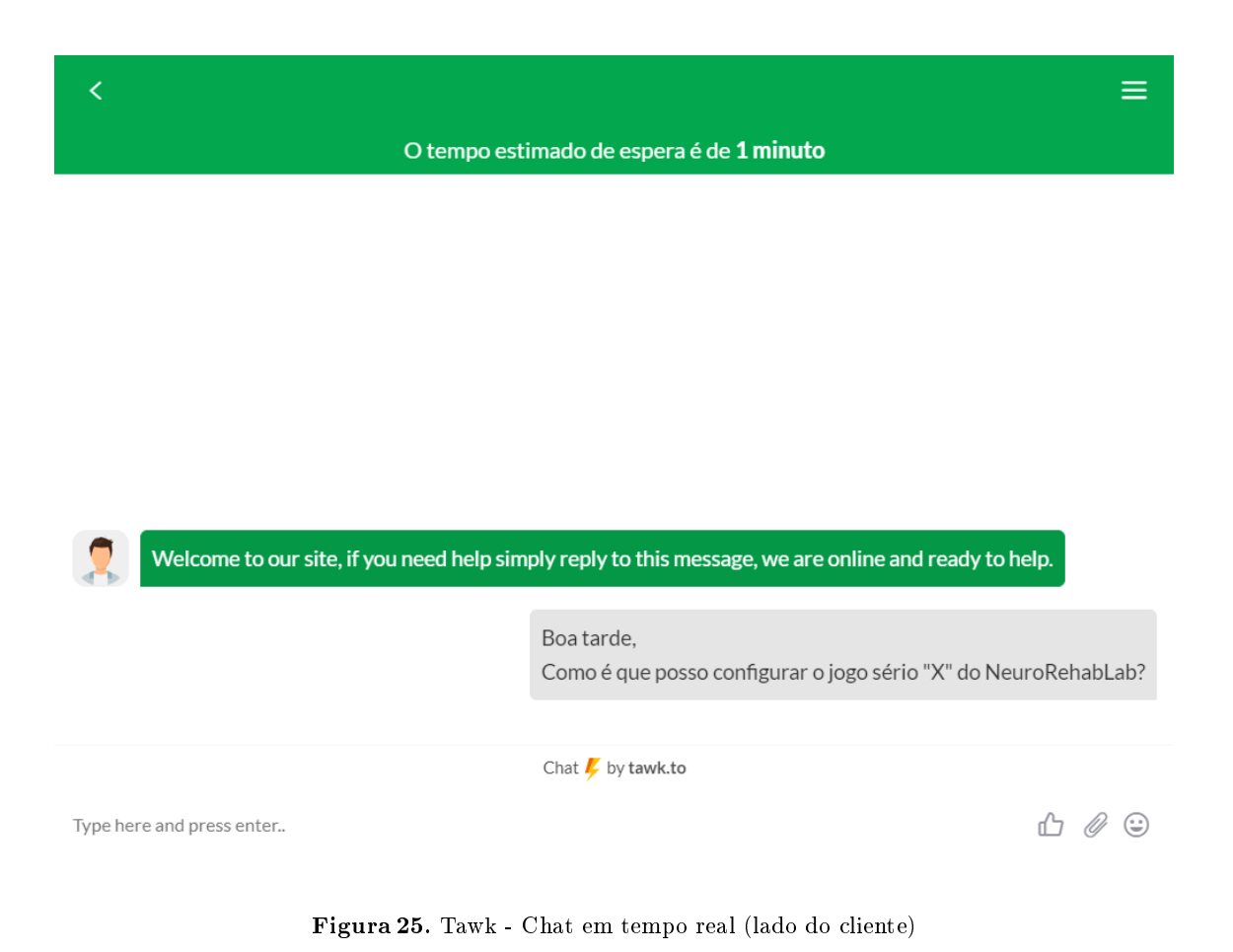

<span id="page-62-0"></span>Do lado do atendedor, este poderá aceder aos pedidos através do site do Tawk (figura [26\)](#page-63-0).

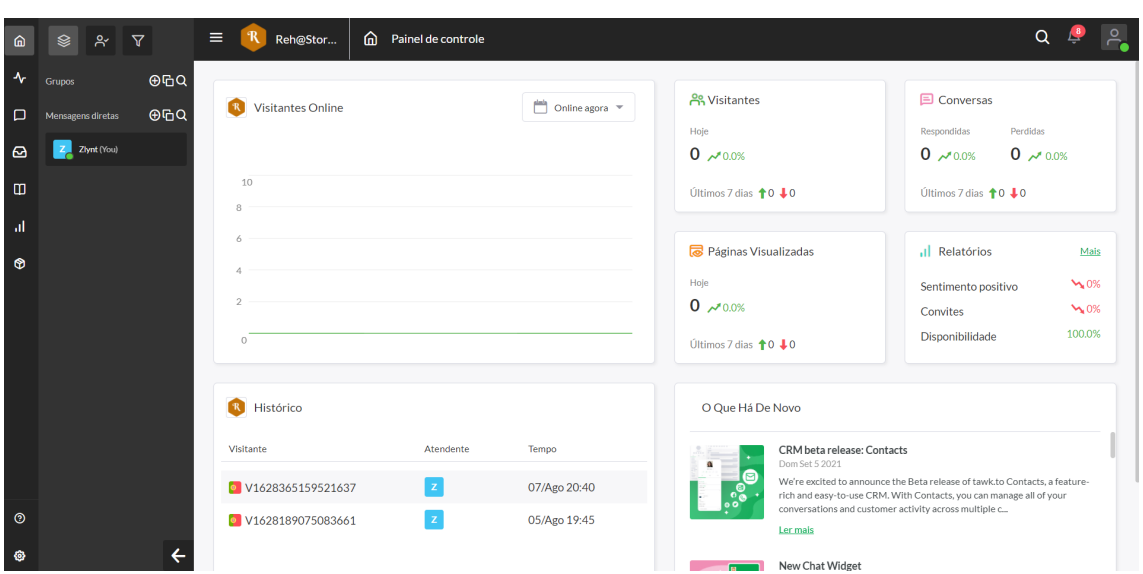

52

<span id="page-63-0"></span>Figura 26. Painel de controlo do Tawk

Alternativamente, será possível usar a aplicação móvel do Tawk (figura [27\)](#page-64-0). No caso do uso da aplicação móvel, será possível ao atendedor ser notificado sobre a chegada de um pedido de auxílio em qualquer lugar, o que permite ao atendedor a prestação de auxílio em qualquer lugar e instante.

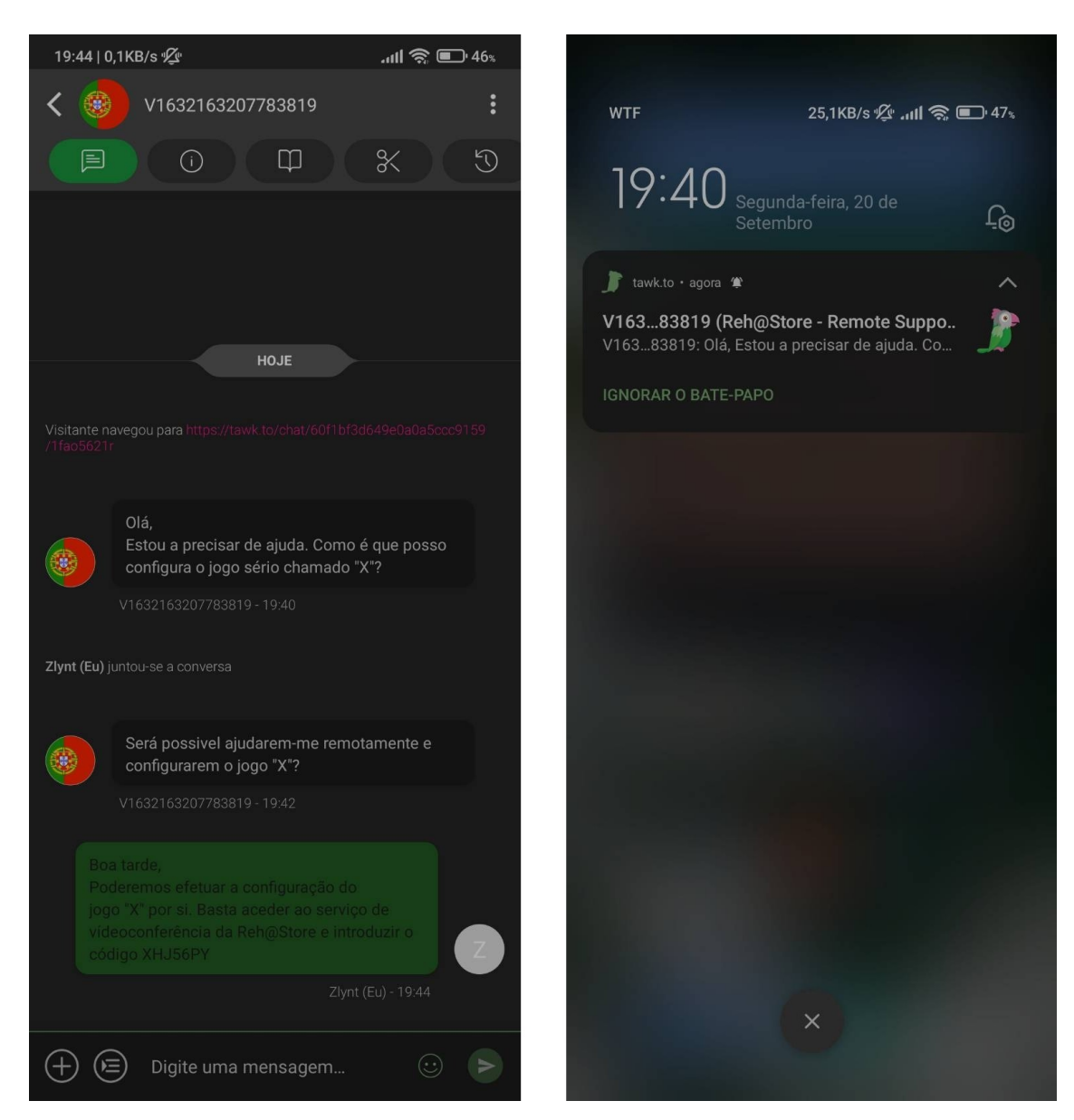

Figura 27. Aplicação para Android para os atendedores (demonstração de uma possível conversa)

<span id="page-64-0"></span>O agente atendedor, ao prestar auxílio a um determinado utilizador, poderá visualizar o nome e email desse utilizador (caso esse tenha fornecido tais dados), visualizar o IP do utilizador, qual o dispositivo que este usa, a localização do utilizador (baseada no seu IP), criar um questionário em que o utilizador poderá selecionar uma das opções disponíveis, criar mensagens pré-definidas, visitar o histórico de pedidos de auxílio daquele utilizador, sair do *chat*, salvar o *chat* além de que poderá consultar uma base de dados de conhecimento (com informações que possam potencialmente ajudar a resolver o problema que o utilizador enfrenta) e ignorar as notificações relativas a um determinado ticket. Em caso de abuso por parte do utilizador final, o atendedor poderá o banir. Caso existam mais do que um atendedor para aquele ticket, é possível aos atendedores trocarem mensagens entre si em tempo real, sendo que os utilizadores finais não conseguem visualizar esta troca de mensagens.

O administrador do apoio remoto poderá congurar a implementação do componente do Tawk. Através do painel da figura [26,](#page-63-0) este poderá:

- 1. Visualizar estatísticas relacionas com os pedidos (por exemplo, o número de pedidos e quando chegam, feedback do apoio providenciado e o número de visitantes diários).
- 2. Monitorizar os tickets atuais.
- 3. Excluir e/ou exportar tickets arquivados.
- 4. Criação de protocolos de atendimento.
- 5. Criação de uma base de conhecimento (com respostas a determinados problemas que precisam de ser solucionados) em que o utilizador e o atendedor poderão consultar para solucionar o problema enfrentado.
- 6. Analisar o tempo médio de cada ticket.
- 7. Tempo de espera médio para ser atendido por um agente atendedor.
- 8. Quantidade de tickets recebidos, separado pelo meio de contacto eletrónico.
- 9. Quantidade de tickets reabertos.
- 10. Personalização da interface do chat em tempo real.
- 11. Adicionar o link quem contém a política de privacidade.
- 12. Criação de mensagens pré-definidas.
- 13. Backup automático dos tickets via email.

### 3.4.7 Videoconferência e Controlo Remoto

Este componente poderia ter feito parte do componente do apoio suporte remoto. Porém, pretendeuse que este pudesse ser usado para outros propósitos além do apoio suporte remoto (por exemplo, videoconferências). Para tal, auxiliou-se o uso do Tawk com um sistema de videoconferência que permitisse a possibilidade de controlo remoto de um dispositivo informático. Entre o TeamViewer e o Jitsi, este componente foi implementado usando o último, visto ser gratuito e recorrer às tecnologias Web, permitindo a sua fácil incorporação na aplicação da Reh@Store através da extensão Jitsi Meet Electron SDK [\[74\]](#page-87-3). De modo a reduzir a complexidade e custo de manutenção, foi optado por se usar o servidor oficial do Jitsi. Porém, como este é hospedado e também usado por terceiros, ao criar uma sala de videoconferência a aplicação da Reh@Store anexa-se ao ID da sala o texto "RehStore - ", a fim de reduzir a probabilidade de o utilizador da Reh@Store entrar numa sala já existente e que se encontra a ser usada por utilizadores não relacionados com o NeuroRehabLab ou a Reh@Store. Devido ao facto de o Jitsi possuir um bug, o fornecedor deste (por razões de segurança) desativou temporariamente a funcionalidade de controlo remoto.

Para iniciar uma videoconferência, o utilizador necessita de abrir a aplicação da Reh@Store e pressionar o botão "Videoconferência". De seguida, será aberto uma nova janela onde deverá indicar qual será o nome da reunião que pretende ingressar/criar (ver figura [28\)](#page-66-0). Após a ingressão e durante a chamada, o utilizador poderá ajustar o seu nome de utilizador, microfone, ajustar a sua webcam, criar um convite para ingressar na reunião e mudar o idioma da interface (ver figura [28](#page-66-0) e [29\)](#page-67-0).

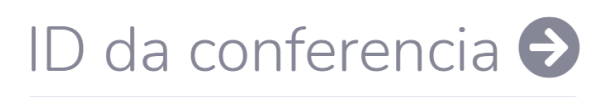

**Reh@Store** 

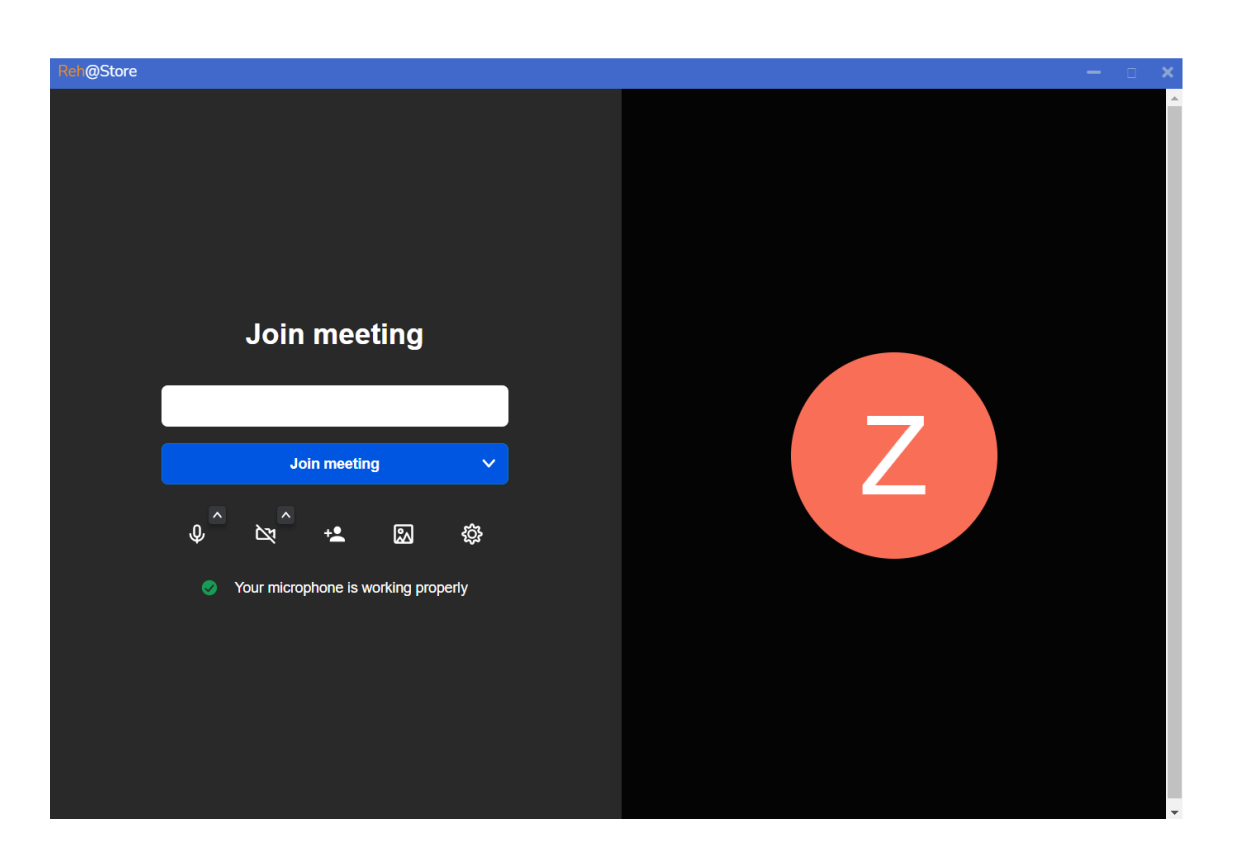

Figura 28. Serviço de videoconferência da Reh@Store

<span id="page-66-0"></span>Durante a videoconferência, os participantes da reunião poderão trocar mensagens de texto entre si, visualizar a lista dos participantes da reunião, ativar encriptação da videoconferência e partilhar um vídeo de modo a que todos os participantes assistam ao mesmo em simultâneo.

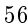

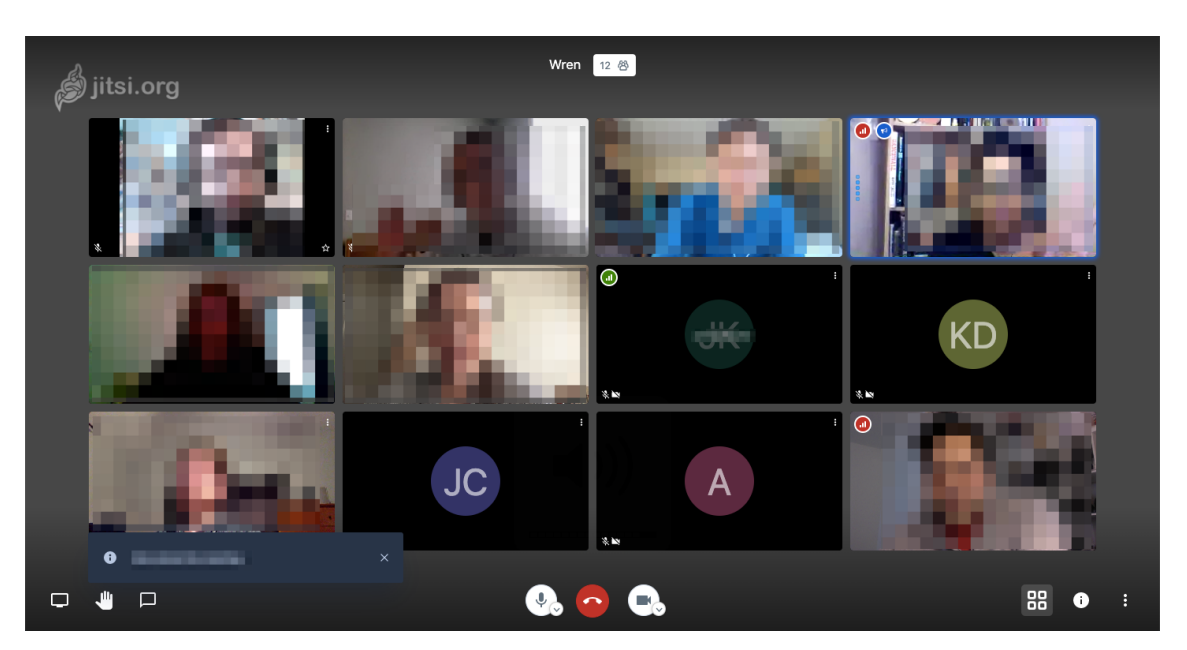

Figura 29. Videoconferência no Jitsi

## <span id="page-67-0"></span>3.5 GDPR

A solução implementada cumpre com o regulamento geral sobre a proteção de dados (GDPR). Resumidamente, este dita que os utilizadores possuem os seguintes direitos:

#### Direito a ser esquecido

A pedido do utilizador, todos os dados que a Reh@Store possuir sobre este, serão apagados e o seu uso e acesso proibidos.

# Consentimento

A Reh@Store pergunta, ao utilizador, quais os dados que este permite que sejam coletados sobre o mesmo. Além de que, deverá ser fácil aos utilizadores não só permitir como também retirar essa permissão.

### Proteção dos dados e privacidade

A Reh@Store apenas deverá pedir informação que seja estritamente necessária, sendo essa documentada antes do uso da Reh@Store.

## Gabinete de proteção dos dados

Os dados da Reh@Store são protegidos e geridos pelos administradores.

# O direito de acesso

Os utilizadores da Reh@Store possuem o direito de aceder à informação, relativa aos mesmos, que se encontra gerida e armazenada na Reh@Store. Além de que, possuem o direito de consultar com quem esses dados são partilhados e como são usados pela Reh@Store. Para tal, será enviado por email uma cópia digital dos seus dados.

#### O direito de ser informado

Cada vez que os dados são recolhidos, os utilizadores serão informados de tal. Além de que, são informados sobre como exatamente estes dados serão utilizados.

# O direito de se opor

Os utilizadores poderão parar o processamento dos seus dados a qualquer momento. Além de que, são informados de tal direito no início do uso da Reh@Store.

Porém e conforme o GDPR, os dados de interesse publico como, por exemplo, dados cientí cos, estatísticos e de saúde pública poderão não ter de ser eliminados pelos administradores da Reh@Store [\[75\]](#page-87-4). Sendo assim, os jogos sérios e as ferramentas de investigação cujos dados produzidos destinam-se a fins científicos ou fins terapêuticos encontram-se incluídos nesta exceção.

# 4 Resultados

De modo a averiguar a eficácia da solução proposta e se esta soluciona o problema proposto neste documento, foram efetuados três testes de avaliação técnica e um teste de usabilidade. Neste capítulo será apresentado cada um destes testes em detalhe, juntamente com os seus resultados e as conclusões obtidas após análise dos dados obtidos. Após o termino da implementação da solução, testes de avaliação (técnico e de usabilidade) e o lançamento da Reh@Store em ambiente de produção, foi conduzido também um teste piloto onde se pretendeu avaliar o funcionamento da solução, e, corrigir eventuais falhas que surjam.

Primeiramente, será averiguado se a solução encontra-se capaz de automatizar e simplicar o processo de instalação, atualização e remoção dos projetos do NeuroRehabLab. Com base na análise dos resultados obtidos no teste de usabilidade, podemos concluir que a interface é uma interface simples e intuitiva. Além do teste de usabilidade, a aplicação da solução foi implementada nas mesas interativas do NeuroRehabLab. Após mais de 2 meses a ser usada nessas mesas, os utilizadores não sentiram dificuldades em interagir com a *interface* da solução. Através dessa mesma interface, os jogos sérios têm sido instalados e atualizados na mesa interativa. Portanto, podemos averiguar que de facto a solução simplica e automatiza o processo de instalação, atualização e remoção de determinados projetos do NeuroRehabLab. Além de que, visto a solução proposta ser um sistema de distribuição de jogos sérios e ferramentas de investigação centralizado, cumpre também o objetivo de centralizar a distribuição destes projetos. Consequentemente, para que um sistema de distribuição centralizado funcione, a padronização do método de versionamento dos jogos sérios e das ferramentas de investigação deve ocorrer. Desta forma, podemos dar como cumprido mais um dos objetivos propostos na introdução.

Os dados estatísticos, de diagnóstico e gerados pelos projetos, são salvaguardados e versionados com sucesso pela solução. Durante os 2 meses do uso da Reh@Store nas mesas, foi monitorizado o comportamento da solução e, também, consultado os dados salvaguardados através do acesso aos mesmos via servidor SFTP da solução. É nos possível consultar quando o utilizador inicia e termina o uso de um determinado projeto, os erros ocorridos, os logs do projeto e os dados gerados pelos seus projetos (caso o desenvolvedor tenha ativado esta opção). É de salientar que os utilizadores apenas podem consultar os dados à qual estão autorizados a aceder.

Após o cumprimento dos objetivos (determinados na introdução) pela solução, será necessário a análise dos resultados obtidos nos testes efetuados à mesma. Relembrando que, foram efetuados um teste de usabilidade, três de avaliação técnica e um teste piloto.

### 4.1 Teste de usabilidade

O teste de usabilidade pretende averiguar a facilidade do uso da Reh@Store. Ao mesmo participaram dois membros do NeuroRehabLab (um desenvolvedor e um clínico), dois estudantes e um prossional de saúde. Aos participantes, que não possuíam experiência nem conhecimento prévio sobre o funcionamento da Reh@Store, foi-lhes indicado o propósito da Reh@Store juntamente com os objetivos a alcançar através do uso da mesma. Os seis principais objetivos foram:

- 1. Criar uma conta na Reh@Store.
- 2. Instalar a aplicação da Reh@Store no computador.
- 3. Iniciar a aplicação e iniciar sessão com a sua conta recém-criada.
- 4. Instalar um software à sua escolha.
- 5. Executar o software escolhido no passo anterior.
- 6. Desinstalar o software executado no passo anterior.

Todos os participantes conseguiram terminar todas as tarefas anteriores. No final do teste, foi respondido a um questionário onde era pedido os seguintes parâmetros, compreendidos de 0 (mau) até 10 (excelente):

- 1. Navegabilidade da aplicação.
- 2. Legibilidade.
- 3. Satisfação perante o design da interface.
- 4. Velocidade da realização das tarefas.
- 5. Acessibilidade.
- <span id="page-70-0"></span>6. Número de erros experienciados.

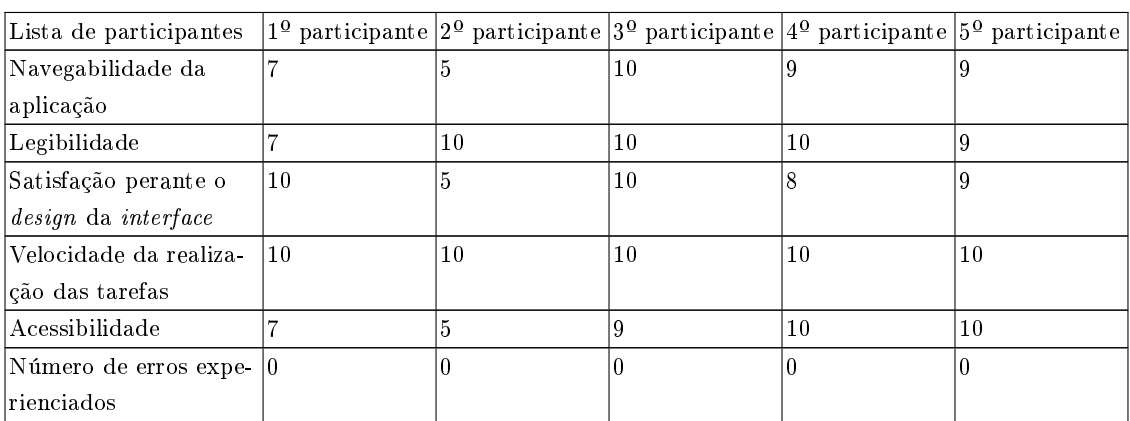

Tabela 6: Resultados obtidos através do teste de usabilidade

Conforme os resultados da tabela [6,](#page-70-0) a aplicação da Reh@Store e a sua interface encontram-se legíveis, rápidas e de fácil acesso. No final deste teste, os participantes informaram que sentiram as seguintes dificuldades durante o teste:

- 1. Um participante informou desconhecer o significado do termo branch.
- 2. Um participante informou que deveria ser indicado na interface (da aplicação da Reh@Store) quais os softwares a serem instalados de momento, em vez do uso de notificações.

Após uma análise dos resultados obtidos, podemos concluir que a terminologia usada na interface necessita de ser simplicada e, deverá existir um tutorial interativo sobre a interface da Reh@Store que deverá ser mostrado ao utilizador na primeira utilização da aplicação da Reh@Store. Concluímos também que, em geral, os participantes conseguiram utilizar a aplicação forma fluida e sem a ocorrência de falhas. Foi concluído também que os utilizadores, que sentiram diculdades em usar a aplicação da Reh@Store, não recorreram ao manual de instruções presente na interface. Em vez, decidiram explorar a interface em busca de como completar o seu objetivo.

# <span id="page-71-0"></span>4.2 Testes de avaliação técnica

Foi efetuado (por terceiros) testes comparativos entre o desempenho do PHP e do Node.JS. Com base nesses testes de desempenho, foi determinado na secção anterior que o uso do NodeJS, em vez do PHP, melhoraria o desempenho da Reh@Store.

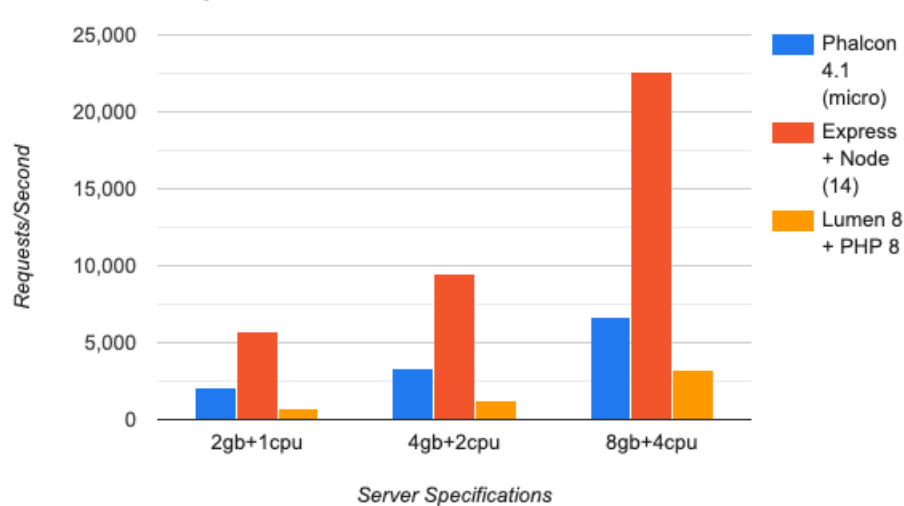

**Compute Fibonacci Numbers** 

Figura 30. Benchmark de uma REST API no NodeJS e PHP [\[9\]](#page-82-1)

<span id="page-71-1"></span>Conforme os resultados do gráfico da figura [30](#page-71-1) indicam, o NodeJS (através da sua arquitetura assíncrona) possui um desempenho superior ao do PHP, em cerca de 20%.

Depois da implementação e realização do teste de usabilidade à Reh@Store, pretendeu-se averiguar seguidamente a robustez da Reh@Store através da análise do seu comportamento num ambiente com vários utilizadores em simultâneo, e, através análise da qualidade da sua implementação. Para tal, realizou-se um teste de desempenho e 3 testes de stress ao servidor Web.

### 4.2.1 Teste de desempenho

Neste teste pretendeu-se avaliar o desempenho do servidor Web assim como a sua qualidade, visto ser o componente mais crítico da solução. Para tal, recorreu-se ao uso da ferramenta LightHouse da Google [\[76\]](#page-88-0). Neste teste, apenas foi tido em conta o tempo que o servidor Web da solução demorava a enviar um documento HTML ao utilizador e o tempo que esse documento demorava até ficar minimamente operacional. Segundo os resultados do relatório gerado pelo LightHouse (ver apêndice [A\)](#page-89-0), a pontuação obtida pelo servidor da solução proposta foi de 99 valores, sendo esta considerada pelo LightHouse como uma pontuação boa [\[77\]](#page-88-1). A pontuação possível de ser obtida encontra-se avaliada entre um intervalo de 0 e 100, sendo entre 0 a 49 considerado mau, entre 50 a 89 considerado médio e entre 90 a 100 considerado bom [\[77\]](#page-88-1).

#### 4.2.2 Teste de stress

Após o teste de desempenho, efetuou-se o teste de stress através do uso de duas ferramentas, resultando em dois sub-testes. Nestes dois sub-testes pretendeu-se avaliar o comportamento do
servidor Web da solução durante um número elevado de utilizadores em simultâneo. Como este tipo de testes apenas se pode efetuar num ambiente controlado, foi criado uma máquina virtual com todos os componentes a serem executados nessa máquina com a exceção da aplicação do cliente. A aplicação e as ferramentas dos testes de stress foram instalados na máquina que hospedou a máquina virtual. As duas máquinas comunicavam através de um router gigabit da TP-Link com o modelo Archer C7. Quanto à máquina hospedeira, esta possuía um processador octacore Intel(R) Core(TM) i7-6700HQ CPU @ 2.60GHz, 64gb de RAM (DDR4), 250GB de SSD e 1TB HDD. Sendo que, à máquina virtual foi atribuído 8 cores do processador, 10GB de RAM e 100GB de HDD.

### 4.2.2.1 Autocannon

O primeiro sub-teste recorreu à ferramenta autocannon. Esta mede a latência do servidor Web perante um número pré-determinado de conexões em simultâneo [\[78\]](#page-88-0). Devido às limitações do equipamento disponível para o teste, foi determinado que o número de conexões em simultâneo seriam 1000. Como parâmetro de paragem do teste foi definido o número limite de 1 milhão de pedidos respondidos ou então a duração máxima de 1 hora a efetuar o teste. Os resultados obtidos encontram-se na da tabela [7.](#page-72-0)

|               | Progresso do teste Latência (ms) |       | Pedios/s              |
|---------------|----------------------------------|-------|-----------------------|
|               | $2.5\%$                          | 692   |                       |
|               | $50\%$                           | 8573  |                       |
|               | $97.5\%$                         | 18859 |                       |
|               | 99%                              | 21282 | 3                     |
| Média         | 6716.68                          | 0.68  |                       |
| Desvio Padrão | 4985.89                          | 1.01  |                       |
| Mínimo        |                                  |       |                       |
| Máximo        | 39301                            |       |                       |
| Total         |                                  |       | $362k$ em $(3601.5s)$ |

<span id="page-72-0"></span>Tabela 7. Resultados obtidos do teste de stress

Segundo a tabela [7,](#page-72-0) o servidor conseguiu responder a 362 mil pedidos em 1 hora. O tempo médio de resposta foi aproximadamente 6,7 segundos, com um desvio padrão de 4,9 segundos aproximadamente. O tempo máximo de resposta foi cerca de 39 segundos.

#### 4.2.2.2 Ferramenta de teste personalizada

A ferramenta autocannon encontra-se incapaz de simular as tarefas que os futuros utilizadores da solução irão efetuar. Como tal, foi desenvolvido uma ferramenta de teste, baseado no conceito do autocannon, onde a interação de vários utilizadores com a API do servidor Web era simulada. Assim, foi possível avaliar o comportamento da API do servidor Web e o seu desempenho, num cenário multiutilizador. Este teste estendeu-se até um número máximo de 360 utilizadores devido às limitações dos recursos físicos utilizados pelo equipamento usado. O teste começou com apenas um utilizador a usar a API. A cada 10 segundos, um novo utilizador começava a usar a API até que o número máximo de 360 utilizadores em simultâneo fosse atingido. Após o aparecimento de um novo utilizador, este iniciava sessão na solução (com a sua conta única) e executava uma série de tarefas em loop. As tarefas executadas foram as seguintes:

1. Verificar se possuía a sessão iniciada.

- 62
- 2. Obtenção dos dados da sua conta.
- 3. Obtenção do idioma da sua conta.
- 4. Criação de um novo software.
- 5. Verificação dos *softwares* publicados por si.
- 6. Eliminação do software criado anteriormente.

Após o termino da execução do conjunto de tarefas, foi coletado o tempo demorado em cada tarefa por parte de cada utilizador. Foi também guardado o número de utilizadores em simultâneo durante a realização dessas tarefas, o tempo médio gasto em cada tarefa e o tempo gasto na execução de cada conjunto de tarefas. Durante o teste, a ferramenta exportou os dados coletados para um ficheiro CSV de modo que, posteriormente, o processamento dos dados obtidos fosse possível. Esse processamento facilitou a visualização dos dados, o que consequentemente facilitou a análise dos dados.

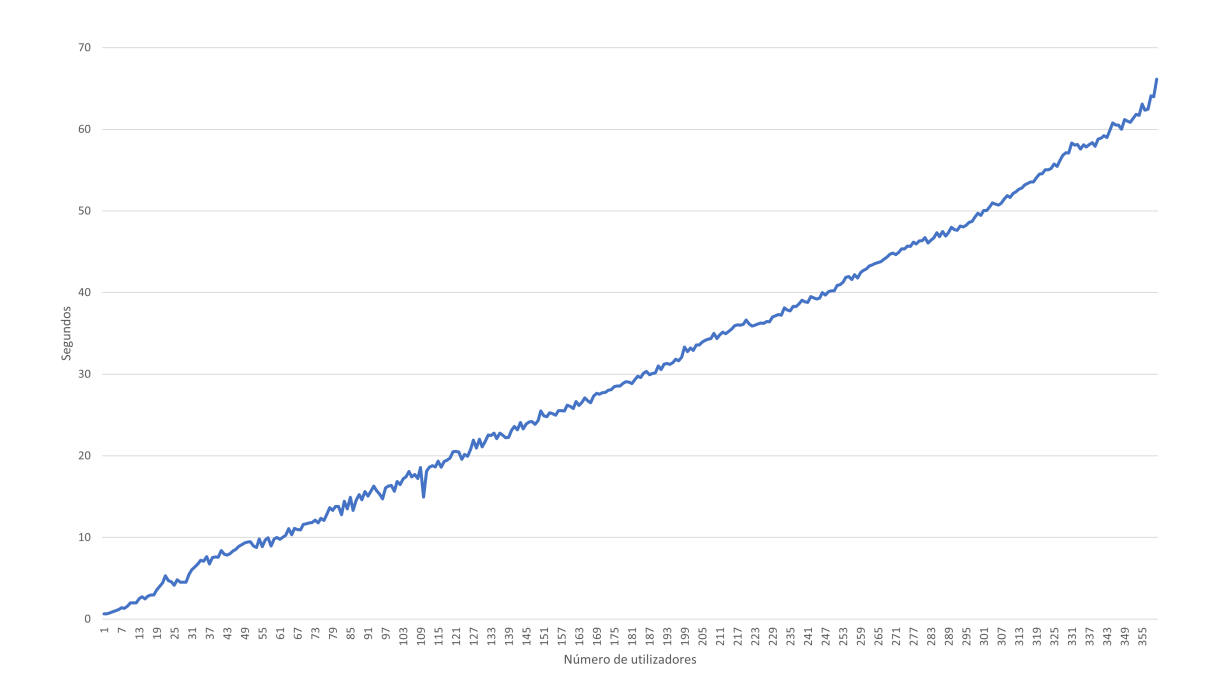

<span id="page-73-0"></span>Figura 31. Tempo médio gasto em cada tarefa, por cada utilizador, no decorrer do segundo teste de stress

Parte dos dados obtidos processados foram transformados nos gráficos das figuras [31](#page-73-0) e [32.](#page-74-0) O gráco da gura [31](#page-73-0) representa o tempo médio que cada utilizador demorou em cada tarefa. Com apenas 1 utilizador, cada tarefa (em média) demorou 650 milissegundos. Quando o número de utilizadores em simultâneo atingiu os 360 utilizadores, o tempo médio de cada tarefa subiu para 66 segundos (aproximadamente).

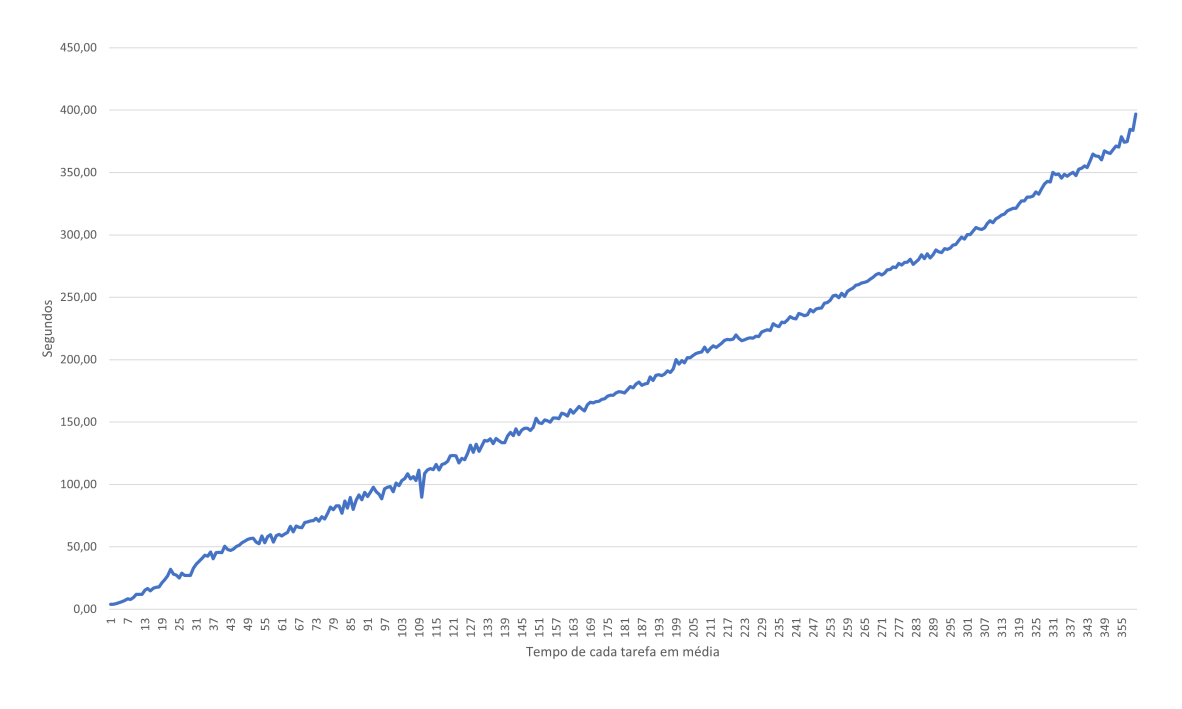

<span id="page-74-0"></span>Figura 32. Tempo demorado em média, por cada utilizador, para a realização de todas as suas tarefas

O tempo médio da realização de todas as tarefas, por cada utilizador durante o teste, encontra-se representado no gráfico da figura [32.](#page-74-0) Quando a solução apenas possuía 1 utilizador, todas as tarefas eram terminadas após 4 segundos. Quando se passou a ter 360 utilizadores em simultâneo, este número subiu para 396 segundos (aproximadamente 6.6 minutos). O tempo de resposta de 6.6 minutos, num contexto de produção, poderá não ser aceitável dependendo do propósito à qual a Reh@Store é usada. No entanto, caso o número de utilizadores em simultâneo fosse inferior a 25, o tempo poderia ser reduzido para valores abaixo dos 30 segundos. Nesse caso, o tempo de resposta seria aceitável. Para reduzir esse tempo, procedeu-se para a otimização do servidor através da:

- 1. Adição de um mecanismo de cache dos dados provenientes da base de dados.
- 2. Processamento dos pedidos à API por vários processos (o número de processos é determinado automaticamente pelo servidor).
- 3. Deteção de crashs ocorridos nos processos do servidor Web (criação de um processo novo no lugar deste).
- 4. Compressão do tráfego entre o servidor e o utilizador.
- 5. Otimização do código em geral.

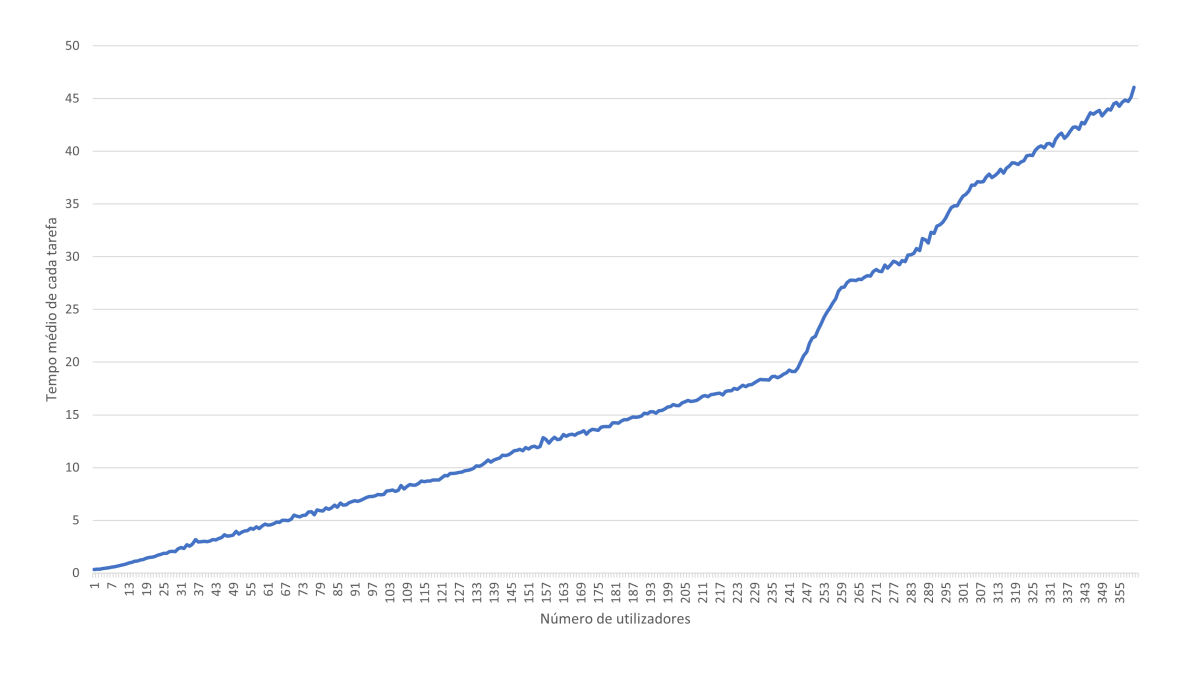

<span id="page-75-0"></span>Figura 33. Tempo médio gasto em cada tarefa, por cada utilizador, no decorrer do segundo teste de stress (pós otimização)

Segundo o gráfico da figura [33,](#page-75-0) quando a Reh@Store encontra-se em uso por um e só um utilizador em simultâneo, este terminava (em média) cada tarefa em 342 milissegundos (aproximadamente). Se a Reh@Store fosse usada por 360 utilizadores em simultâneo, este número subia para os 46 segundos (aproximadamente). Comparativamente com os valores obtidos antes da otimização, reduziu-se o tempo médio de cada tarefa em cerca de 52% (com 1 utilizador em simultâneo) e 70% (com 360 utilizadores em simultâneo).

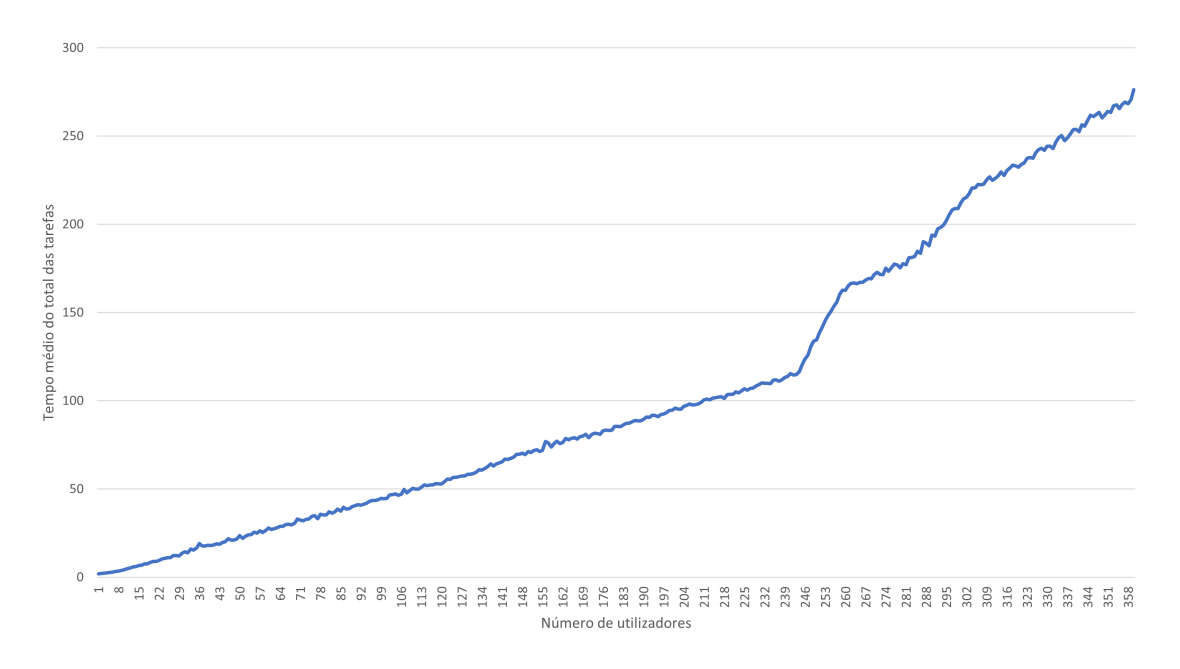

<span id="page-76-0"></span>Figura 34. Tempo demorado em média, por cada utilizador, para a realização de todas as suas tarefas (pós otimização)

Em relação ao tempo médio demorado na realização de todas as tarefas por cada utilizador, observou-se uma também uma redução. Conforme o gráfico da figura [34,](#page-76-0) quando a solução apenas era usada por 1 utilizador, este terminava (em média) as suas tarefas em 2 segundos (aproximadamente). Quando o número de utilizadores em simultâneo era de 360, este número subiu para 276 segundos (aproximadamente 4.6 minutos). Comparativamente com os valores obtidos antes da otimização, observa-se uma redução do tempo médio da realização de todas as tarefas em cerca de 50% para 1 utilizador em simultâneo, e, 70% para 360 utilizadores em simultâneo.

Tendo em conta os resultados deste teste, será possível reduzir ainda mais os tempos de resposta através da otimização da solução. Caso a solução seja usada por mais de uma centena de utilizadores, será recomendável a distribuição dos componentes da solução em vários microsserviços a correr em várias máquinas, sob a forma de um sistema distribuído. O servidor Web poderá ser executado em várias máquinas através da utilização de um load balancer. Além disso, é de salientar que este teste foi efetuado apenas usando uma máquina física, o que influenciou negativamente os resultados obtidos.

#### 4.3 Caso de estudo: Instalação da Reh@Store nas mesas interativas

Como o principal objetivo da Reh@Store será distribuir os jogos sérios e as ferramentas de investigação, é necessário a análise de como esta é efetuada num ambiente de produção. Para tal, foi efetuado um caso de estudo cujo objetivo seria verificar as dificuldades da interação dos utilizadores finais com a Reh@Store, e, analisar o comportamento da implementação da Reh@Store em ambiente de produção. Sendo que, neste ultimo parâmetro de avaliação, o principal foco será analisar os erros (caso ocorram) em ambiente de produção.

### 4.3.0.1 Participantes

Neste caso de estudo participaram os profissionais pertencentes ao Centro Paroquial da Ribeira Brava. Esta instituição visa promover o bem-estar dos seus clientes e da comunidade no seu redor, através da disponibilização de respostas sociais em equipamento, contribuindo para a melhoria da qualidade de vida e garantia da satisfação das suas necessidades. Desta forma, favorecem a sustentabilidade e equidade social. Além desses profissionais, participaram os membros do NeuroRehabLab cujos projetos encontravam-se em uso no Centro Paroquial da Ribeira Brava.

### 4.3.0.2 Objeto de estudo

A usabilidade da Reh@Store depende da capacidade de os utilizadores interagirem com a mesma. Neste caso, o Centro Paroquial da Ribeira Brava utiliza a Reh@Store para a instalação e uso dos jogos sérios provenientes do NeuroRehabLab. Esta lista de jogos inclui:

- 1. Musiquence Permite a personalização de atividades de estimulação cognitiva, baseado na utilização de música e reminiscência. O seu público-alvo é a população com demência.
- 2. Health Games Permite a investigação das diferentes mecânicas de jogo, a ser usado numa mesa interativa.
- 3. Escalar Permite a realização da intervenção pós-AVC na amplitude de movimento do ombro.
- 4. MI Tangram Permite a realização da intervenção pós-AVC no âmbito da força da mão, nível cognitivo, resolução de problemas e relações espaciais.
- 5. Reh@Balloon Permite a realização da intervenção pós-AVC no âmbito da motricidade fina, pinças e isolamento dos movimentos dos dedos.

#### 4.3.0.3 Resultados

Em termos da usabilidade, um dos problemas experienciados encontra-se relacionado com a manipulação manual dos dados de alguns dos jogos sérios, por parte do utilizador final. A aplicação da Reh@Store permite que os softwares distribuídos possam ser utilizados por mais do que um utilizador no mesmo dispositivo. Tal é alcançado através da gestão dos dados desses softwares, por parte da Reh@Store. O problema de usabilidade aqui apresentado por esta funcionalidade deve-se ao facto dos utilizadores tentarem manipular os dados na pasta onde o software se encontrava instalado. Ao iniciar o software através da Reh@Store, os dados do software são resetados e no seu lugar são colocados os dados do utilizador atual. Como tal, os dados colocados previamente na pasta onde o software se encontra instalado acabam por ser eliminados. Para a correção deste problema, foi necessário a melhoria de como os dados dos jogos e das ferramentas eram salvos e geridos. Após essa melhoria, os dados passaram a ser salvos numa pasta separada à da instalação do software, se e só se o desenvolvedor deste software assim o pretender.

Além da usabilidade, foi também necessário efetuar correções à Reh@Store devido ao aparecimento de novos erros que durante o desenvolvimento não se manifestaram. Ocorreram três erros durante o caso de estudo, sendo estes relacionados com a implementação da Reh@Store. O primeiro foi um erro relacionado com a configuração do servidor Web em que, devido a um bug com origem no sistema de ficheiros do Node.js, o servidor Web reportou que o armazenamento encontrava-se cheio quando tal não era verídico. Após a correção deste bug e da otimização do espaço ocupado pelos logs dos servidores Web e SFTP, o servidor Web conseguiu reportar o espaço livre corretamente. O segundo bug deveu-se ao facto de que o Jitsi foi atualizado pelos seus desenvolvedores, o que contribuiu para que este deixa-se de funcionar na Reh@Store. A sua correção foi feita através da atualização das dependências do Jitsi usadas na aplicação da Reh@Store. Passados meses após a ocorrência destes bugs, alguns dos jogos distribuídos pela Reh@Store começaram a possuir alguns erros, sendo este terceiro bug relacionado com o componente de backup de dados da Reh@Store. Este componente fez com que surgissem problemas nos jogos sérios, relacionados com os seus dados. O problema deve-se a uma das funcionalidades deste componente permitir aos jogos sérios o suporte a vários utilizadores da Reh@Store em simultâneo. Devido à forma como alguns dos jogos são utilizados, este mecanismo poderá fazer com que alguns bugs possam surgir nesses jogos sérios distribuídos. Como tal, o suporte multiutilizador foi desativado para os jogos incompatíveis, resolvendo assim o problema.

Em simultâneo com as correções dos bugs, foi melhorado o desempenho da Reh@Store através da introdução do uso de várias threads do servidor Web. Desta forma, incrementou-se a velocidade de resposta a pedidos à API do servidor Web como também o número de utilizadores que poderão usar a Reh@Store em simultâneo. Como existe partilha de código parcial (de alguns dos componentes) entre o servidor Web e o servidor SFTP, por seguimento o desempenho do servidor SFTP acabou também por ser melhorado. O servidor SFTP foi também melhorado através da atualização das suas dependências externas, o que melhorou a integração do sistema de versionamento dos ficheiros (Git) neste servidor SFTP.

### 4.3.0.4 Conclusão

Os problemas surgidos na Reh@Store em ambiente de produção permitiram que esta fica-se mais robusta e sólida. Alguns desses problemas enfrentados pertenceram a uma pequena percentagem não previsível, mas que facilmente poderiam ser corrigidos através do lançamento de uma atualização autónoma do componente aplicação da Reh@Store. Durante o caso de estudo, essa atualização autónoma e automática do componente aplicação da Reh@Store mostrou-se ser uma funcionalidade útil, visto permitir a realização de correções à Reh@Store sem ter de as enviar e efetuar manualmente para cada utilizador final.

#### 4.4 Conclusão

Após a implementação da solução, a gestão dos projetos do NeuroRehabLab (jogos sérios e ferramentas de investigação) tornou-se mais fácil. De momento, os utilizadores finais da Reh@Store encontram-se capazes de instalar, atualizar e remover autonomamente os projetos sem a necessidade da intervenção dos desenvolvedores ou investigadores (apenas será necessário intervirem caso a execução do *software* provoque uma corrupção dos seus dados ou então o utilizador final necessite de ajuda relacionada com a interação com o software em si). Esta automação e descomplicação do processo de gestão, deveu-se à centralização da distribuição dos projetos em conjunto com a automação da instalação, atualização e remoção dos mesmos. Além do melhoramento da distribuição dos projetos, a sua gestão também foi padronizada. Atualmente, cada projeto possui uma ou mais branches, em que cada branch possui um conjunto de versões do projeto destinadas a um ou mais determinados conjuntos de utilizadores. Os dados provenientes de cada uma destas versões são salvaguardados para o servidor SFTP, caso o desenvolvedor ou investigador tenha ativado esta opção para o seu projeto. Como tal, os que ativaram poderão aceder aos dados (estatísticos e resultantes da execução destes) dos seus projetos, remotamente. Para tal, basta aceder ao servidor SFTP a qualquer momento. Se preferível, também poderá descarregar os dados ou até mesmo os editar e manter a cópia editada no sistema de versionamento do armazenamento de ficheiros da solução proposta neste documento.

Se pretendido, os desenvolvedores e investigadores encontram-se capazes de prestar apoio remoto a cada uma das suas versões dos seus projetos. Através do Tawk, é nos possível organizar os pedidos de apoio remoto recebidos e arquivar os pedidos resolvidos. Além da organização, tornou-se possível encaminhar os pedidos para um ou mais membros do NeuroRehabLab. Durante o processo de apoio remoto é também nos possível discutir com outros membros do NeuroRehabLab, enquanto o auxílio é prestado, sobre qual a melhor solução de resolver o problema em mãos. Sendo que, esta discussão não é visível para o utilizador final. Por fim, não só o Tawk permite a prestação do apoio aos utilizadores dos projetos como também o apoio aos utilizadores da solução proposta neste documento.

### 5 Conclusão

Neste documento é implementado um sistema de distribuição de software para o NeuroRehabLab a m de permitir a distribuição dos seus jogos sérios e ferramentas de investigação recorrendo a uma plataforma centralizada que não só permite a distribuição como também o controlo do acesso às versões de um determinado software distribuído. Além de que, este sistema permite o auxílio centralizado dos utilizadores finais e a colheita dos dados provenientes dos softwares distribuídos.

Após uma análise, existem vários sistemas de distribuição de software onde cada um se dedica à distribuição de *software* para uma plataforma em específico. Além de distribuir software, estes auxiliam os desenvolvedores através do fornecimento de estatísticas relativas aos seus softwares e de funcionalidades extra para os seus softwares, tais como backup dos seus dados e possibilidade do versionamento dos *softwares*. Caso o utilizador sinta dificuldades em usar um determinado *software*, poderá ser auxiliado por alguns desenvolvedores através do email ou chat em tempo real. Para tal, alguns desses recorrem a soluções de HelpDesk, videoconferência e controlo remoto do dispositivo do utilizador. O uso destas ferramentas atualmente encontra-se disperso, sendo que o ideal seria a sua centralização numa só plataforma. Inspirado nos sistemas já existentes, a Reh@Store foi desenhada e implementada de modo a permitir a distribuição centralizada de software, backup dos dados produzidos e geridos por esses softwares, o controlo do acesso às versões e subversões dos softwares distribuídos e o auxílio dos seus utilizadores. Antes da sua implementação foi elaborado um inquérito aos membros do NeuroRehabLab, com o âmbito de obter informação relativamente ao tipo de utilização e cenários à qual os jogos sérios e as ferramentas de investigação (provenientes do NeuroRehabLab) encontram-se inseridos. Sendo que, resultados obtidos foram convertidos em requisitos que a Reh@Store deverá cumprir.

A fim de melhorar e validar a implementação, foram conduzidos três tipos testes de *stress*, um de usabilidade, um de desempenho, e por fim um teste piloto. Através dos mesmos foi possível determinar como a solução se comporta em diversos cenários e como os utilizadores interagem com a mesma. Após a análise dos resultados desses testes, conclui-se que a Reh@Store encontra-se pronta para o ambiente de produção e para o seu uso por parte do NeuroRehabLab. Foi também concluído que os requisitos denidos na subsecção [1.1](#page-13-0) foram cumpridos e os problemas, apresentados neste documento, resolvidos. Por fim, observou-se que enquanto a atual implementação resolve os problemas apresentados, se o número de utilizadores da Reh@Store incrementar signicativamente poderá ser necessário distribuir os servidores da Reh@Store por várias máquinas, sendo que a implementação atual da Reh@Store permite essa distribuição.

### 5.1 Lições Aprendidas

Durante a pesquisa, foram aprendidas as seguintes lições:

- A importância da automação da manutenção dos softwares distribuídos.
- $-$  A influência da interação humano-computador no uso dos *softwares*.
- A importância da melhoria contínua dos softwares.
- A relevância da análise prévia dos requisitos da solução a ser desenvolvida.
- $-$  A comunicação entre o utilizador final e os desenvolvedores (ou investigadores) é crucial para a satisfação das necessidades dos utilizadores finais.

### 5.2 Trabalho Futuro

Futuramente, será efetuado a melhoria da Reh@Store e dos seus componentes. Além de que, será adicionado novas funcionalidades conforme as necessidades dos utilizadores. Será estudado a possibilidade da inserção de ferramentas de análise dos dados recolhidos, de modo a facilitar a sua análise. Conforme as alterações efetuadas, poderá também ser necessário a atualização dos termos e condições, além da política de privacidade. Será também estudado a possibilidade da criação de uma versão de código aberto da aplicação da Reh@Store.

Caso o número de utilizadores se torne superior a 360 utilizadores, poderá ser necessário o uso de um sistema distribuído à fim de melhorar o performance e o tempo de resposta da API.

## Referências

- [1] "9. maintainer script flowcharts debian policy manual v4.5.1.0.  $(n.d.)$ . retrieved january 16, 2021, from https://www.debian.org/doc/debian-policy/ap-flowcharts.html." [Online]. Available: https://www.debian.org/doc/debian-policy/ap-flowcharts.html
- [2] How google play works. (n.d.). retrieved december 21, 2021, from https://play.google.com/about/howplayworks/?section=about-googleplay&content=overview. [Online]. Available: [https://play](https://play.google.com/about/howplayworks/?section=about-google-play&content=overview).google.com/about/ [howplayworks/?section=about-google-play&content=overview](https://play.google.com/about/howplayworks/?section=about-google-play&content=overview)
- [3] What is google play developer console? | storemaven. (n.d.). retrieved september 8, 2021, from https://www.storemaven.com/glossary/what-is-google-play-developer-console/. [Online]. Available: https://www.storemaven.[com/glossary/what-is-google-play-developer](https://www.storemaven.com/glossary/what-is-google-play-developer-console/)[console/](https://www.storemaven.com/glossary/what-is-google-play-developer-console/)
- [4] Anrs | android developers. (n.d.). retrieved january 28, 2021, from https://developer.android.com/topic/performance/vitals/anr." [Online]. Available: [https:](https://developer.android.com/topic/performance/vitals/anr) //developer.android.[com/topic/performance/vitals/anr](https://developer.android.com/topic/performance/vitals/anr)
- [5] "osticket mais um sistema de tickets gratuito pplware.  $(n.d.)$ . retrieved october 24, 2021, from https://pplware.sapo.pt/software/osticket-mais-um-sistema-de-tickets-gratuito/. [Online]. Available: https://pplware.sapo.[pt/software/osticket-mais-um-sistema-de-tickets](https://pplware.sapo.pt/software/osticket-mais-um-sistema-de-tickets-gratuito/)[gratuito/](https://pplware.sapo.pt/software/osticket-mais-um-sistema-de-tickets-gratuito/)
- [6] Introdução à interface do agente do support (interface padrão do agente) ajuda do zendesk. (n.d.). retrieved october 24, 2021, from https://support.zendesk.com/hc/ptbr/articles/4408883355546. [Online]. Available: [https://support](https://support.zendesk.com/hc/pt-br/articles/4408883355546).zendesk.com/hc/pt-br/ [articles/4408883355546](https://support.zendesk.com/hc/pt-br/articles/4408883355546)
- [7] "tawk.to cloudflare apps. (n.d.). retrieved october 24, 2021, from https://www.cloudare.com/apps/tawk-to. [Online]. Available: [https://](https://www.cloudflare.com/apps/tawk-to) www.cloudare.[com/apps/tawk-to](https://www.cloudflare.com/apps/tawk-to)
- [8] "Self-hosting guide manual installation · jitsi meet handbook. (n.d.). retrieved january 21, 2022, from https://jitsi.github.io/handbook/docs/devops-guide/devops-guidemanual." [Online]. Available: https://jitsi.github.[io/handbook/docs/devops-guide/devops](https://jitsi.github.io/handbook/docs/devops-guide/devops-guide-manual)[guide-manual](https://jitsi.github.io/handbook/docs/devops-guide/devops-guide-manual)
- [9] "Rest api benchmark phalcon, lumen (php) vs express (node.js) | by miguel costa | medium. (n.d.). retrieved august 4, 2021, from https://miguelcostaparedes.medium.com/restapi-benchmark-phalcon-lumen-php-vs-express-node-js-5d5539967e28." [Online]. Available: https://miguelcostaparedes.medium.[com/rest-api-benchmark-phalcon-lumen-php-vs](https://miguelcostaparedes.medium.com/rest-api-benchmark-phalcon-lumen-php-vs-express-node-js-5d5539967e28)[express-node-js-5d5539967e28](https://miguelcostaparedes.medium.com/rest-api-benchmark-phalcon-lumen-php-vs-express-node-js-5d5539967e28)
- [10] "Seafile vs owncloud. (n.d.). retrieved december 31, 2021, from https://owncloud.com/seafilevs-owncloud/." [Online]. Available: https://owncloud.com/seafile-vs-owncloud/
- [11] Neurorehablab | exploring the human brain through virtual environment interaction.  $(n.d.)$ . retrieved january 27, 2021, from https://neurorehabilitation.m-iti.org/lab/." [Online]. Available: [https://neurorehabilitation](https://neurorehabilitation.m-iti.org/lab/).m-iti.org/lab/
- [12] Projects | neurorehablab. (n.d.). retrieved january 27, 2021, from https://neurorehabilitation.m-iti.org/lab/projects-3/. [Online]. Available: [https://](https://neurorehabilitation.m-iti.org/lab/projects-3/) neurorehabilitation.m-iti.[org/lab/projects-3/](https://neurorehabilitation.m-iti.org/lab/projects-3/)
- [13] Debian wikipedia. (n.d.). retrieved january 21, 2021, from https://en.wikipedia.org/wiki/debian." [Online]. Available: [https://en](https://en.wikipedia.org/wiki/Debian).wikipedia.org/wiki/ [Debian](https://en.wikipedia.org/wiki/Debian)
- [14] "Apt (software) wikipédia, a enciclopédia livre. (n.d.). retrieved january 16, 2021, from https://pt.wikipedia.org/wiki/apt\_(software)." [Online]. Available: [https://pt](https://pt.wikipedia.org/wiki/APT_(software)).wikipedia.org/ [wiki/APT\\_\(software\)](https://pt.wikipedia.org/wiki/APT_(software))
- [15] Apt (software) wikipedia. (n.d.). retrieved january 16, 2021, from https://en.wikipedia.org/wiki/apt (software)#usage." [Online]. Available: [https://](https://en.wikipedia.org/wiki/APT_(software)#Usage) en.wikipedia.org/wiki/APT  $(software) \#U$ sage
- [16] "Apt debian wiki. (n.d.). retrieved january 16, 2021, from https://wiki.debian.org/apt." [Online]. Available: [https://wiki](https://wiki.debian.org/Apt).debian.org/Apt
- [17] Chapter 7. basics of the debian package management system. (n.d.). retrieved january 16, 2021, from https://www.debian.org/doc/manuals/debian-faq/pkg-basics.en.html." [Online]. Available: https://www.debian.[org/doc/manuals/debian-faq/pkg-basics](https://www.debian.org/doc/manuals/debian-faq/pkg-basics.en.html).en.html
- [18] "6. package maintainer scripts and installation procedure debian policy manual  $v$ 4.5.1.0. (n.d.). retrieved january 16, 2021, from https://www.debian.org/doc/debian-policy/chmaintainerscripts.html." [Online]. Available: https://www.debian.[org/doc/debian-policy/ch](https://www.debian.org/doc/debian-policy/ch-maintainerscripts.html)[maintainerscripts](https://www.debian.org/doc/debian-policy/ch-maintainerscripts.html).html
- [19] "5.4. manipulando pacotes com o dpkg.  $(n.d.)$ . retrieved january 16, 2021, from https://debianhandbook.info/browse/pt-br/stable/sect.manipulating-packages-with-dpkg.html." [Online]. Available: https://debian-handbook.[info/browse/pt-BR/stable/sect](https://debian-handbook.info/browse/pt-BR/stable/sect.manipulating-packages-with-dpkg.html).manipulating-packages[with-dpkg](https://debian-handbook.info/browse/pt-BR/stable/sect.manipulating-packages-with-dpkg.html).html
- [20] Packaging/sourcepackage debian wiki. (n.d.). retrieved january 27, 2021, from https://wiki.debian.org/packaging/sourcepackage?action=show&redirect=sourcepackage. [Online]. Available: https://wiki.debian.[org/Packaging/SourcePackage?action=](https://wiki.debian.org/Packaging/SourcePackage?action=show&redirect=SourcePackage) [show&redirect=SourcePackage](https://wiki.debian.org/Packaging/SourcePackage?action=show&redirect=SourcePackage)
- [21] "5. control files and their fields debian policy manual v4.5.1.0. (n.d.). retrieved january 16, 2021, from https://www.debian.org/doc/debian-policy/ch-controlfields.html." [Online]. Available: https://www.debian.org/doc/debian-policy/ch-controlfields.html
- [22] 4. source packages debian policy manual v4.5.1.0. (n.d.). retrieved january 27, 2021, from https://www.debian.org/doc/debian-policy/ch-source.html." [Online]. Available: https://www.debian.[org/doc/debian-policy/ch-source](https://www.debian.org/doc/debian-policy/ch-source.html).html
- [23] "Android wikipédia, a enciclopédia livre. (n.d.). retrieved january 21, 2021, from https://pt.wikipedia.org/wiki/android." [Online]. Available: [https://pt](https://pt.wikipedia.org/wiki/Android).wikipedia.org/wiki/ [Android](https://pt.wikipedia.org/wiki/Android)
- [24] "Stephen shankland. (2008). google announces android market for phone apps. https://www.cnet.com/news/google-announces-android-market-for-phone-apps/." [Online]. Available: undefined
- [25] "Google play wikipédia, a enciclopédia livre.  $(n.d.)$ . retrieved january 21, 2021, from https://pt.wikipedia.org/wiki/google\_play. [Online]. Available: [https://pt](https://pt.wikipedia.org/wiki/Google_Play).wikipedia.org/ [wiki/Google\\_Play](https://pt.wikipedia.org/wiki/Google_Play)
- [26] "View app statistics computer play console help. (n.d.). retrieved january 21, 2021, from https://support.google.com/googleplay/androiddeveloper/answer/139628?co=genie.platform%3ddesktop&hl=en-gb. [Online]. Available: https://support.google.[com/googleplay/android-developer/answer/139628?co=](https://support.google.com/googleplay/android-developer/answer/139628?co=GENIE.Platform%3DDesktop&hl=en-GB) GENIE.[Platform%3DDesktop&hl=en-GB](https://support.google.com/googleplay/android-developer/answer/139628?co=GENIE.Platform%3DDesktop&hl=en-GB)
- [27] Aptoide wikipédia, a enciclopédia livre. (n.d.). retrieved january 21, 2021, from https://pt.wikipedia.org/wiki/aptoide." [Online]. Available: [https://pt](https://pt.wikipedia.org/wiki/Aptoide).wikipedia.org/wiki/ [Aptoide](https://pt.wikipedia.org/wiki/Aptoide)
- [28] Aptoide web services documentation | intro v7. (n.d.). retrieved january 21, 2021, from https://co.aptoide.com/webservices/docs. [Online]. Available: [https://co](https://co.aptoide.com/webservices/docs).aptoide.com/ [webservices/docs](https://co.aptoide.com/webservices/docs)
- [29] F-droid free and open source android app repository. (n.d.). retrieved january 21, 2021, from [https://f-droid](https://f-droid.org/).org/." [Online]. Available: https://f-droid.org/
- [30] "F-droid wikipedia. (n.d.). retrieved january 22, 2021, from https://en.wikipedia.org/wiki/fdroid. [Online]. Available: https://en.wikipedia.[org/wiki/F-Droid](https://en.wikipedia.org/wiki/F-Droid)
- [31] "Monitor your app's technical performance with android vitals play console help. (n.d.). retrieved january 28, 2021, from https://support.google.com/googleplay/androiddeveloper/answer/9844486." [Online]. Available: https://support.google.[com/googleplay/](https://support.google.com/googleplay/android-developer/answer/9844486) [android-developer/answer/9844486](https://support.google.com/googleplay/android-developer/answer/9844486)
- [32] "View crashes and application not responding (anr) errors play console help. (n.d.). retrieved january 28, 2021, from https://support.google.com/googleplay/androiddeveloper/answer/9859174?hl=en." [Online]. Available: [https://support](https://support.google.com/googleplay/android-developer/answer/9859174?hl=en).google.com/ [googleplay/android-developer/answer/9859174?hl=en](https://support.google.com/googleplay/android-developer/answer/9859174?hl=en)
- [33] Data backup overview | android developers. (n.d.). retrieved january 28, 2021, from [https:](https://developer.android.com/guide/topics/data/backup)//developer.android.com/guide/topics/data/backup." [Online]. Available: https: //developer.android.[com/guide/topics/data/backup](https://developer.android.com/guide/topics/data/backup)
- [34] "Back up key-value pairs with android backup service. (n.d.). retrieved january 28, 2021, from https://developer.android.com/guide/topics/data/keyvaluebackup." [Online]. Available: https://developer.android.[com/guide/topics/data/keyvaluebackup](https://developer.android.com/guide/topics/data/keyvaluebackup)
- [35] "Back up user data with auto backup | android developers. (n.d.). retrieved january 28, 2021, from https://developer.android.com/guide/topics/data/autobackup." [Online]. Available: https://developer.android.[com/guide/topics/data/autobackup](https://developer.android.com/guide/topics/data/autobackup)
- [36] Steam cloud (documentação do steamworks). (n.d.). retrieved january 28, 2021, from [https://](https://partner.steamgames.com/doc/features/cloud)partner.steamgames.com/doc/features/cloud." [Online]. Available: https:// partner.steamgames.[com/doc/features/cloud](https://partner.steamgames.com/doc/features/cloud)
- [37] "Connecting securely to microsoft onedrive with webdav :: Winscp. (n.d.). retrieved december 27, 2021, from https://winscp.net/eng/docs/guide\_microsoft\_onedrive." [Online]. Available: https://winscp.[net/eng/docs/guide\\_microsoft\\_onedrive](https://winscp.net/eng/docs/guide_microsoft_onedrive)
- [38] "Accessing owncloud files using webdav :: owncloud documentation. (n.d.). retrieved december 27, 2021, from https://doc.owncloud.com/server/next/user\_manual/files/access\_webdav.html#introduction." [Online]. Available: https://doc.owncloud.com/server/next/user\_manual/files/ access\_webdav.[html#introduction](https://doc.owncloud.com/server/next/user_manual/files/access_webdav.html#introduction)
- [39] Webdav wikipedia. (n.d.). retrieved december 27, 2021, from https://en.wikipedia.org/wiki/webdav." [Online]. Available: [https://en](https://en.wikipedia.org/wiki/WebDAV).wikipedia.org/wiki/ [WebDAV](https://en.wikipedia.org/wiki/WebDAV)
- [40] "owncloud wikipedia. (n.d.). retrieved december 30, 2021, from https://en.wikipedia.org/wiki/owncloud#design. [Online]. Available: [https://](https://en.wikipedia.org/wiki/OwnCloud#Design) en.wikipedia.[org/wiki/OwnCloud#Design](https://en.wikipedia.org/wiki/OwnCloud#Design)
- [41] "46 features make owncloud the exciting sovereign workspace. (n.d.). retrieved december 30, 2021, from https://owncloud.com/features/. [Online]. Available: [https://owncloud](https://owncloud.com/features/).com/ [features/](https://owncloud.com/features/)
- [42] Prompt for credentials when you access webdav-based fqdn sites in windows - windows server | microsoft docs. (n.d.). retrieved december 30, 2021, from https://docs.microsoft.com/en-us/troubleshoot/windowsserver/networking/credentials-prompt-access-webdav-fqdn-sites." [Online]. Available: https://docs.microsoft.[com/en-us/troubleshoot/windows-server/networking/credentials](https://docs.microsoft.com/en-us/troubleshoot/windows-server/networking/credentials-prompt-access-webdav-fqdn-sites)[prompt-access-webdav-fqdn-sites](https://docs.microsoft.com/en-us/troubleshoot/windows-server/networking/credentials-prompt-access-webdav-fqdn-sites)
- [43] Seale wikipedia. (n.d.). retrieved december 30, 2021, from https://en.wikipedia.org/wiki/seafile." [Online]. Available: [https://en](https://en.wikipedia.org/wiki/Seafile).wikipedia.org/wiki/ Seafile
- [44] Webdav extension seale admin manual. (n.d.). retrieved december 30, 2021, from [https:](https://manual.seafile.com/extension/webdav/)//manual.seafile.com/extension/webdav/." [Online]. Available: https:  $//$ manual.seafile.[com/extension/webdav/](https://manual.seafile.com/extension/webdav/)
- [45] Version your app | android developers. (n.d.). retrieved january 28, 2021, from [https:](https://developer.android.com/studio/publish/versioning)//developer.android.com/studio/publish/versioning." [Online]. Available: https: //developer.android.[com/studio/publish/versioning](https://developer.android.com/studio/publish/versioning)
- [46] "Git wikipedia. (n.d.). retrieved december 27, 2021, from https://en.wikipedia.org/wiki/git." [Online]. Available: https://en.wikipedia.[org/wiki/Git](https://en.wikipedia.org/wiki/Git)
- [47] What is a git repository? geeksforgeeks. (n.d.). retrieved december 27, 2021, from [https:](https://www.geeksforgeeks.org/what-is-a-git-repository/)//www.geeksforgeeks.org/what-is-a-git-repository/." [Online]. Available: https: //www.geeksforgeeks.[org/what-is-a-git-repository/](https://www.geeksforgeeks.org/what-is-a-git-repository/)
- [48] Git revert | atlassian git tutorial. (n.d.). retrieved december 27, 2021, from https://www.atlassian.com/git/tutorials/undoing-changes/git-revert." [Online]. Available: https://www.atlassian.[com/git/tutorials/undoing-changes/git-revert](https://www.atlassian.com/git/tutorials/undoing-changes/git-revert)
- [49] "Git the protocols.  $(n.d.)$ . retrieved december 27, 2021, from https://gitscm.com/book/en/v2/git-on-the-server-the-protocols." [Online]. Available: [https://git](https://git-scm.com/book/en/v2/Git-on-the-Server-The-Protocols)scm.[com/book/en/v2/Git-on-the-Server-The-Protocols](https://git-scm.com/book/en/v2/Git-on-the-Server-The-Protocols)
- [50] Help desk software wikipedia. (n.d.). retrieved july 1, 2021, from https://en.wikipedia.org/wiki/help\_desk\_software. [Online]. Available: [https:](https://en.wikipedia.org/wiki/Help_desk_software) //en.wikipedia.[org/wiki/Help\\_desk\\_software](https://en.wikipedia.org/wiki/Help_desk_software)
- [51] "Live chat software for your website | zendesk. (n.d.). retrieved july 10, 2021, from [https:](https://www.zendesk.com/service/messaging/live-chat/)//www.zendesk.com/service/messaging/live-chat/." [Online]. Available: https: //www.zendesk.[com/service/messaging/live-chat/](https://www.zendesk.com/service/messaging/live-chat/)
- [52] "tawk.to  $-$  "100% free live chat software for your website!" (n.d.). retrieved july 10, 2021, from [https://www](https://www.tawk.to/).tawk.to/." [Online]. Available: https://www.tawk.to/
- [53] "osticket | support ticketing system. (n.d.). retrieved july 10, 2021, from https://osticket.com/." [Online]. Available: [https://osticket](https://osticket.com/).com/
- [54] Zendesk: O que é, como funciona e quais suas vantagensblog da pluga. (n.d.). retrieved july 27, 2021, from https://pluga.co/blog/api/zendesk-o-que-e/. [Online]. Available: https://pluga.[co/blog/api/zendesk-o-que-e/](https://pluga.co/blog/api/zendesk-o-que-e/)
- [55] "Features tawk.to. (n.d.). retrieved july 29, 2021, from https://www.tawk.to/features/." [Online]. Available: [https://www](https://www.tawk.to/features/).tawk.to/features/
- [56] Otrs wikipédia, a enciclopédia livre. (n.d.). retrieved january 3, 2022, from https://pt.wikipedia.org/wiki/otrs." [Online]. Available: https://pt.wikipedia.[org/wiki/OTRS](https://pt.wikipedia.org/wiki/OTRS)
- [57] "Agents  $\langle -\rangle$  groups  $\sim$  otrs administration manual 8.0 documentation." [Online]. Available: https://doc.otrs.com/doc/manual/admin/8.[0/en/content/users-groups-roles/agents](https://doc.otrs.com/doc/manual/admin/8.0/en/content/users-groups-roles/agents-groups.html)[groups](https://doc.otrs.com/doc/manual/admin/8.0/en/content/users-groups-roles/agents-groups.html).html
- [58] "Agents <-> roles otrs administration manual 8.0 documentation." [Online]. Available: https://doc.otrs.com/doc/manual/admin/8.[0/en/content/users-groups-roles/agents](https://doc.otrs.com/doc/manual/admin/8.0/en/content/users-groups-roles/agents-roles.html)roles.[html](https://doc.otrs.com/doc/manual/admin/8.0/en/content/users-groups-roles/agents-roles.html)
- [59] "Customer users otrs administration manual 8.0 documentation. (n.d.). retrieved january 3, 2022, from https://doc.otrs.com/doc/manual/admin/8.0/en/content/users-groupsroles/customer-users.html." [Online]. Available: https://doc.otrs.[com/doc/manual/admin/](https://doc.otrs.com/doc/manual/admin/8.0/en/content/users-groups-roles/customer-users.html) 8.[0/en/content/users-groups-roles/customer-users](https://doc.otrs.com/doc/manual/admin/8.0/en/content/users-groups-roles/customer-users.html).html
- [60] "Customer users <-> services otrs administration manual 8.0 documentation." [Online]. Available: https://doc.otrs.com/doc/manual/admin/8.[0/en/content/users-groups](https://doc.otrs.com/doc/manual/admin/8.0/en/content/users-groups-roles/customer-users-services.html)[roles/customer-users-services](https://doc.otrs.com/doc/manual/admin/8.0/en/content/users-groups-roles/customer-users-services.html).html
- [61] "Dividir e unir tickets otrs. (n.d.). retrieved january 3, 2022, from https://otrs.com/pt/otrsmain-feature/dividir-e-unir-tickets/." [Online]. Available: https://otrs.[com/pt/otrs-main](https://otrs.com/pt/otrs-main-feature/dividir-e-unir-tickets/)[feature/dividir-e-unir-tickets/](https://otrs.com/pt/otrs-main-feature/dividir-e-unir-tickets/)
- [62] "Tickets otrs user manual 8.0 documentation. (n.d.). retrieved january 3, 2022, from https://doc.otrs.com/doc/manual/user/8.0/en/content/agent/tickets.html." [Online]. Available: https://doc.otrs.com/doc/manual/user/8.[0/en/content/agent/tickets](https://doc.otrs.com/doc/manual/user/8.0/en/content/agent/tickets.html).html
- $[63]$  "Chat  $\rightarrow$  otrs administration manual 8.0 documentation.  $(n.d.)$  retrieved january 3, 2022, from https://doc.otrs.com/doc/manual/admin/8.0/en/content/chat.html." [Online]. Available: https://doc.otrs.[com/doc/manual/admin/8](https://doc.otrs.com/doc/manual/admin/8.0/en/content/chat.html).0/en/content/chat.html
- [64] Otrs features | ticketing, processes, communication | otrs. (n.d.). retrieved january 3, 2022, from https://otrs.com/product-otrs/feature-list/. [Online]. Available: [https:](https://otrs.com/product-otrs/feature-list/) //otrs.[com/product-otrs/feature-list/](https://otrs.com/product-otrs/feature-list/)
- [65] Teamviewer wikipédia, a enciclopédia livre. (n.d.). retrieved july 10, 2021, from https://pt.wikipedia.org/wiki/teamviewer." [Online]. Available: [https://pt](https://pt.wikipedia.org/wiki/TeamViewer).wikipedia.org/ [wiki/TeamViewer](https://pt.wikipedia.org/wiki/TeamViewer)
- [66] "Teamviewer manual, (2014)." [Online]. Available: https://dl.teamviewer.[com/docs/en/v15/](https://dl.teamviewer.com/docs/en/v15/TeamViewer-Manual-Remote-Control-en.pdf) [TeamViewer-Manual-Remote-Control-en](https://dl.teamviewer.com/docs/en/v15/TeamViewer-Manual-Remote-Control-en.pdf).pdf
- [67] Supported operating systems teamviewer support. (n.d.). retrieved july 27, 2021, from https://community.teamviewer.com/english/kb/articles/24141-supportedoperating-systems. [Online]. Available: [https://community](https://community.teamviewer.com/English/kb/articles/24141-supported-operating-systems).teamviewer.com/English/kb/ [articles/24141-supported-operating-systems](https://community.teamviewer.com/English/kb/articles/24141-supported-operating-systems)
- [68] "Develop your own apps using the teamviewer api. (n.d.). retrieved december 14, 2021, from [https:](https://www.teamviewer.com/en-us/for-developers/)//www.teamviewer.com/en-us/for-developers/." [Online]. Available: https: //www.teamviewer.[com/en-us/for-developers/](https://www.teamviewer.com/en-us/for-developers/)
- [69] Jitsi wikipédia, a enciclopédia livre. (n.d.). retrieved january 7, 2022, from https://pt.wikipedia.org/wiki/jitsi." [Online]. Available: https://pt.wikipedia.[org/wiki/Jitsi](https://pt.wikipedia.org/wiki/Jitsi)
- [70] Jitsi-meet archwiki. (n.d.). retrieved january 21, 2022, from https://wiki.archlinux.org/title/jitsi-meet." [Online]. Available: [https://wiki](https://wiki.archlinux.org/title/Jitsi-meet).archlinux.org/ [title/Jitsi-meet](https://wiki.archlinux.org/title/Jitsi-meet)
- [71] Neurorehablab tools overview. (n.d.). retrieved january 27, 2021, from https://neurorehabilitation.m-iti.org/tools/en/kinect-demo." [Online]. Available: [https:](https://neurorehabilitation.m-iti.org/tools/en/kinect-demo) //neurorehabilitation.m-iti.[org/tools/en/kinect-demo](https://neurorehabilitation.m-iti.org/tools/en/kinect-demo)
- [72] Teamviewer: soporte remoto, acceso remoto, asistencia técnica y más. (n.d.). retrieved january 27, 2021, from [https:](https://www.teamviewer.com/pt-br/)//www.teamviewer.com/pt-br/." [Online]. Available: https: //www.teamviewer.[com/pt-br/](https://www.teamviewer.com/pt-br/)
- [73] React (javascript) wikipédia, a enciclopédia livre. (n.d.). retrieved august 5, 2021, from https://en.wikipedia.org/wiki/react (javascript library)." [Online]. Available: https://en.wikipedia.[org/wiki/React\\_\(JavaScript\\_library\)](https://en.wikipedia.org/wiki/React_(JavaScript_library))
- [74] "Github jitsi/jitsi-meet-electron-sdk: Jitsi meet sdk for electron. (n.d.). retrieved january 10, 2022, from https://github.com/jitsi/jitsi-meet-electron-sdk." [Online]. Available: https://github.[com/jitsi/jitsi-meet-electron-sdk](https://github.com/jitsi/jitsi-meet-electron-sdk)
- [75] Do we always have to delete personal data if a person asks? | european commission. (n.d.). retrieved january 4, 2022, from https://ec.europa.eu/info/law/lawtopic/data-protection/reform/rules-business-and-organisations/dealing-citizens/do-wealways-have-delete-personal-data-if-person-asks\_en#examples. [Online]. Available: [https://](https://ec.europa.eu/info/law/law-topic/data-protection/reform/rules-business-and-organisations/dealing-citizens/do-we-always-have-delete-personal-data-if-person-asks_en#examples) ec.europa.[eu/info/law/law-topic/data-protection/reform/rules-business-and-organisations/](https://ec.europa.eu/info/law/law-topic/data-protection/reform/rules-business-and-organisations/dealing-citizens/do-we-always-have-delete-personal-data-if-person-asks_en#examples) [dealing-citizens/do-we-always-have-delete-personal-data-if-person-asks\\_en#examples](https://ec.europa.eu/info/law/law-topic/data-protection/reform/rules-business-and-organisations/dealing-citizens/do-we-always-have-delete-personal-data-if-person-asks_en#examples)
- [76] "Auditar apps da web com o lighthouse | tools for web developers. (n.d.). retrieved august 9, 2021, from  $\frac{htps://developers.google.com/web/tools/lighthouse."}{}$  [Online]. Available: https://developers.google.[com/web/tools/lighthouse](https://developers.google.com/web/tools/lighthouse)
- [77] "Lighthouse performance scoring. (n.d.). retrieved august 9, 2021, from https://web.dev/performance-scoring/." [Online]. Available: https://web.[dev/performance](https://web.dev/performance-scoring/)[scoring/](https://web.dev/performance-scoring/)
- <span id="page-88-0"></span>[78] "mcollina/autocannon: fast  $http/1.1 benchmarking tool written in node_is. (n.d.).$ retrieved august 9, 2021, from https://github.com/mcollina/autocannon." [Online]. Available: https://github.[com/mcollina/autocannon](https://github.com/mcollina/autocannon)

## Apêndice A

# Teste LightHouse

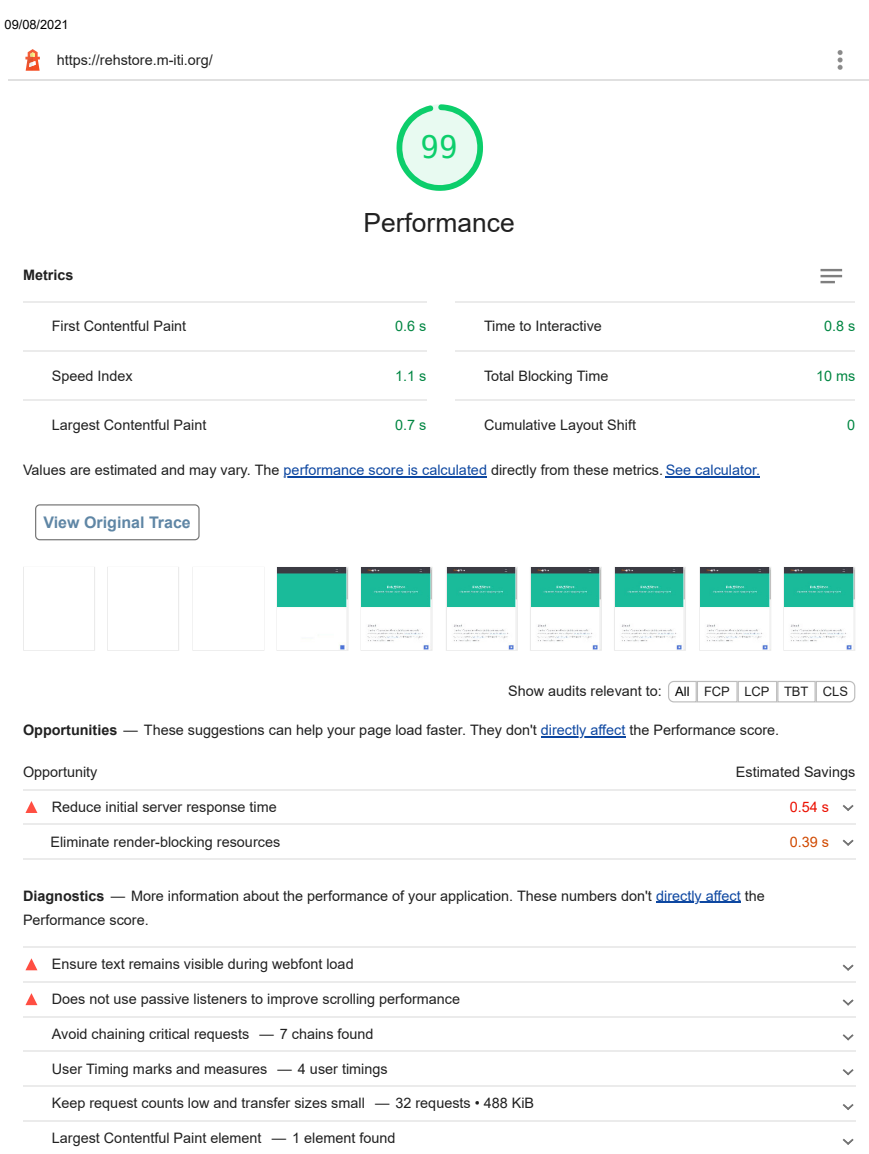

**Passed audits (27)**

Avoid large layout shifts — 1 element found Avoid long main-thread tasks — 2 long tasks found

> $\downarrow$ 1/2

 $\downarrow$  $\downarrow$ 

#### 09/08/2021

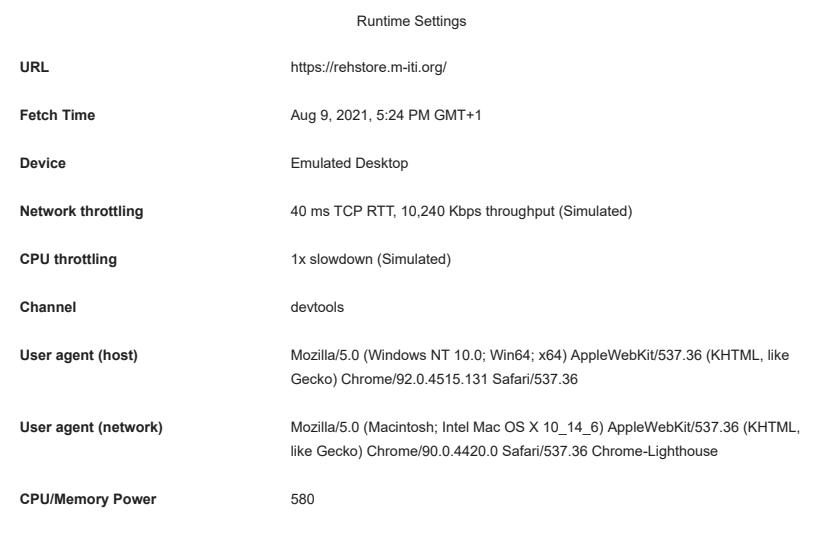

Generated by **Lighthouse** 7.5.0 | File an issue

2/2

### Apêndice B

## Questionário 1

## Questionário sobre a Reh@Store -

## Clinicos

O NeuroRehabLab possui vários jogos sérios e ferramentas de investigação utilizadas em reabilitação física e motora e na exercitação através dos jogos. Estes sistemas baseados em software são usados e implementados em diversas instituições relacionadas com a saúde na ilha da Madeira em Portugal sendo que em cada uma dessas instituições precisa de uma ou mais versões adaptadas às suas necessidades.

Com o evoluir de um determinado sistema baseado em software, surge a necessidade de evoluir a forma como interagimos com a mesma. Para tal, surgiu a necessidade de criar a Reh@Store.

A Reh@Store será um serviço de distribuição digital de sistemas baseado em software cujo propósito será melhorar a experiência do utilizador final em relação a um

determinado sistema e melhorar o processo de desenvolvimento de um ou mais sistemas. \*Obrigatório

#### Tipos de dados coletados

Será questionado ao participante dados relativos à sua relação com o NeuroRehabLab e os seus produtos. Adicionalmente, será coletado o seu e-mail pela Google com a finalidade de dificultar a criação de respostas falsas e/ou duplicadas a este questionário.

#### Métodos de processamento

Os dados fornecidos pelos participantes neste questionário serão usados com a finalidade de efetuar uma análise de requisitos para o serviço de distribuição digital de aplicativos Reh@Store e com a finalidade da escrita da tese de um aluno de Mestrado em Engenharia Informática na Universidade da Madeira.

#### Consentimento

Ao responder a este questionário, consente a coleção do seu e-mail e dos dados obtidos através das respostas deste questionário. Caso não concorde, deverá fechar este questionário e não submeter o mesmo.

1. Primeiro e ultimo nome do participante

2. 1) Quais são/foram as funções desempenhadas nos projetos à qual participou até 3. 2) Qual a tecnologia usada no projeto atual (hardware e software)? \* 4. 3) Descreva onde é utilizado a tecnologia desenvolvida? \* 5. 4) Descreva como é utilizado a tecnologia desenvolvida? \* hoje? \*

```
6.
5) Descreva por quem (pacientes e profissionais de saúde) é utilizado a
7.
6) Descreva como é feita a administração? *
8.
7) Descreva como é feita a configuração? *
9.
8) Descreva como é feita a manutenção? *
   tecnologia desenvolvida? *
```
11. 10) Quais são os principais problemas técnicos durante a utilização do seu 12. 11) Quais as principais barreiras à implementação/utilização do seu projeto pelos 13. 12) Quais as principais barreiras à implementação/utilização do seu projeto projeto? \* pacientes? \* pelos profissionais da saúde? \*

10. 9) Descreva como é feita a recolha de dados? \*

14. 13) A nível de avaliação clínica do projeto, quais são os dados quantitativos que são recolhidos? \*

15. 14) A nível de avaliação clínica do projeto, quais são os dados qualitativos que são recolhidos? \*

```
16.
15) Quais seriam as funcionalidades que a Reh@Store poderia ter que facilitaria
    o vosso projeto? *
```
#### 17. 16) Numa escala de 1 a 5, sendo a classificação 1 menos pertinente e 5 muito pertinente, avalie a pertinência das potenciais funcionalidades da Reh@Store: \*

*Marcar apenas uma oval por linha.* 1 2 3 4 5 Serviço de backup de dados dos<br>projetos em cloud  $\bigcirc$  $\bigcirc$  $\bigcirc$  $\hspace{1.5cm} \fbox{ }$  $\subset$ projetos em cloud Verificar quais os projetos à qual  $\bigcirc$  $\bigcirc$  $\bigcirc$  $\bigcirc$  $\bigcap$ possuo acesso acesso Controlo remoto dos meus  $\bigcap$  $\bigcirc$  $\bigcirc$  $\bigcirc$  $\subset$ computadores (para poder receber computadores (para poder assistência remota) assistênciaremota) Serviço de recolha de dados de erros  $\bigcirc$  $\bigcirc$  $\bigcirc$  $\bigcirc$  $\bigcirc$ ocorridos no projeto Chat entre os responsáveis pelo  $\bigcap$  $\bigcirc$  $\bigcirc$  $\bigcirc$  $\bigcirc$ projeto e o utilizador Serviço de notificações no computador do utilizador (por  $\bigcirc$  $\bigcirc$  $\bigcirc$  $\bigcirc$  $\bigcirc$ exemplo quando uma nova versão exemplo quandoumanova versãodo projeto é disponibilizada na<br>Reh@Store) Reh@Store) Sistema de versionamento dos<br>projetos  $\bigcirc$  $\bigcirc$  $\bigcirc$  $\bigcirc$  $\bigcirc$ projetos  $\bigcirc$  $\bigcirc$  $\bigcirc$  $\bigcirc$  $\bigcirc$ Pedir acesso a novos projetos Serviço de assistência remota assistência remota  $\bigcirc$  $\bigcirc$  $\bigcirc$  $\bigcirc$ (Controle remoto juntamente com<br>chat por voz e escrito)  $\bigcirc$ chat por voz e escrito) Escolher a versão a ser utilizada de Escolheraversãoaserutilizadade  $\bigcirc$  $\bigcirc$  $\bigcirc$  $\bigcirc$  $\bigcirc$ um determinado projeto determinado Compra de aplicativos  $\bigcirc$  $\bigcirc$  $\bigcirc$  $\bigcirc$  $\bigcirc$ Compra de aplicati<br>—————————<br>In app purchases  $\bigcirc$  $\bigcirc$  $\bigcirc$  $\bigcirc$  $\bigcirc$ Sistema de pedido de novas  $\bigcirc$  $\bigcirc$  $\bigcirc$  $\bigcirc$  $\bigcirc$ funcionalidades para um determinado projeto

18. 17) Alguma sugestão? \*

Este conteúdo não foi criado nem aprovado pela Google.

Google Formulários

### Apêndice C

## Questionário 2

# Questionaire about the Reh@Store -

## Clinical

The NeuroRehabLab developed a series of serious games and research tools used in physical and motor rehabilitation and exercise. These software-based systems are used and implemented at many health-related institutions at Madeira Island in Portugal. Each of these institutions needs an adapted version of that system to reach their needs. As a software-based system evolves, the need to adapt the way we interact with that system urges. To address this need, the Reh@Store is going to be created.

The Reh@Store will be a digital distribution system based on software whose purpose will be to provide an improved user experience in terms of a certain system. Also, the Reh@Store aim's to improve the development process of software-based systems. \*Obrigatório

#### Type of data collected

It will be asked to the participant data related to its relation with the NeuroRehabLab and their products. Additionally, it will be collected the participant's email address by Google with the purpose of difficulting the creation of fake or duplicate answers to the questionnaire.

#### Processing methods

The provided data by the participant's in this questionnaire will be used to analyze the requirements of the Reh@Store. Also, it will be used to contribute to the writing of a Master Thesis of a student from the Informatics Engineering Masters Degree at Universidade da Madeira.

#### Consent

By responding to this questionnaire, you consent to the collection of your email and the answers obtained in this questionnaire. If you do not agree, please close this questionnaire and do not submit it.

1. First and last name

2. 1) What are/were the roles performed in the projects you have participated in until today? \*

3. 2) What technology is used in the current project that you work at (hardware and software)? \*

4. 3) Describe where the developed technology is used. \*

5. 4) Describe how the developed technology is used. \*

6. 5) Describe by whom (patients and health professionals) the developed 7. 6) Describe how the administration is done. \* 8. 7) Describe how the configuration is done. \* 9. 8) Describe how maintenance is done. \* technology is used. \*

11. 10) What are the main technical problems in your project? \* 12. 11) What are the main barriers to the implementation/use of your project by 13. 12) What are the main barriers to the implementation/use of your project by patients? \* health professionals? \*

10. 9) Describe how data is collected. \*

14. 13) At the level of clinical evaluation of the project, which quantitative data is collected? \*

15. 14) At the level of clinical evaluation of the project, which qualitative data is collected? \*

16. 15) What are the features that Reh@Store could have that would benefit your project? \*

#### 17. 16) On a scale of 1 to 5, estimate the relevance of the potential features of the Reh@Store: \*

*Marcar apenas uma oval por linha.*

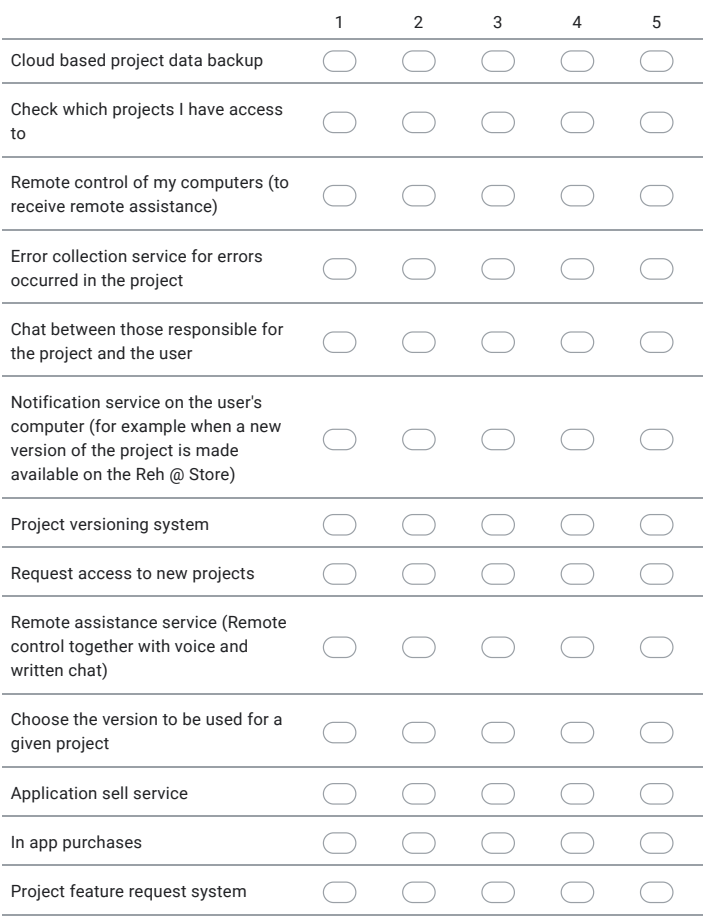

18. 13) Do you have any additional suggestions? \*

Este conteúdo não foi criado nem aprovado pela Google.

Google Formulários

### Apêndice D

## Questionário 3

## Questionário sobre a Reh@Store -

## Desenvolvedor

O NeuroRehabLab possui vários jogos sérios e ferramentas de investigação utilizadas em reabilitação física e motora e na exercitação através dos jogos. Estes sistemas baseados em software são usados e implementados em diversas instituições relacionadas com a saúde na ilha da Madeira em Portugal sendo que em cada uma dessas instituições precisa de uma ou mais versões adaptadas às suas necessidades.

Com o evoluir de um determinado sistema baseado em software, surge a necessidade de evoluir a forma como interagimos com a mesma. Para tal, surgiu a necessidade de criar a Reh@Store.

A Reh@Store será um serviço de distribuição digital de sistemas baseado em software cujo propósito será melhorar a experiência do utilizador final em relação a um

determinado sistema e melhorar o processo de desenvolvimento de um ou mais sistemas. \*Obrigatório

#### Tipos de dados coletados

Será questionado ao participante dados relativos à sua relação com o NeuroRehabLab e os seus produtos. Adicionalmente, será coletado o seu e-mail pela Google com a finalidade de dificultar a criação de respostas falsas e/ou duplicadas a este questionário.

#### Métodos de processamento

Os dados fornecidos pelos participantes neste questionário serão usados com a finalidade de efetuar uma análise de requisitos para o serviço de distribuição digital de aplicativos Reh@Store e com a finalidade da escrita da tese de um aluno de Mestrado em Engenharia Informática na Universidade da Madeira.

#### Consentimento

Ao responder a este questionário, consente a coleção do seu e-mail e dos dados obtidos através das respostas deste questionário. Caso não concorde, deverá fechar este questionário e não submeter o mesmo.

1. Primeiro e ultimo nome do participante

2. 1) Quais são/foram as funções desempenhadas nos projetos à qual participou até 3. 2) Qual a tecnologia usada no projeto atual (hardware e software)? \* 4. 3) Onde é utilizada a tecnologia referida no ponto 2? \* 5. 4) Descreva como é feita a administração \* hoje? \*

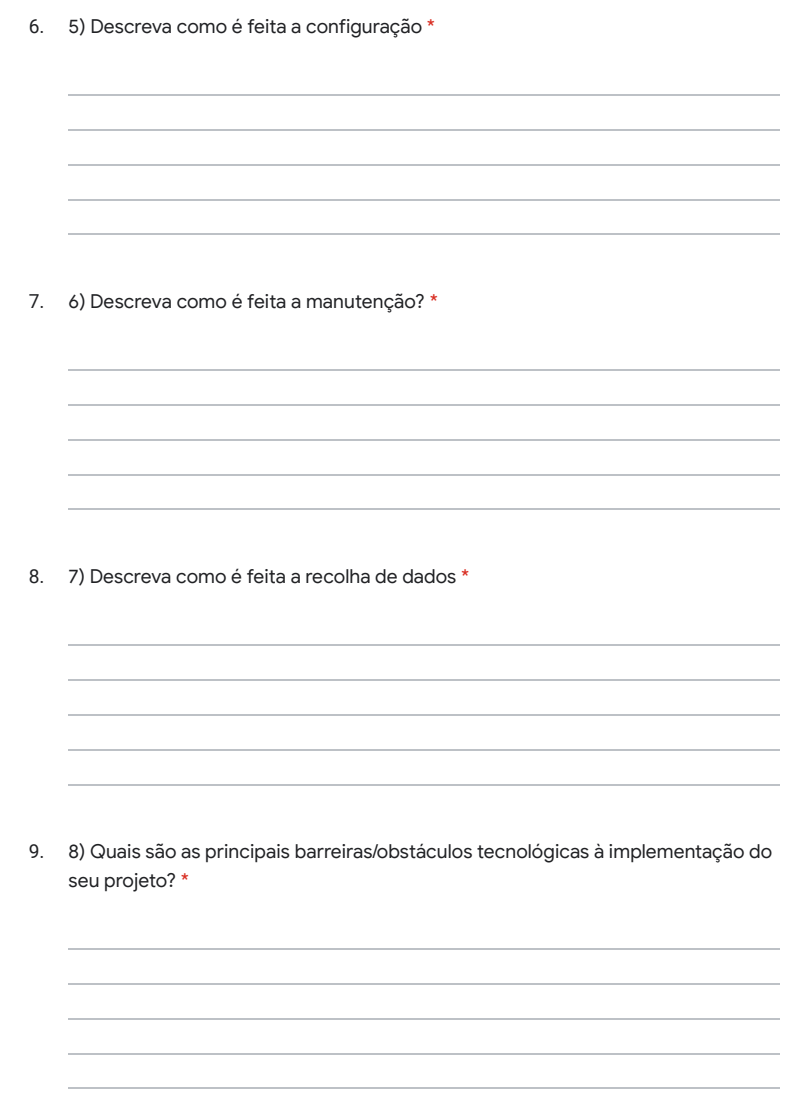

 $\frac{1}{2}$ screva como é feita a configuração  $^*$
10. 10) A nível de desenvolvimento do projeto, existem dados relativos ao projeto que poderiam contribuir para um melhor desenvolvimento e resultado final do mesmo? (Por exemplo dados de diagnóstico da aplicação, dados estatísticos, …) Se existem, quais seriam? \*

11. 11) Quais seriam as funcionalidades que a Reh@Store poderia ter que facilitaria o vosso projeto? \*

### 12. 12) Numa escala de 1 a 5, sendo a classificação 1 menos pertinente e 5 muito pertinente, avalie a pertinência das potenciais funcionalidades da Reh@Store: \*

1 2 3 4 5 Serviço de backup de dados dos<br>projetos em cloud  $\bigcap$  $\bigcirc$  $\bigcirc$  $\subset$  $\subset$ projetos em cloud  $\bigcirc$  $\bigcirc$  $\bigcirc$  $\bigcirc$  $\bigcirc$ Serviço de licença para cada projeto Controlo remoto dos computadores Controlodoscomputadores  $\bigcirc$  $\bigcirc$  $\bigcirc$  $\bigcirc$  $\bigcirc$ (para poder prestar assistência<br>remota) remota) Serviço de recolha de dados de erros  $\bigcap$  $\bigcirc$  $\bigcirc$  $\subset$  $\bigcirc$ ocorridos no projeto Chat entre os membros do projeto e  $\bigcap$  $\subset$  $\bigcap$  $\bigcirc$  $\bigcirc$ o utilizador o Serviço de notificações no computador do utilizador (por ◯  $\bigcap$  $\bigcirc$  $\bigcirc$  $\bigcap$ exemplo quando uma nova versão exemplo quandoumanova versãodo projeto é disponibilizada na<br>Reh@Store) Reh@Store) Sistema de versionamento dos<br>projetos  $\bigcirc$  $\bigcirc$  $\bigcirc$  $\bigcirc$  $\bigcirc$ projetos Aceitar um pedido de acesso a uma pedidoacessoaumaaplicação $\bigcirc$  $\bigcirc$  $\bigcap$  $\bigcirc$  $\bigcirc$ determinada aplicação Serviço de assistência remota assistência remota  $\bigcirc$  $\bigcirc$  $\bigcirc$  $\bigcirc$ (Controle remoto juntamente com<br>chat por voz e escrito)  $\bigcirc$ chat por voz e escrito) In app purchases  $\bigcirc$  $\bigcirc$  $\bigcirc$  $\bigcirc$  $\bigcirc$ Venda de aplicativos appde aplicativos  $\bigcirc$  $\bigcirc$  $\bigcirc$  $\bigcirc$  $\bigcirc$ Sistema de pedido de novas  $\bigcirc$  $\bigcirc$  $\bigcirc$  $\bigcirc$  $\bigcirc$ funcionalidades

*Marcar apenas uma oval por linha.*

13. 13) Tem alguma sugestão adicional? \*

Este conteúdo não foi criado nem aprovado pela Google.

Google Formulários

### Apêndice E

### Questionário 4

# Questionaire about the Reh@Store -

## Developers

The NeuroRehabLab developed a series of serious games and research tools used in physical and motor rehabilitation and exercise. These software-based systems are used and implemented at many health-related institutions at Madeira Island in Portugal. Each of these institutions needs an adapted version of that system to reach their needs. As a software-based system evolves, the need to adapt the way we interact with that system urges. To address this need, the Reh@Store is going to be created.

The Reh@Store will be a digital distribution system based on software whose purpose will be to provide an improved user experience in terms of a certain system. Also, the Reh@Store aim's to improve the development process of software-based systems. \*Obrigatório

#### Type of data collected

It will be asked to the participant data related to its relation with the NeuroRehabLab and their products. Additionally, it will be collected the participant's email address by Google with the purpose of difficulting the creation of fake or duplicate answers to the questionnaire.

### Processing methods

The provided data by the participant's in this questionnaire will be used to analyze the requirements of the Reh@Store. Also, it will be used to contribute to the writing of a Master Thesis of a student from the Informatics Engineering Masters Degree at Universidade da Madeira.

### Consent

By responding to this questionnaire, you consent to the collection of your email and the answers obtained in this questionnaire. If you do not agree, please close this questionnaire and do not submit it.

1. First and last name

2. 1) What are/were the roles performed in the projects you have participated in until today? \*

3. 2) What technology is used in the current project that you work at (hardware and software)? \*

4. 3) Describe where the developed technology is used. \*

5. 4) Describe how administration is done. \*

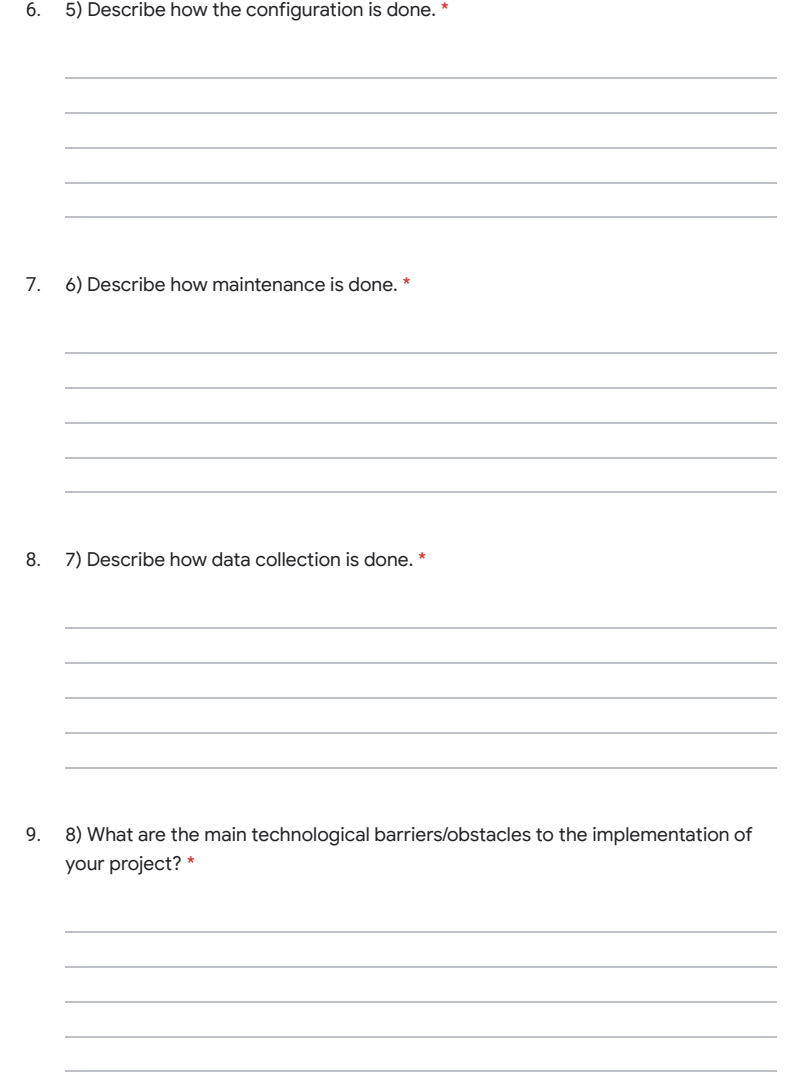

10. 10) At the project development level, are there data related to the project that could contribute to better development and final product? (For example, application diagnostic data, statistical data,…) If there are, what would they be? \*

11. 11) What are the features that Reh@Store could have that would facilitate your project? \*

### 12. 12) On a scale of 1 to 5, estimate the relevance of the potential features of the Reh@Store: \*

*Marcar apenas uma oval por linha.*

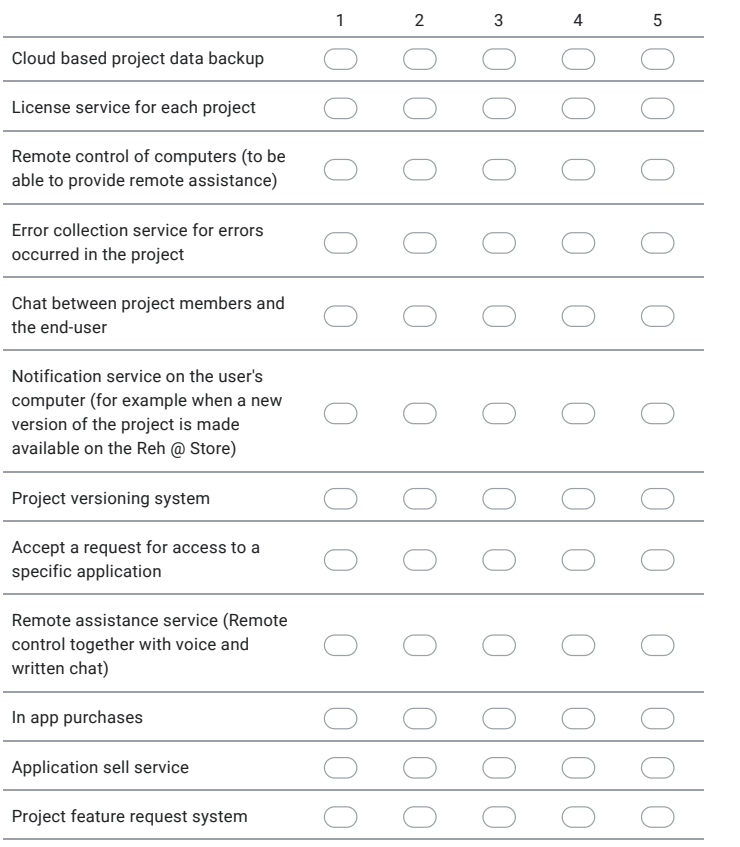

13. 13) Do you have any additional suggestions? \*

Este conteúdo não foi criado nem aprovado pela Google.

Google Formulários